# **System Command Reference**

# **Generic Commands**

## shutdown

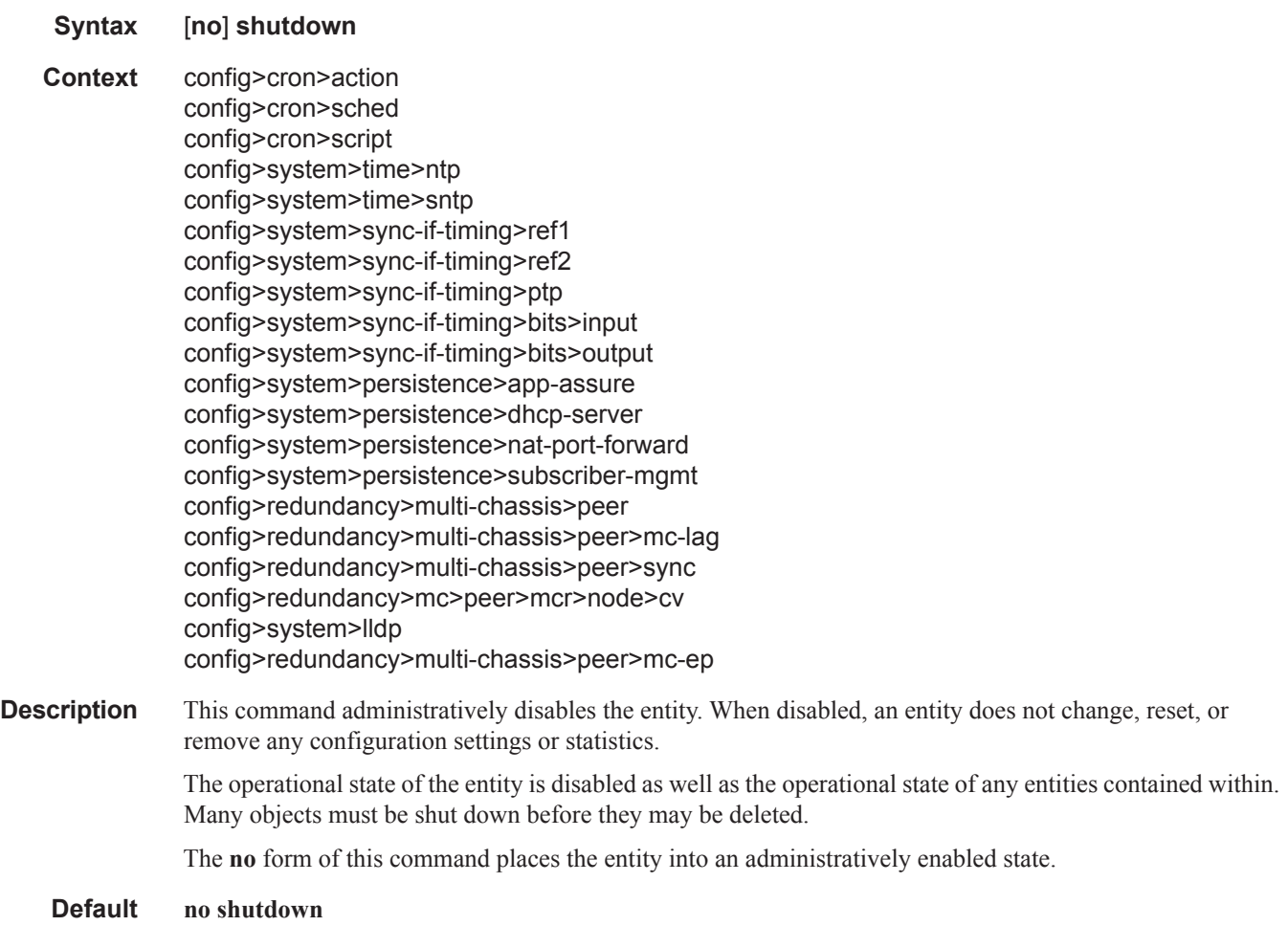

# description

**Syntax description** *description-string* **no description**

**Context** config>cron>sched

config>system>persistence>ancp config>system>persistence>app-assure config>system>persistence>dhcp-server config>system>persistence>nat-fwd config>system>persistence>sub-mgmt config>system>persistence>dhcp-server config>redundancy>multi-chassis>peer

**Description** This command creates a text description stored in the configuration file for a configuration context.

The **description** command associates a text string with a configuration context to help identify the content in the configuration file.

The **no** form of this command removes the string from the configuration.

- **Default** No description associated with the configuration context.
- **Parameters** *string* The description character string. Allowed values are any string up to 80 characters long composed of printable, 7-bit ASCII characters. If the string contains special characters  $(\#$ ,  $\$$ , spaces, etc.), the entire string must be enclosed within double quotes.

# **System Information Commands**

# atm

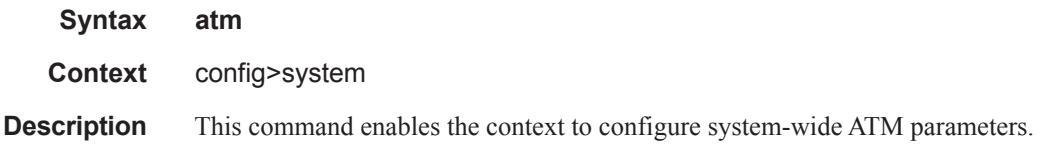

# atm-location-id

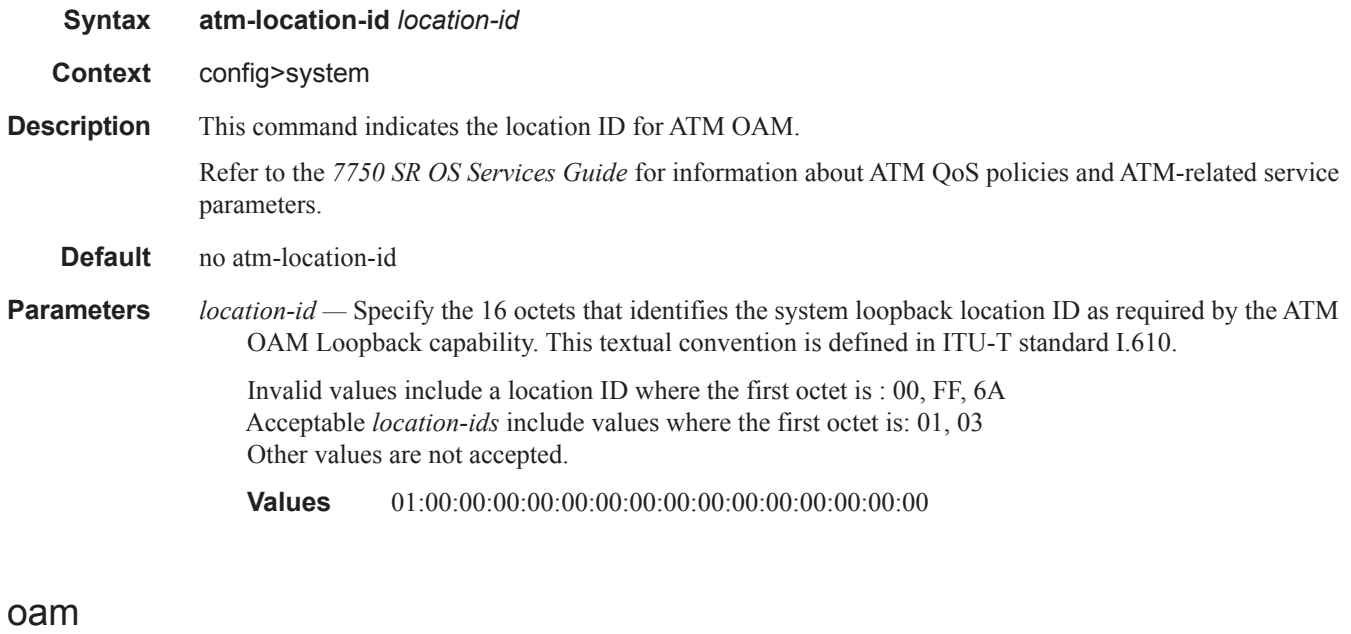

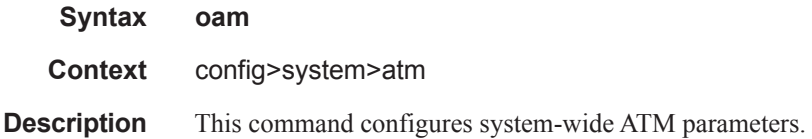

## loopback-period

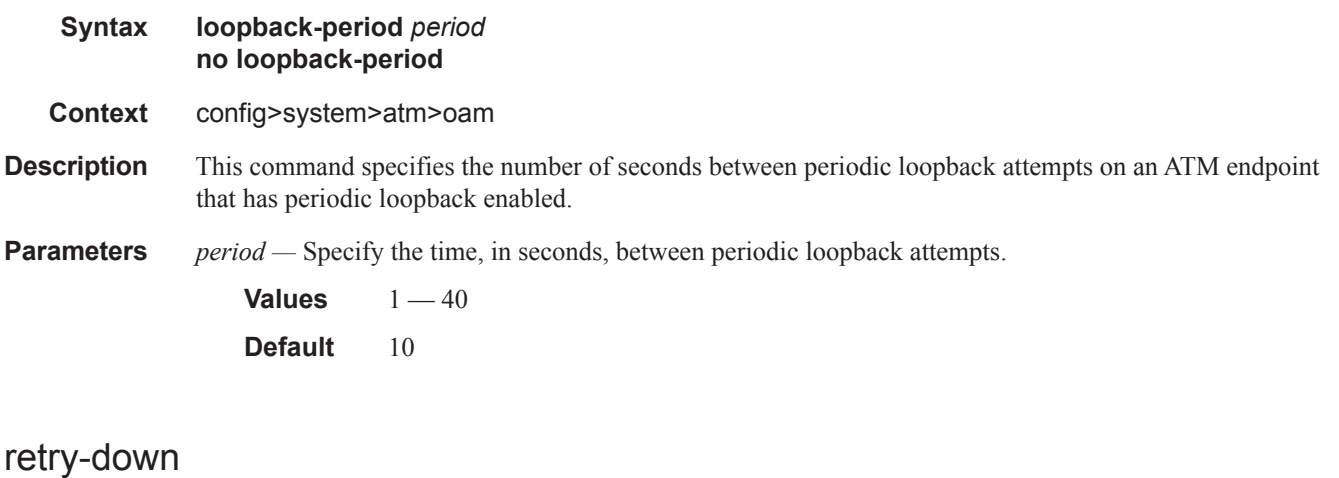

# **Syntax retry-down** *retries* **no retry-down Context** config>system>atm>oam **Description** Specifies the number of OAM loopback attempts that must fail after the periodic attempt before the endpoint will transition to AIS-LOC state. The retry values are configured on a system wide basis and are affective on the next period cycle of any ATM VC SAP using **periodic-loopback**, if changed. The timeout for receiving a loopback response from the remote peer and declaring the loopack failed is 1 second and is not configurable. **Parameters** *retries* — Specify the number of failed loopback attempts before an ATM VC goes down. **Values**  $0 - 10$  (A zero value means that the endpoint will transition to AIS-LOC state immediately if the periodic loopback attempt fails.) **Default** 4

## retry-up

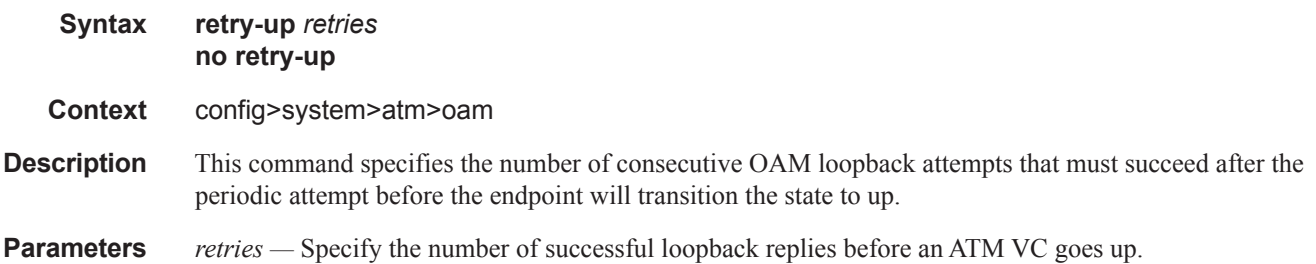

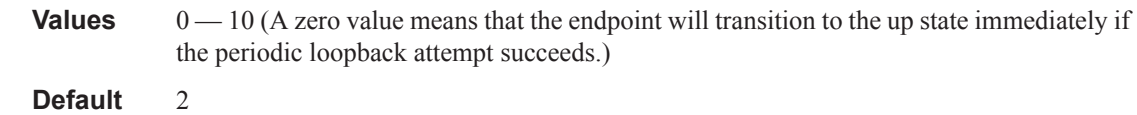

# boot-bad-exec

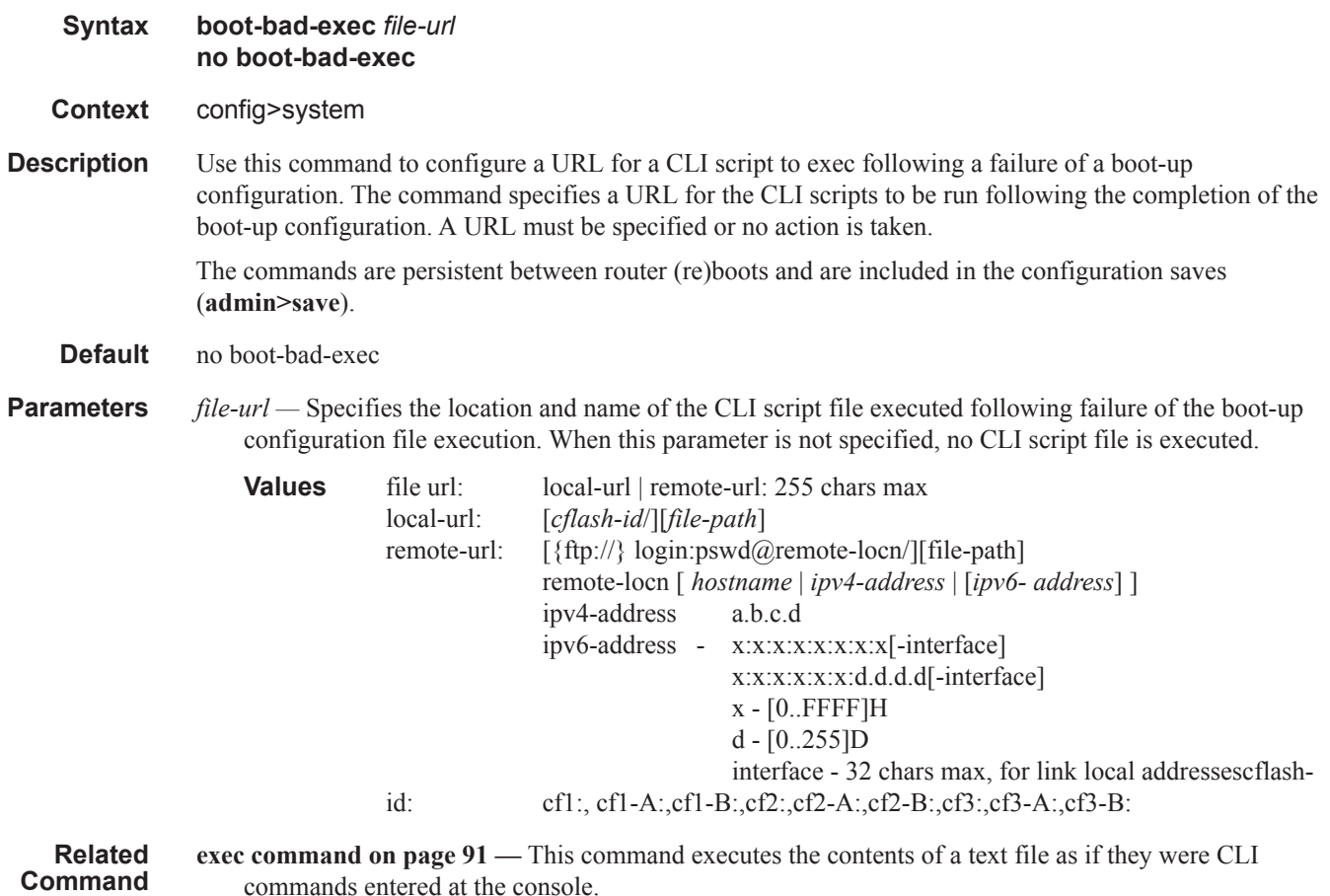

**s**

commands entered at the console.

# boot-good-exec

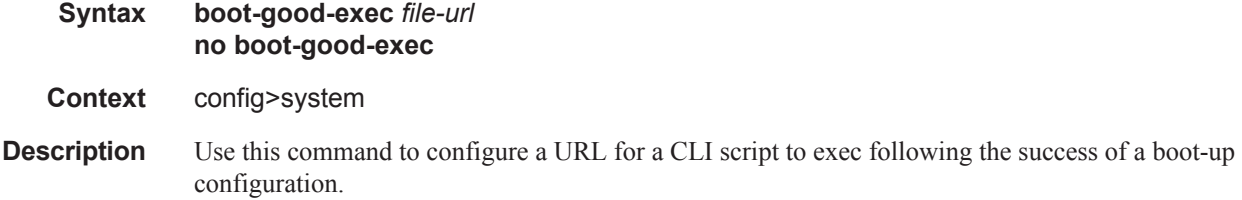

### **Default** no boot-good-exec

**Parameters** *file-url* — Specifies the location and name of the file executed following successful completion of the bootup configuration file execution. When this parameter is not specified, no CLI script file is executed.

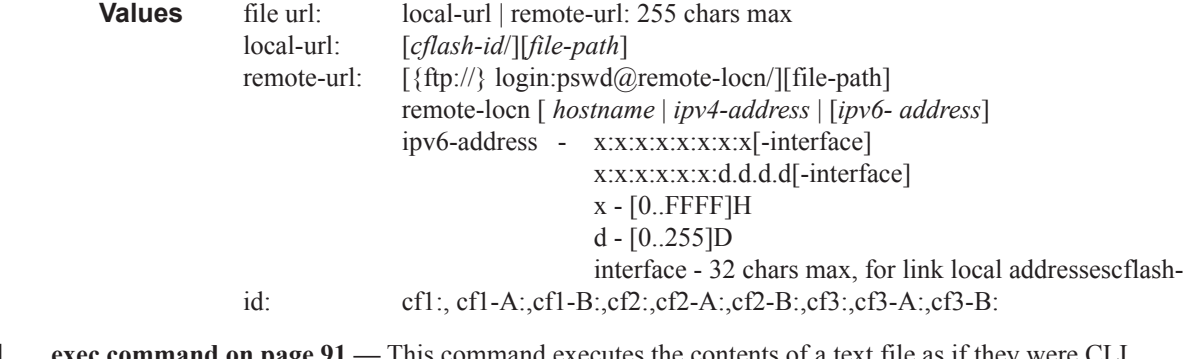

**Related Command s exec command on page 91 —** This command executes the contents of a text file as if they were CLI commands entered at the console.

# chassis-mode

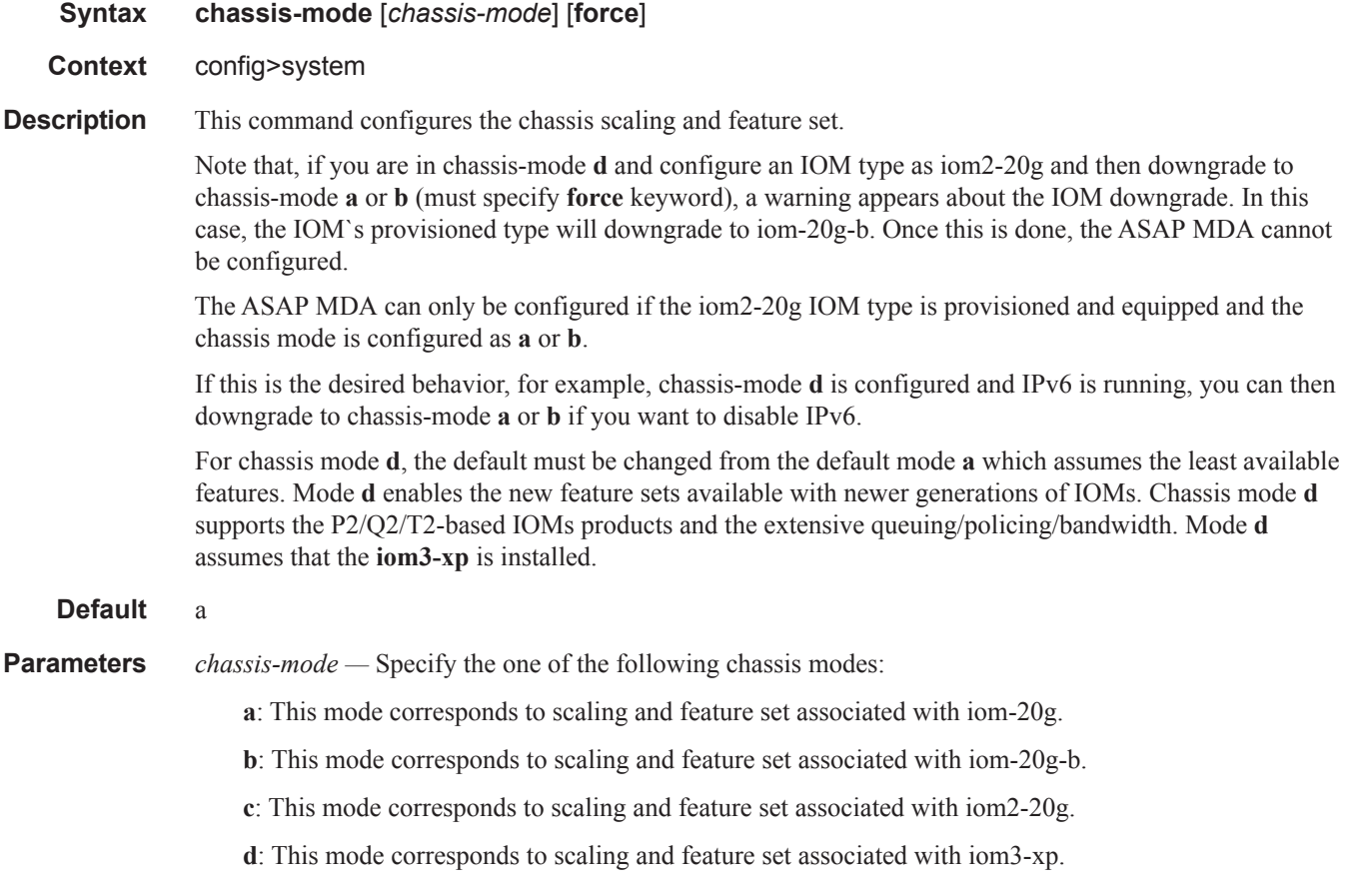

If the chassis mode is not explicitly provisioned in the configuration file, the chassis will come up in chassis mode a by default. The behavior for the IOMs is described in the following table:

### **Table 25: Chassis Mode Behavior**

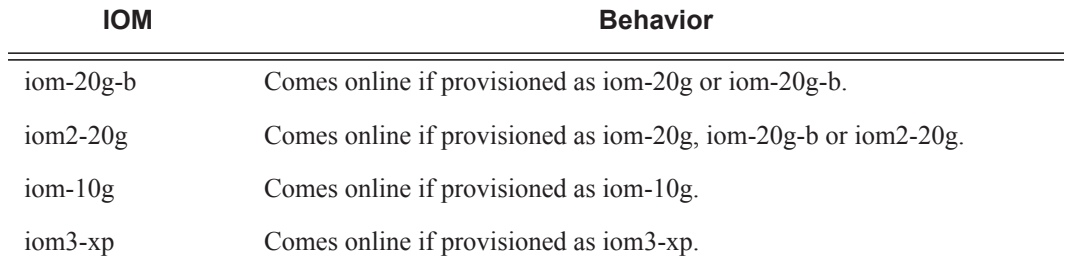

**force —** Forces an upgrade from mode **a** to mode **b** or **d**, or an upgrade from mode **b** to mode **d**.

# clli-code

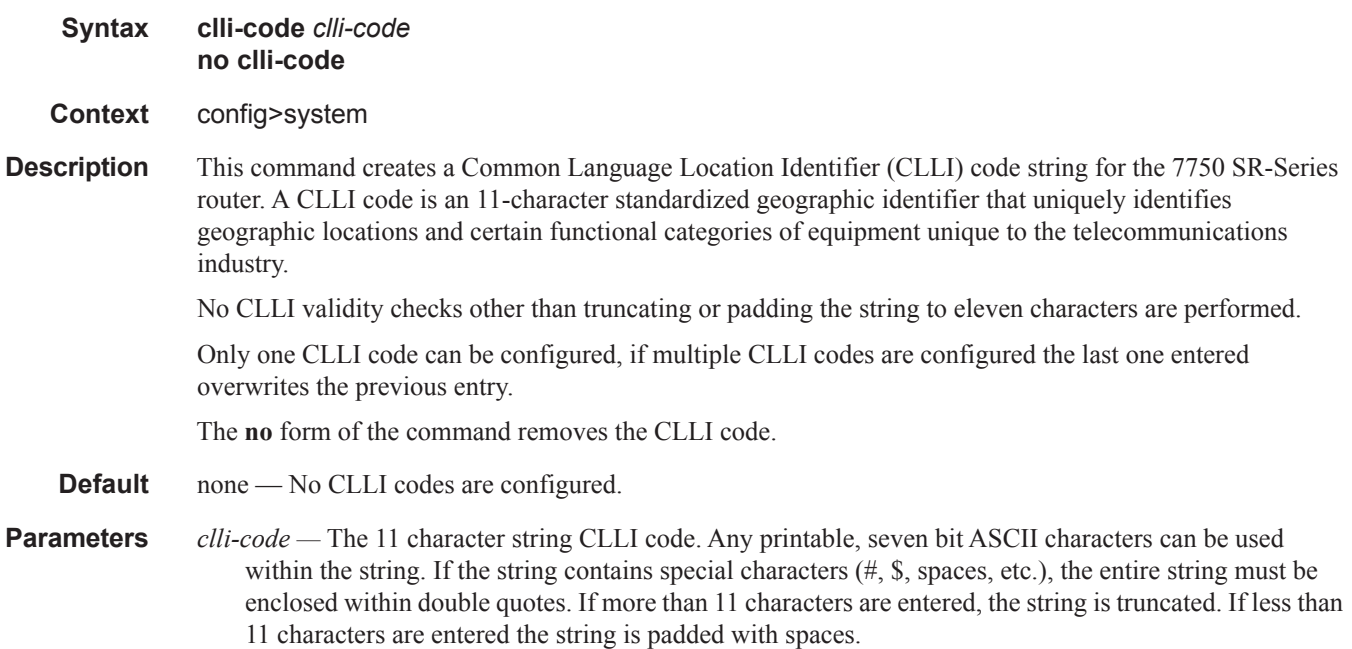

## config-backup

- **Syntax config-backup** *count* **no config-backup**
- **Context** config>system
- **Description** This command configures the maximum number of backup versions maintained for configuration files and BOF.

For example, assume the **config-backup** *count* is set to 5 and the configuration file is called *xyz.cfg.* When a **save** command is executed, the file *xyz.cfg* is saved with a .1 extension. Each subsequent **config-backup**  command increments the numeric extension until the maximum count is reached.

```
xyz.cfg
xyz.cfg.1
xyz.cfg.2
xyz.cfg.3
xyz.cfg.4
xyz.cfg.5
xyz.ndx
```
Each persistent index file is updated at the same time as the associated configuration file. When the index file is updated, then the save is performed to *xyz.cfg* and the index file is created as *xyz.ndx*. Synchronization between the active and standby CPM is performed for all configurations and their associated persistent index files.

The **no** form of the command returns the configuration to the default value.

#### **Default** 5

**Parameters** *count* — The maximum number of backup revisions.

**Values**  $1 - 9$ 

## contact

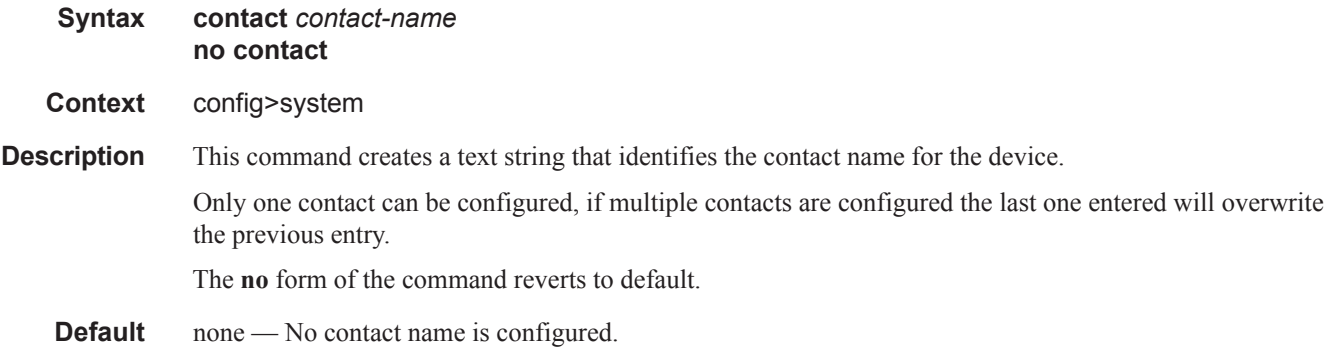

**Parameters** *contact-name —* The contact name character string. The string can be up to 80 characters long. Any printable, seven-bit ASCII characters can be used within the string. If the string contains special characters (#, \$, spaces, etc.), the entire string must be enclosed within double quotes.

## coordinates

**Syntax coordinates** *coordinates*

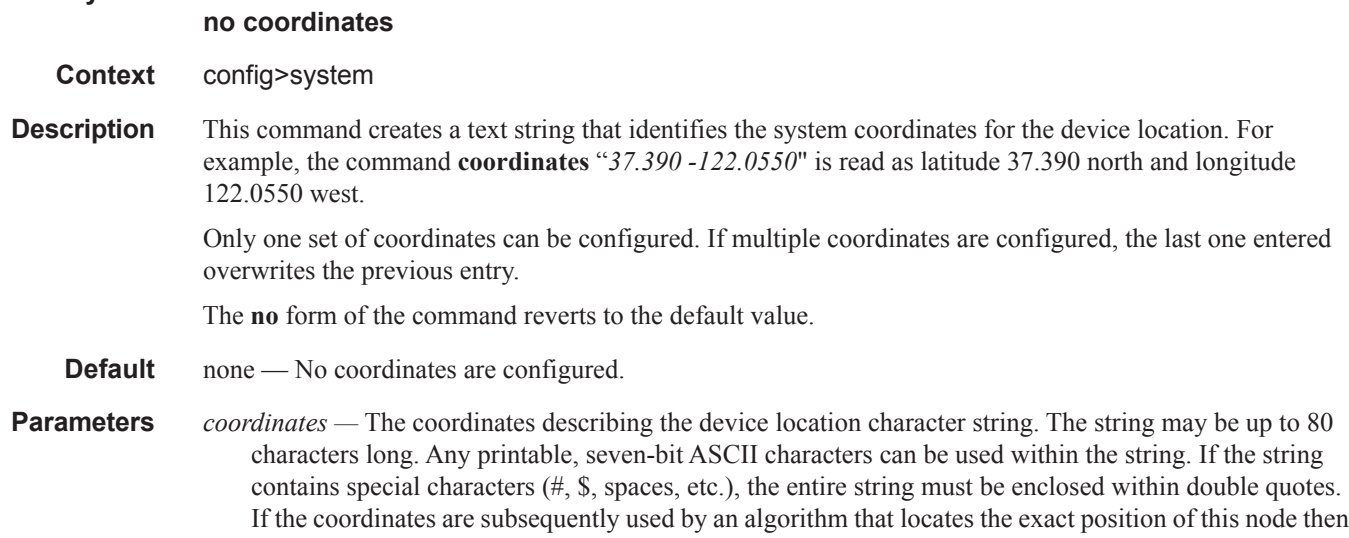

the string must match the requirements of the algorithm.

## dns

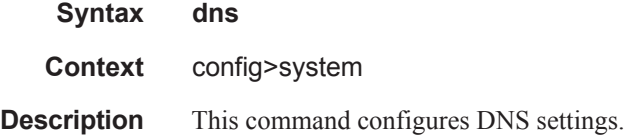

## address-pref

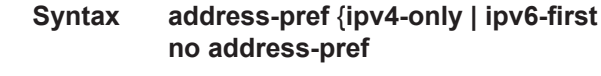

**Context** config>system>dns

**Description** This command configures the DNS address resolving order preference. By default DNS names are queried for A-records only (address-preference is IPv4-only).

> If the address-preference is set to IPv6-first, the DNS server will be queried for AAAA-records (IPv6) first and if a successful replied is not received, then the DNS server is queried for A-records.

### enable-icmp-vse

**Syntax** [**no**] **enable-icmp-vse**

**Context** config>system

**Description** This command enables vendor specific extensions to ICMP.

## l4-load-balancing

**Syntax** [**no**] **l4-load-balancing**

**Context** config>system

**Description** This command configures system-wide Layer 4 load balancing. The configuration at system level can enable or disable load balancing based on Layer 4 fields. If enabled, Layer 4 source and destination port fields will be included in hashing calculation for TCP/UDP packets.

The hashing algorithm addresses finer spraying granularity where many hosts are connected to the network.

To address more efficient traffic distribution between network links (forming a LAG group), a hashing algorithm extension takes into account L4 information (i.e., src/dst L4-protocol port).

The hashing index can be calculated according to the following algorithm:

```
If [(TCP or UDP traffic) & enabled] 
          hash (<TCP/UDP ports>, <IP addresses>) 
else if (IP traffic) 
          hash (<IP addresses>) 
else 
          hash (<MAC addresses>)
endif
```
This algorithm will be used in all cases where IP information in per-packet hashing is included (see LAG and ECMP Hashing in the Interfaces Guide). However the Layer 4 information (TCP/UDP ports) will not be used in the following cases:

• Fragmented packets

**Default** no l4-load-balancing

## mc-enh-load-balancing

#### **Syntax** [**no**] **mc-enh-load-balancing**

**Context** config>system

**Description** This command enables enhanced egress multicast load balancing behavior for Layer 3 multicast. When enabled, the router will spray the multicast traffic using as hash inputs from the packet based on lsr-loadbalancing, l4-load-balancing and system-ip-load-balancing configurations, namely an ingress LER or IP PE will spray traffic based on IP hash criteria:  $SA/DA +$  optional L4 port + optional system IP egress LER or

## **Page 328 7750 SR OS Basic System Configuration Guide**

LSR - will spray traffic based on label or IP hash criteria outlined above or both based on configuration of lsr-load-balancing, l4-load-balancing and system-ip-load-balancing.

The **no** form preserves the default behavior for per flow hashing of multicast traffic.

# lacp-system-priority

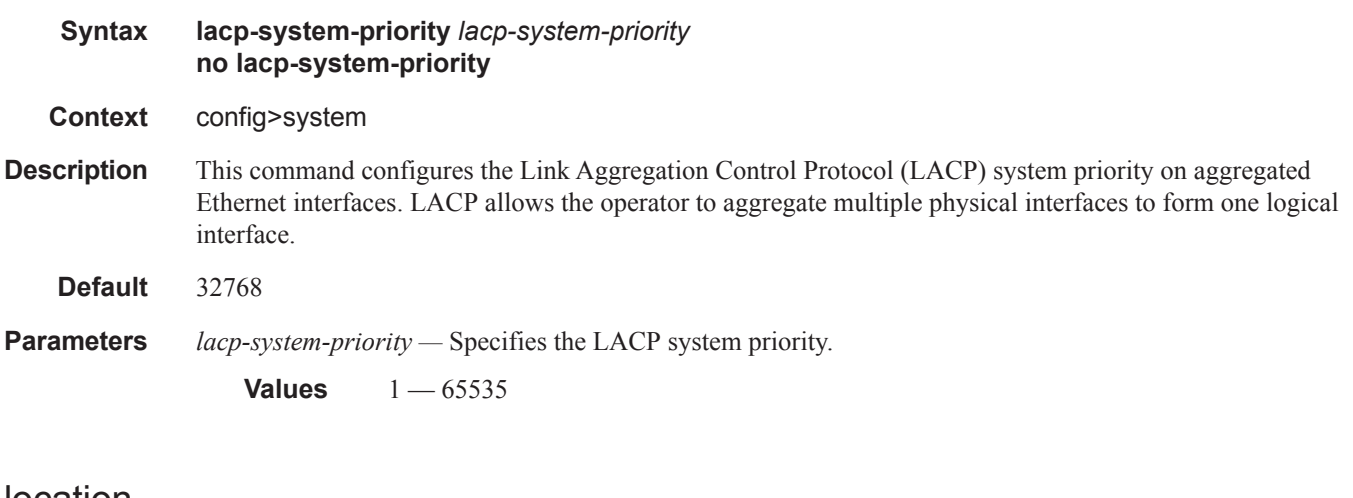

### location

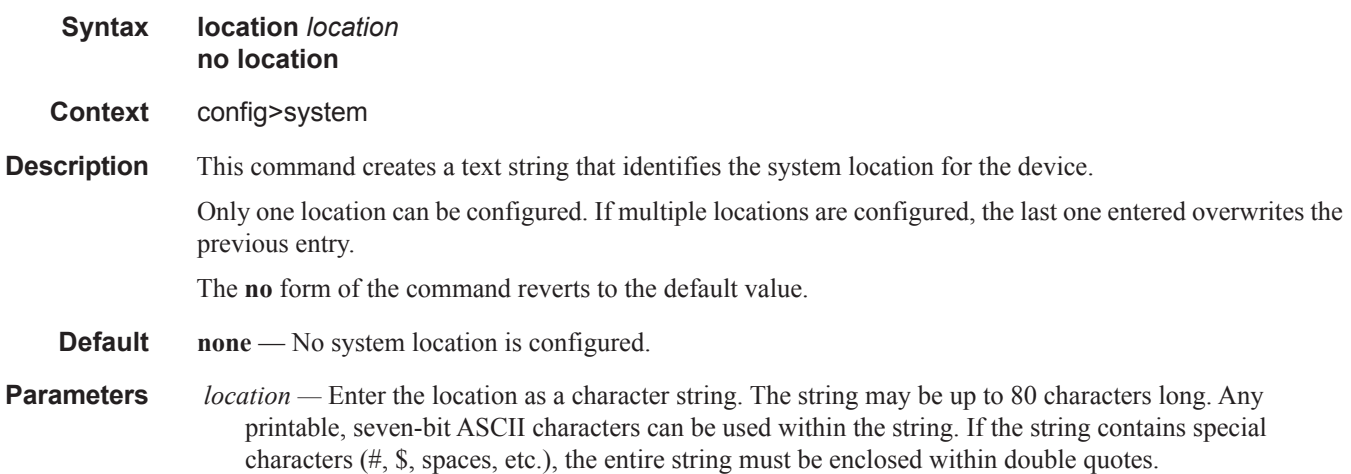

## name

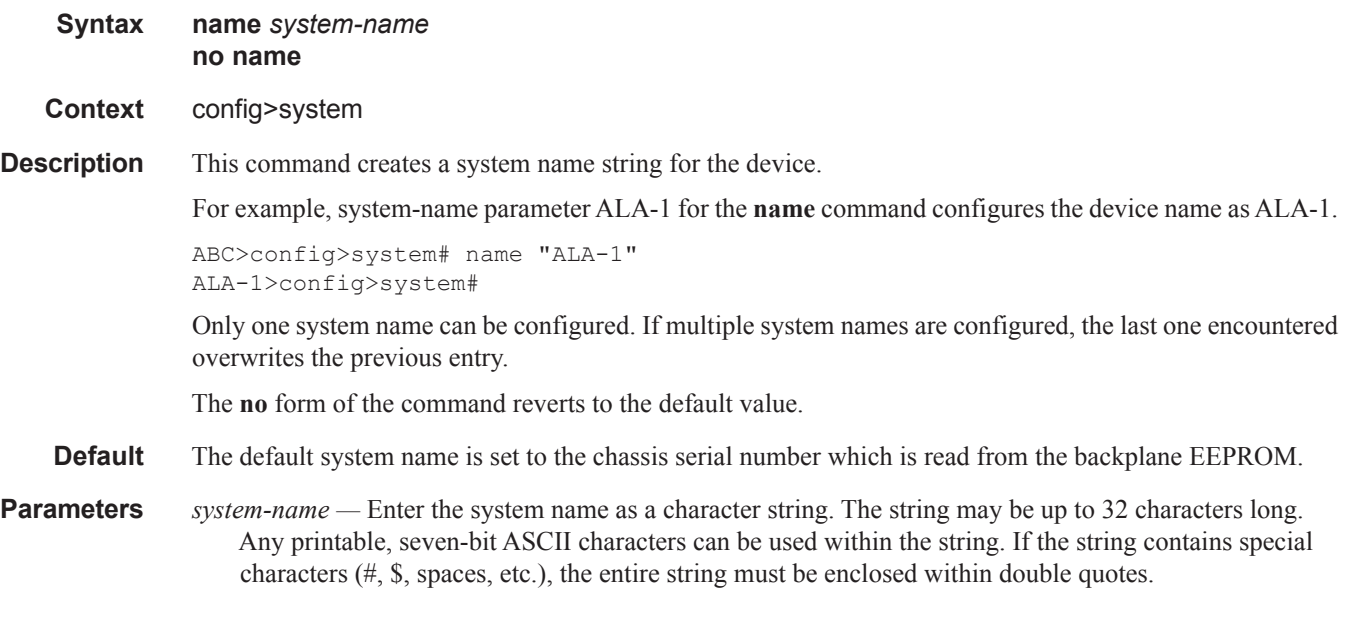

# system-ip-load-balancing

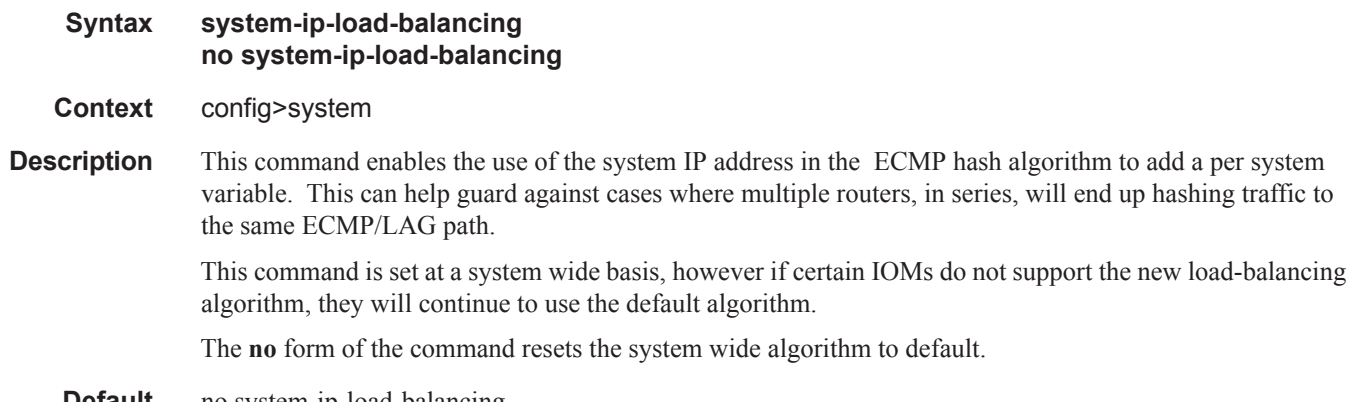

**Default** no system-ip-load-balancing

# switchover-exec

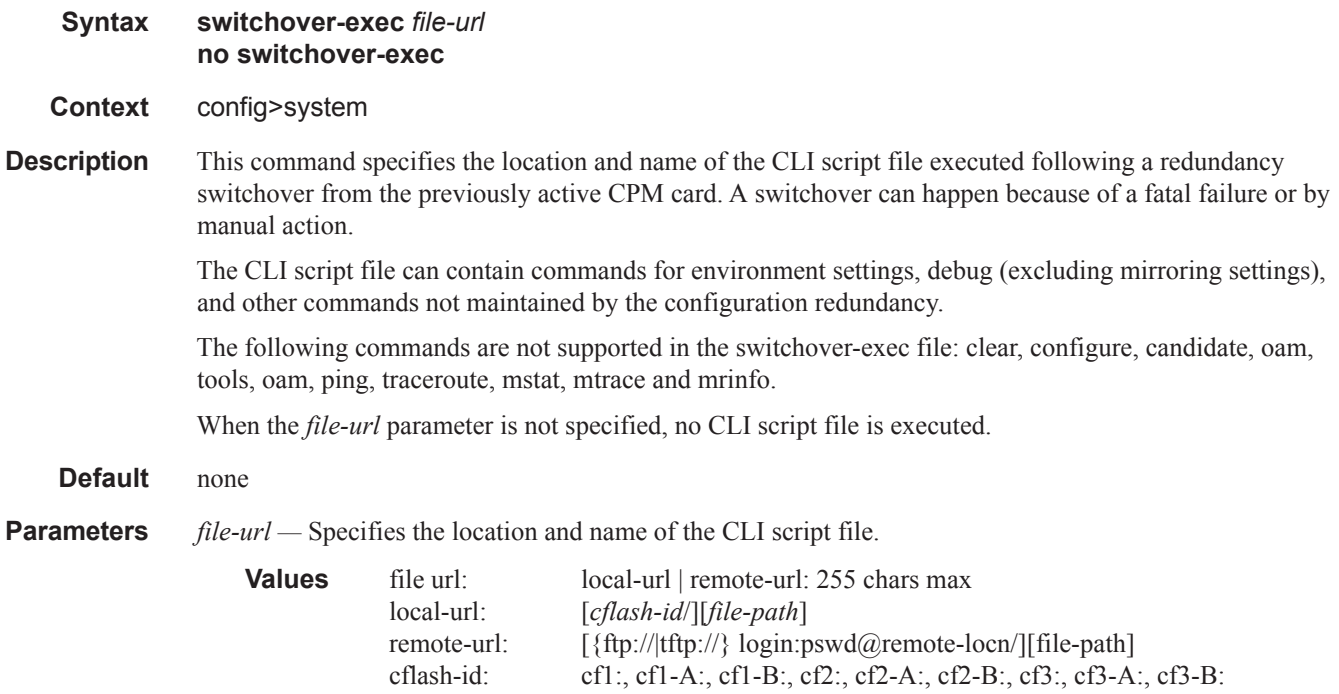

# **System Alarm Commands**

## alarm

**Syntax alarm** *rmon-alarm-id* **variable-oid** *oid-string* **interval** *seconds* [*sample-type*] [**startup-alarm** *alarm-type*] [**rising-event** *rmon-event-id* **rising-threshold** *threshold*] [**falling-event** *rmon-event-id*  **falling threshold** *threshold*] [**owner** *owner-string*] **no alarm** *rmon-alarm-id* 

**Context** config>system>thresholds>rmon

**Description** The alarm command configures an entry in the RMON-MIB alarmTable. The alarm command controls the monitoring and triggering of threshold crossing events. In order for notification or logging of a threshold crossing event to occur there must be at least one associated rmon>event configured.

> The agent periodically takes statistical sample values from the MIB variable specified for monitoring and compares them to thresholds that have been configured with the alarm command. The alarm command configures the MIB variable to be monitored, the polling period (interval), sampling type (absolute or delta value), and rising and falling threshold parameters. If a sample has crossed a threshold value, the associated event is generated.

Use the **no** form of this command to remove an rmon-alarm-id from the configuration.

**Parameters** *rmon-alarm-id —* The rmon-alarm-id is a numerical identifier for the alarm being configured. The number of alarms that can be created is limited to 1200.

**Default None**

- **Values**  $1 65535$
- **variable-oid** *oid-string*The oid-string is the SNMP object identifier of the particular variable to be sampled. Only SNMP variables that resolve to an ASN.1 primitive type of integer (integer, Integer32, Counter32, Counter64, Gauge, or TimeTicks) may be sampled. The oid-string may be expressed using either the dotted string notation or as object name plus dotted instance identifier. For example, "1.3.6.1.2.1.2.2.1.10.184582144" or "ifInOctets.184582144".

The oid-string has a maximum length of 255 characters

#### **Default None**

**interval** *seconds* — The interval in seconds specifies the polling period over which the data is sampled and compared with the rising and falling thresholds. When setting this interval value, care should be taken in the case of 'delta' type sampling - the interval should be set short enough that the sampled variable is very unlikely to increase or decrease by more than 2147483647 - 1 during a single sampling interval. Care should also be taken not to set the interval value too low to avoid creating unnecessary processing overhead.

**Default None**

**Values** 1 — 2147483647

- **sample-type** Specifies the method of sampling the selected variable and calculating the value to be compared against the thresholds.
	- **Default Absolute**
	- **Values absolute** Specifies that the value of the selected variable will be compared directly with the thresholds at the end of the sampling interval. **delta** — Specifies that the value of the selected variable at the last sample will be sub-

tracted from the current value, and the difference compared with the thresholds.

**startup-alarm** *alarm-type* **—** Specifies the alarm that may be sent when this alarm is first created. If the first sample is greater than or equal to the rising threshold value and 'startup-alarm' is equal to 'rising' or 'either', then a single rising threshold crossing event is generated. If the first sample is less than or equal to the falling threshold value and 'startup-alarm' is equal to 'falling' or 'either', a single falling threshold crossing event is generated.

**Default either**

**Values rising**, **falling**, **either**

 **rising-event** *rmon-event-id* **—** The identifier of the the **rmon>event** that specifies the action to be taken when a rising threshold crossing event occurs.

If there is no corresponding 'event' configured for the specified rmon-event-id, then no association exists and no action is taken.

If the 'rising-event rmon-event-id' has a value of zero (0), no associated event exists.

If a 'rising event rmon-event' is configured, the CLI requires a 'rising-threshold' to also be configured.

#### **Default** 0

**Values**  $0 - 65535$ 

**rising-threshold** *threshold* **—** Specifies a threshold for the sampled statistic. When the current sampled value is greater than or equal to this threshold, and the value at the last sampling interval was less than this threshold, a single threshold crossing event will be generated. A single threshold crossing event will also be generated if the first sample taken is greater than or equal to this threshold and the associated startup-alarm is equal to rising or either.

After a rising threshold crossing event is generated, another such event will not be generated until the sampled value falls below this threshold and reaches less than or equal the 'falling-threshold' value.

**Default** 0

**Values** -2147483648 — 2147483647

**falling-event** *rmon-event-id* **—** The identifier of the **rmon>event** that specifies the action to be taken when a falling threshold crossing event occurs. If there is no corresponding event configured for the specified rmon-event-id, then no association exists and no action is taken. If the falling-event has a value of zero (0), no associated event exists.

If a 'falling event' is configured, the CLI requires a 'falling-threshold to also be configured.

**Default** 0

**Values**  $0 - 65535$ 

**falling-threshold** *threshold* **—** Specifies a threshold for the sampled statistic. When the current sampled value is less than or equal to this threshold, and the value at the last sampling interval was greater than this threshold, a single threshold crossing event will be generated. A single threshold crossing event will also be generated if the first sample taken is less than or equal to this threshold and the associated 'startup-alarm' is equal to 'falling' or 'either'.

After a falling threshold crossing event is generated, another such event will not be generated until the sampled value rises above this threshold and reaches greater than or equal the rising-threshold value.

#### **Default** 0

**Values** -2147483648 — 2147483647

**owner** *owner* **—** The owner identifies the creator of this alarm. It defaults to "TiMOS CLI". This parameter is defined primarily to allow entries that have been created in the RMON-MIB alarmTable by remote SNMP managers to be saved and reloaded in a CLI configuration file. The owner will not normally be configured by CLI users and can be a maximum of 80 characters long.

#### **Default** TiMOS CLI

Configuration example:

```
alarm 3 variable-oid ifInOctets.184582144 interval 20 sample-type delta start-alarm either
rising-event 5 rising-threshold 10000 falling-event 5 falling-threshold 9000 owner "TiMOS
CLI"
```
## cflash-cap-alarm

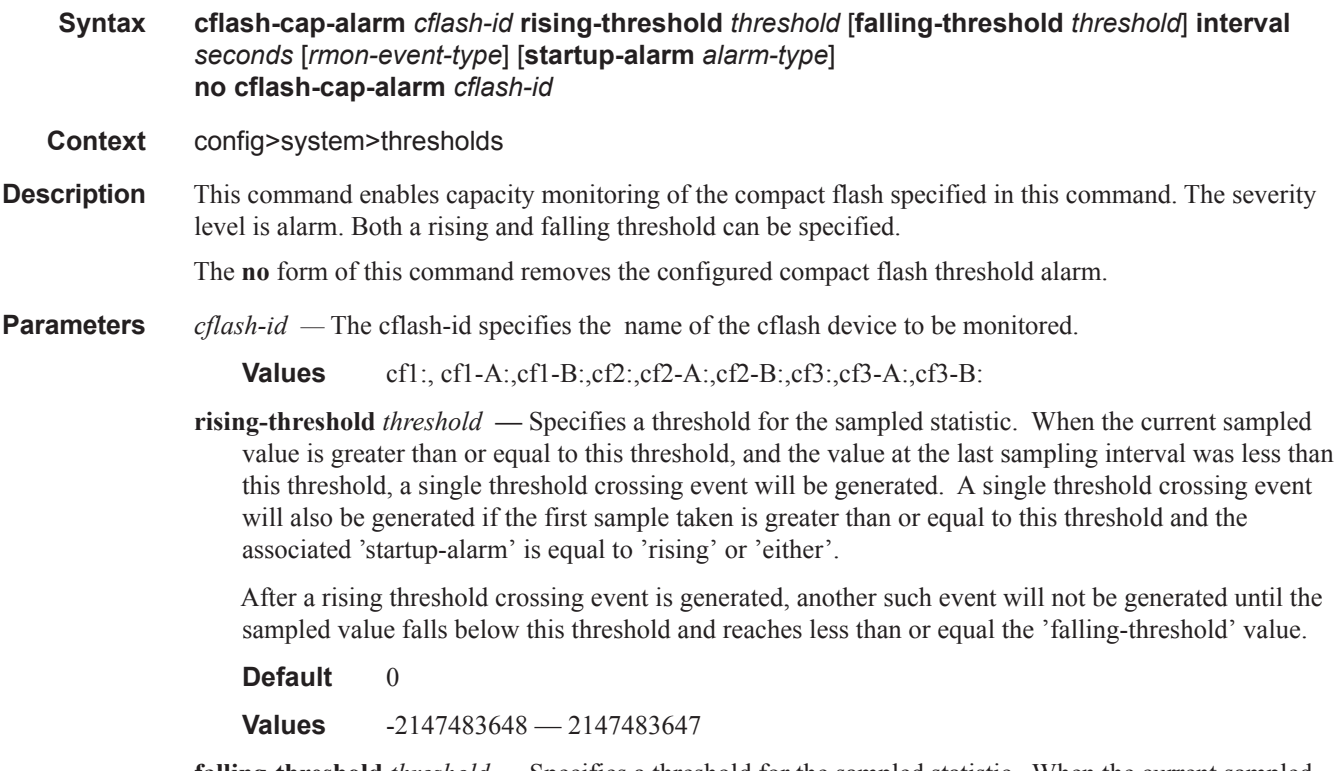

**falling-threshold** *threshold* **—** Specifies a threshold for the sampled statistic. When the current sampled value is less than or equal to this threshold, and the value at the last sampling interval was greater than

this threshold, a single threshold crossing event will be generated. A single threshold crossing event will also be generated if the first sample taken is less than or equal to this threshold and the associated startup-alarm is equal to falling or either.

After a falling threshold crossing event is generated, another such event will not be generated until the sampled value rises above this threshold and reaches greater than or equal the rising-threshold value.

#### **Default** 0

**Values** -2147483648 — 2147483647

**interval** *seconds* **—** Specifies the polling period, in seconds, over which the data is sampled and compared with the rising and falling thresholds.

**Values** 1 — 2147483647

**rmon-event-type** — Specifies the type of notification action to be taken when this event occurs.

**Values** log — An entry is made in the RMON-MIB log table for each event occurrence. This does not create a TiMOS logger entry. The RMON-MIB log table entries can be viewed using the **show>system>thresholds** CLI command.

> trap — A TiMOS logger event is generated. The TiMOS logger utility then distributes the notification of this event to its configured log destinations which may be CONSOLE, telnet session , memory log, cflash file, syslog, or SNMP trap destinations logs.

both — Both a entry in the RMON-MIB logTable and a TiMOS logger event are generated.

none — No action is taken.

#### **Default both**

**startup-alarm** *alarm-type* **—** Specifies the alarm that may be sent when this alarm is first created.

If the first sample is greater than or equal to the rising threshold value and startup-alarm is equal to rising or either, then a single rising threshold crossing event is generated.

If the first sample is less than or equal to the falling threshold value and startup-alarm is equal to falling or either, a single falling threshold crossing event is generated.

**Default** either

**Values** rising, falling, either

Configuration example:

cflash-cap-alarm cf1-A: rising-threshold 50000000 falling-threshold 49999900 interval 120 rmonevent-type both start-alarm rising.

## cflash-cap-warn

- **Syntax cflash-cap-warn** *cflash-id* **rising-threshold** *threshold* [**falling-threshold** *threshold*] **interval**  *seconds* [*rmon-event-type*] [**startup-alarm** *alarm-type*] **no cflash-cap-warn** *cflash-id*
- **Context** config>system>thresholds
- **Description** This command enables capacity monitoring of the compact flash specified in this command. The severity level is warning. Both a rising and falling threshold can be specified. The no form of this command removes the configured compact flash threshold warning.
- **Parameters** *cflash-id* The cflash-id specifies the name of the cflash device to be monitored.

**Values** cf1:, cf1-A:,cf1-B:,cf2:,cf2-A:,cf2-B:,cf3:,cf3-A:,cf3-B:

**rising-threshold** *threshold* **—** Specifies a threshold for the sampled statistic. When the current sampled value is greater than or equal to this threshold, and the value at the last sampling interval was less than this threshold, a single threshold crossing event will be generated. A single threshold crossing event will also be generated if the first sample taken is greater than or equal to this threshold and the associated startup-alarm is equal to rising or either.

After a rising threshold crossing event is generated, another such event will not be generated until the sampled value falls below this threshold and reaches less than or equal the falling-threshold value.

#### **Default** 0

**Values** -2147483648 — 2147483647

**falling-threshold** *threshold* **—** Specifies a threshold for the sampled statistic. When the current sampled value is less than or equal to this threshold, and the value at the last sampling interval was greater than this threshold, a single threshold crossing event will be generated. A single threshold crossing event will also be generated if the first sample taken is less than or equal to this threshold and the associated startup-alarm is equal to falling or either.

After a falling threshold crossing event is generated, another such event will not be generated until the sampled value rises above this threshold and reaches greater than or equal the rising-threshold value.

**Default** 0

**Values** -2147483648 — 2147483647

**interval** *seconds* **—** Specifies the polling period over which the data is sampled and compared with the rising and falling thresholds.

**Values** 1 — 2147483647

**rmon-event-type** — Specifies the type of notification action to be taken when this event occurs.

**Values** log — In the case of log, an entry is made in the RMON-MIB log table for each event occurrence. This does not create a TiMOS logger entry. The RMON-MIB log table entries can be viewed using the show>system>thresholds CLI command.

> trap — In the case of trap, a TiMOS logger event is generated. The TiMOS logger utility then distributes the notification of this event to its configured log destinations which may be CONSOLE, telnet session , memory log, cflash file, syslog, or SNMP trap destinations logs.

both — In the case of both, both a entry in the RMON-MIB logTable and a TiMOS logger event are generated.

none — In the case of none, no action is taken.

Default both

**startup-alarm** *alarm-type* **—** Specifies the alarm that may be sent when this alarm is first created. If the first sample is greater than or equal to the rising threshold value and startup-alarm is equal to rising or either, then a single rising threshold crossing event is generated. If the first sample is less than or equal to the falling threshold value and startup-alarm is equal to falling or either, a single falling threshold crossing event is generated.

**Values** rising, falling, either

**Default** either

Configuration example:

cflash-cap-warn cf1-B: rising-threshold 2000000 falling-threshold 1999900 interval 240 rmon-eventtype trap start-alarm either

## kb-memory-use-alarm

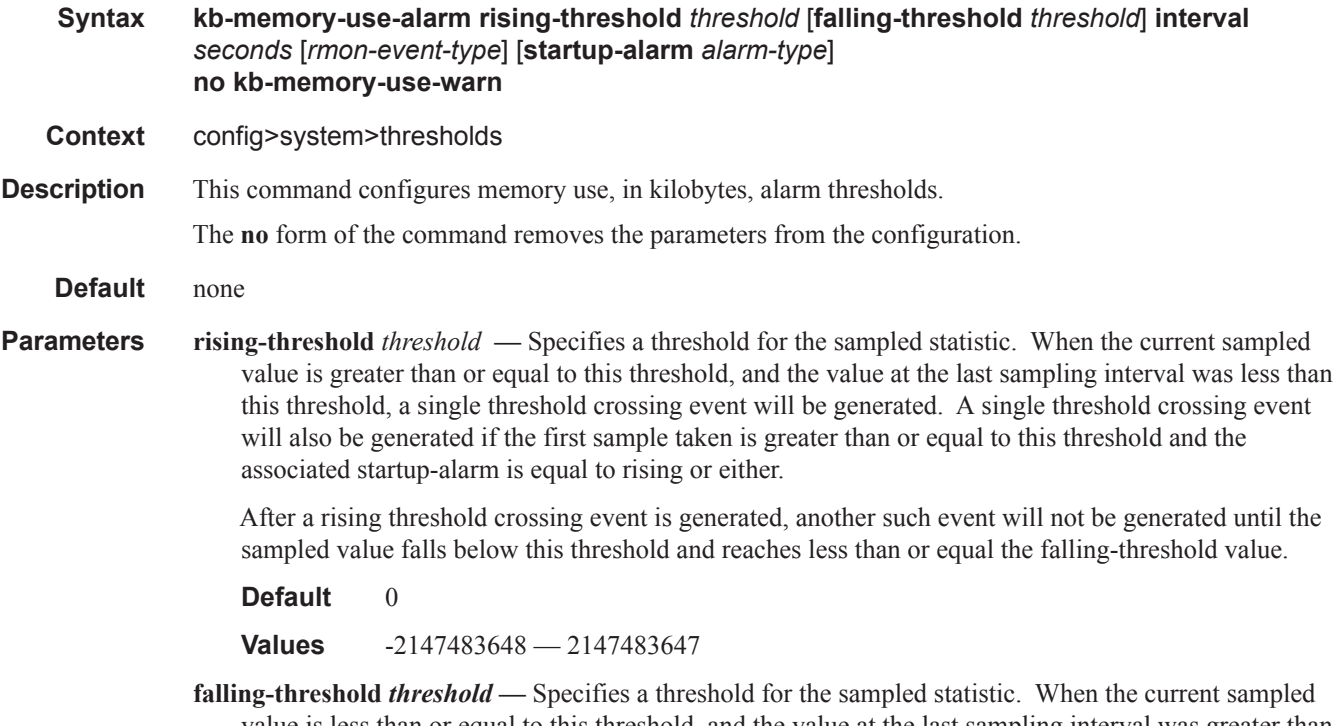

value is less than or equal to this threshold, and the value at the last sampling interval was greater than this threshold, a single threshold crossing event will be generated. A single threshold crossing event will also be generated if the first sample taken is less than or equal to this threshold and the associated startup-alarm is equal to falling or either.

After a falling threshold crossing event is generated, another such event will not be generated until the sampled value rises above this threshold and reaches greater than or equal the rising-threshold value.

#### **Default** 0

**Values** -2147483648 — 2147483647

**interval** *seconds* **—** Specifies the polling period over which the data is sampled and compared with the rising and falling thresholds.

**Values** 1 — 2147483647

**rmon-event-type** — Specifies the type of notification action to be taken when this event occurs.

**Values** log — In the case of log, an entry is made in the RMON-MIB log table for each event occurrence. This does not create a TiMOS logger entry. The RMON-MIB log table entries can be viewed using the show>system>thresholds CLI command.

> trap — In the case of trap, a TiMOS logger event is generated. The TiMOS logger utility then distributes the notification of this event to its configured log destinations which may be CONSOLE, telnet session , memory log, cflash file, syslog, or SNMP trap destinations logs.

> both — In the case of both, both a entry in the RMON-MIB logTable and a TiMOS logger event are generated.

none — In the case of none, no action is taken.

#### Default both

**startup-alarm** *alarm-type* **—** Specifies the alarm that may be sent when this alarm is first created. If the first sample is greater than or equal to the rising threshold value and startup-alarm is equal to rising or either, then a single rising threshold crossing event is generated. If the first sample is less than or equal to the falling threshold value and startup-alarm is equal to falling or either, a single falling threshold crossing event is generated.

**Values** rising, falling, either

**Default** either

### kb-memory-use-warn

**Syntax kb-memory-use-warn rising-threshold** *threshold* [**falling-threshold** *threshold*] **interval** *seconds* [*rmon-event-type*] [**startup-alarm** *alarm-type*] **no kb-memory-use-warn** 

**Context** config>system>thresholds

**Description** This command configures memory usage, in kilobytes, for warning thresholds

**Default** none

**Parameters** rising-threshold *threshold* — Specifies a threshold for the sampled statistic. When the current sampled value is greater than or equal to this threshold, and the value at the last sampling interval was less than this threshold, a single threshold crossing event will be generated. A single threshold crossing event

will also be generated if the first sample taken is greater than or equal to this threshold and the associated startup-alarm is equal to rising or either.

After a rising threshold crossing event is generated, another such event will not be generated until the sampled value falls below this threshold and reaches less than or equal the falling-threshold value.

**Default** 

**Values** -2147483648 — 2147483647

**falling-threshold** *threshold* — Specifies a threshold for the sampled statistic. When the current sampled value is less than or equal to this threshold, and the value at the last sampling interval was greater than this threshold, a single threshold crossing event will be generated. A single threshold crossing event will also be generated if the first sample taken is less than or equal to this threshold and the associated startup-alarm is equal to falling or either.

After a falling threshold crossing event is generated, another such event will not be generated until the sampled value rises above this threshold and reaches greater than or equal the rising-threshold value.

**Default** 

**Values** -2147483648 — 2147483647

**interval** *seconds* **—** Specifies the polling period over which the data is sampled and compared with the rising and falling thresholds.

**Values**  $1 - 2147483647$ 

**rmon-event-type** — Specifies the type of notification action to be taken when this event occurs.

**Values**  $log$  — In the case of log, an entry is made in the RMON-MIB log table for each event occurrence. This does not create a TiMOS logger entry. The RMON-MIB log table entries can be viewed using the show>system>thresholds CLI command.

> trap — In the case of trap, a TiMOS logger event is generated. The TiMOS logger utility then distributes the notification of this event to its configured log destinations which may be CONSOLE, telnet session , memory log, cflash file, syslog, or SNMP trap destinations logs.

> both — In the case of both, both a entry in the RMON-MIB logTable and a TiMOS logger event are generated.

none — In the case of none, no action is taken.

#### Default both

- **startup-alarm** *alarm-type*Specifies the alarm that may be sent when this alarm is first created. If the first sample is greater than or equal to the rising threshold value and startup-alarm is equal to rising or either, then a single rising threshold crossing event is generated. If the first sample is less than or equal to the falling threshold value and startup-alarm is equal to falling or either, a single falling threshold crossing event is generated.
	- **Values** rising, falling, either

**Default** either

### event

#### **Syntax event** *rmon-event-id* [*event-type*] [**description** *description-string*] [**owner** *owner-string*] **no event** *rmon-event-id*

- **Context** config>system>thresholds>rmon
- **Description** The event command configures an entry in the RMON-MIB event table. The event command controls the generation and notification of threshold crossing events configured with the alarm command. When a threshold crossing event is triggered, the **rmon>event** configuration optionally specifies if an entry in the RMON-MIB log table should be created to record the occurrence of the event. It may also specify that an SNMP notification (trap) should be generated for the event. The RMON-MIB defines two notifications for threshold crossing events: Rising Alarm and Falling Alarm.

Creating an event entry in the RMON-MIB log table does not create a corresponding entry in the TiMOS event logs. However, when the **event-type** is set to trap, the generation of a Rising Alarm or Falling Alarm notification creates an entry in the TiMOS event logs and that is distributed to whatever TiMOS log destinations are configured: CONSOLE, session, memory, file, syslog, or SNMP trap destination.

The TiMOS logger message includes a rising or falling threshold crossing event indicator, the sample type (absolute or delta), the sampled value, the threshold value, the RMON-alarm-id, the associated RMONevent-id and the sampled SNMP object identifier.

Use the **no** form of this command to remove an rmon-event-id from the configuration.

**Parameters rmon-event-type** — The rmon-event-type specifies the type of notification action to be taken when this event occurs.

> **Values** log — In the case of log, an entry is made in the RMON-MIB log table for each event occurrence.

> > This does **not** create a TiMOS logger entry. The RMON-MIB log table entries can be viewed using the **show>system>thresholds** CLI command.

trap — In the case of trap, a TiMOS logger event is generated. The TiMOS logger utility then distributes the notification of this event to its configured log destinations which may be CONSOLE, telnet session , memory log, cflash file, syslog, or SNMP trap destinations logs.

both — In the case of both, both a entry in the RMON-MIB logTable and a TiMOS logger event are generated.

none — In the case of none, no action is taken.

#### **Default** both

**description —** The description is a user configurable string that can be used to identify the purpose of this event. This is an optional parameter and can be 80 characters long. If the string contains special characters (#, \$, spaces, etc.), the entire string must be enclosed within double quotes.

**Default** An empty string.

**owner** *owner* **—** The owner identifies the creator of this alarm. It defaults to "TiMOS CLI". This parameter is defined primarily to allow entries that have been created in the RMON-MIB alarmTable by remote SNMP managers to be saved and reloaded in a CLI configuration file. The owner will not normally be configured by CLI users and can be a maximum of 80 characters long.

**Default** TiMOS CLI

Configuration example:

**Default** event 5 rmon-event-type both description "alarm testing" owner "TiMOS CLI"

### memory-use-alarm

#### **Syntax memory-use-alarm rising-threshold** *threshold* [**falling-threshold** *threshold*] **interval** *seconds*  [*rmon-event-type*] [**startup-alarm** *alarm-type*] **no memory-use-alarm**

- **Context** config>system>thresholds
- **Description** The memory thresholds are based on monitoring the TIMETRA-SYSTEM-MIB sgiMemoryUsed object. This object contains the amount of memory currently used by the system. The severity level is Alarm. The absolute sample type method is used.

The **no** form of this command removes the configured memory threshold warning.

**Parameters** rising-threshold *threshold* — Specifies a threshold for the sampled statistic. When the current sampled value is greater than or equal to this threshold, and the value at the last sampling interval was less than this threshold, a single threshold crossing event will be generated. A single threshold crossing event will also be generated if the first sample taken is greater than or equal to this threshold and the associated startup-alarm is equal to rising or either.

> After a rising threshold crossing event is generated, another such event will not be generated until the sampled value falls below this threshold and reaches less than or equal the falling-threshold value.

**Default** 0

**Values** -2147483648 — 2147483647

**falling-threshold** *threshold* **—** Specifies a threshold for the sampled statistic. When the current sampled value is less than or equal to this threshold, and the value at the last sampling interval was greater than this threshold, a single threshold crossing event will be generated. A single threshold crossing event will also be generated if the first sample taken is less than or equal to this threshold and the associated startup-alarm is equal to falling or either.

After a falling threshold crossing event is generated, another such event will not be generated until the sampled value rises above this threshold and reaches greater than or equal the rising-threshold value.

**Default** 0

**Values** -2147483648 — 2147483647

**interval** *seconds* **—** Specifies the polling period over which the data is sampled and compared with the rising and falling thresholds.

**Values** 1 — 2147483647

**rmon-event-type** — Specifies the type of notification action to be taken when this event occurs.

**Values** log — In the case of log, an entry is made in the RMON-MIB log table for each event occurrence. This does not create an OS logger entry. The RMON-MIB log table entries can be viewed using the CLI command.

> trap — In the case of trap, a TiMOS logger event is generated. The TiMOS logger utility then distributes the notification of this event to its configured log destinations which may be CONSOLE, telnet session , memory log, cflash file, syslog, or SNMP trap destinations logs.

> both — In the case of both, both a entry in the RMON-MIB logTable and a TiMOS logger event are generated.

none — In the case of none, no action is taken.

#### Default both

**startup-alarm** *alarm-type* **—** Specifies the alarm that may be sent when this alarm is first created. If the first sample is greater than or equal to the rising threshold value and startup-alarm is equal to rising or either, then a single rising threshold crossing event is generated. If the first sample is less than or equal to the falling threshold value and startup-alarm is equal to falling or either, a single falling threshold crossing event is generated.

**Values** rising, falling, either

**Default** either

Configuration example:

memory-use-alarm rising-threshold 50000000 falling-threshold 45999999 interval 500 rmon-event-type both start-alarm either

threshold crossing event will also be generated if the first sample taken is greater than or equal to this

#### memory-use-warn

**Syntax memory-use-warn rising-threshold** *threshold* [**falling-threshold** *threshold*] **interval** *seconds*  [*rmon-event-type*] [**startup-alarm** *alarm-type*] **no memory-use-warn Context** config>system>thresholds **Description** The memory thresholds are based on monitoring MemoryUsed object. This object contains the amount of memory currently used by the system. The severity level is Alarm. The absolute sample type method is used. The **no** form of this command removes the configured compact flash threshold warning. **Parameters** rising-threshold *threshold* — The rising-threshold specifies a threshold for the sampled statistic. When the current sampled value is greater than or equal to this threshold, and the value at the last sampling interval was less than this threshold, a single threshold crossing event will be generated. A single

threshold and the associated startup-alarm is equal to rising or either.

After a rising threshold crossing event is generated, another such event will not be generated until the sampled value falls below this threshold and reaches less than or equal the falling-threshold value.

**Default** 0

**Values** -2147483648 — 2147483647

**falling-threshold** *threshold* — The falling-threshold specifies a threshold for the sampled statistic. When the current sampled value is less than or equal to this threshold, and the value at the last sampling interval was greater than this threshold, a single threshold crossing event will be generated. A single threshold crossing event will also be generated if the first sample taken is less than or equal to this threshold and the associated startup-alarm is equal to falling or either.

After a falling threshold crossing event is generated, another such event will not be generated until the sampled value rises above this threshold and reaches greater than or equal the rising-threshold value.

#### **Default** 0

**Values** -2147483648 — 2147483647

**interval** *seconds* — The interval in seconds specifies the polling period over which the data is sampled and compared with the rising and falling thresholds.

**Values** 1 — 2147483647

**rmon-event-type —** Specifies the type of notification action to be taken when this event occurs.

**Values** log — In the case of log, an entry is made in the RMON-MIB log table for each event occurrence.

> This does not create a TiMOS logger entry. The RMON-MIB log table entries can be viewed using the **show>system>thresholds** CLI command.

trap — In the case of trap, a TiMOS logger event is generated. The TiMOS logger utility then distributes the notification of this event to its configured log destinations which may be CONSOLE, telnet session , memory log, cflash file, syslog, or SNMP trap destinations logs.

both — In the case of both, both a entry in the RMON-MIB logTable and a TiMOS logger event are generated.

none — In the case of none, no action is taken.

- **Default** both
- **Values** log, trap, both, none
- **startup-alarm** *alarm-type*Specifies the alarm that may be sent when this alarm is first created. If the first sample is greater than or equal to the rising threshold value and startup-alarm is equal to rising or either, then a single rising threshold crossing event is generated. If the first sample is less than or equal to the falling threshold value and startup-alarm is equal to falling or either, a single falling threshold crossing event is generated.

**Default** either

**Values** rising, falling, either

### Configuration example:

memory-use-warn rising-threshold 500000 falling-threshold 400000 interval 800 rmon-eventtype log start-alarm falling

## rmon

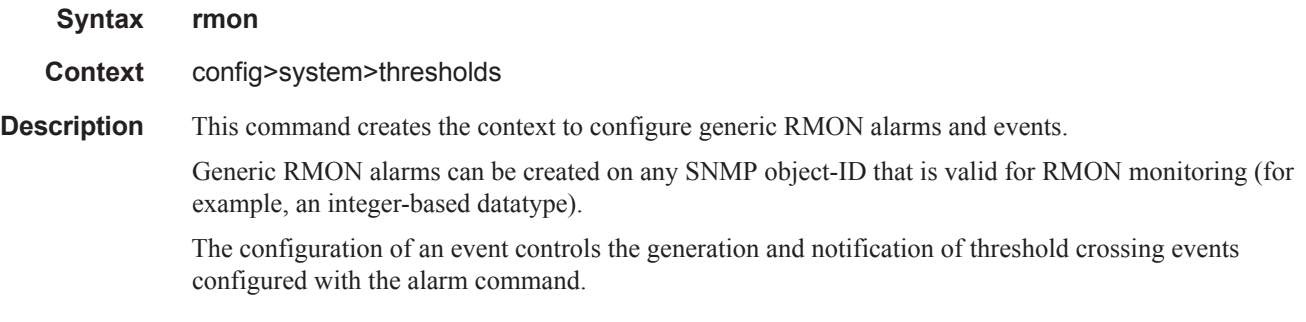

# thresholds

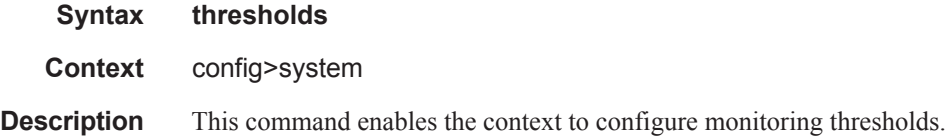

# **Date and Time Commands**

# set-time

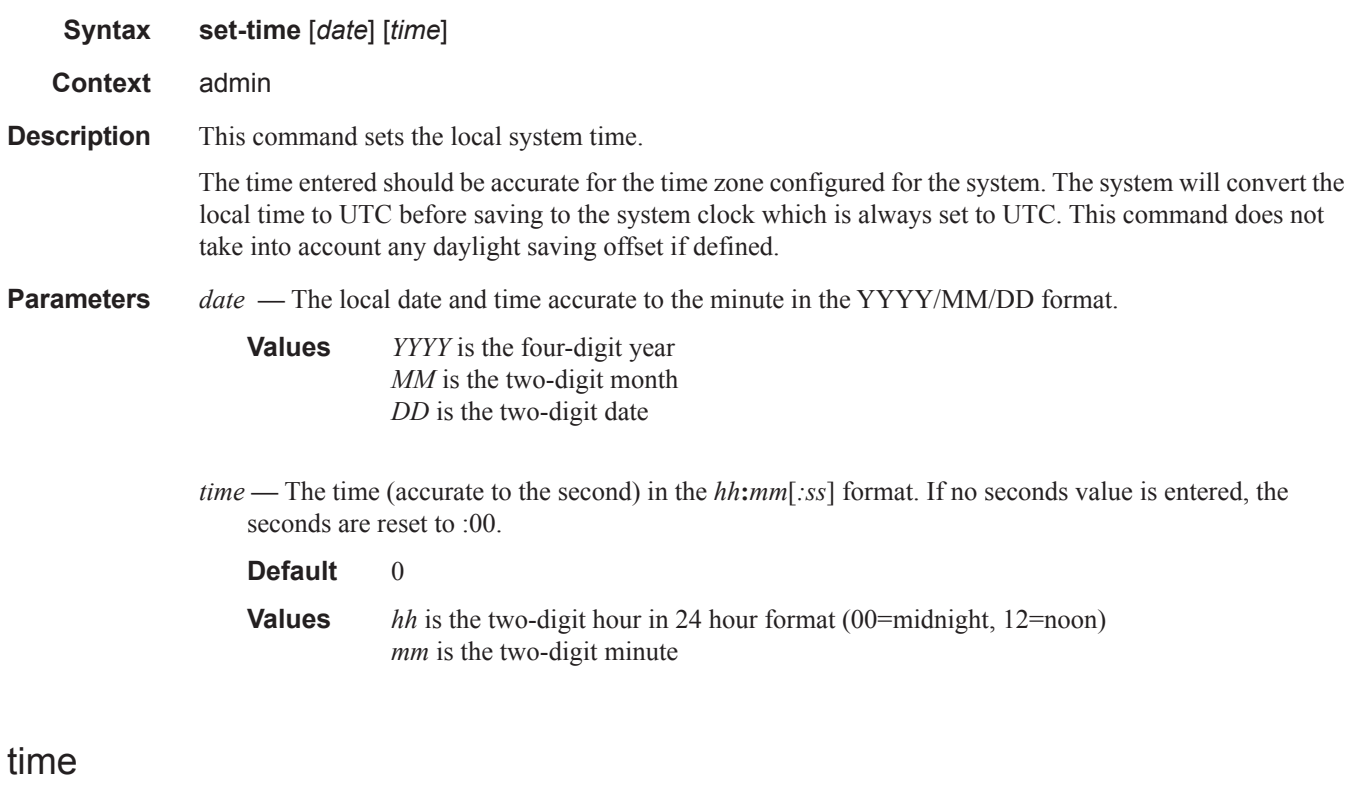

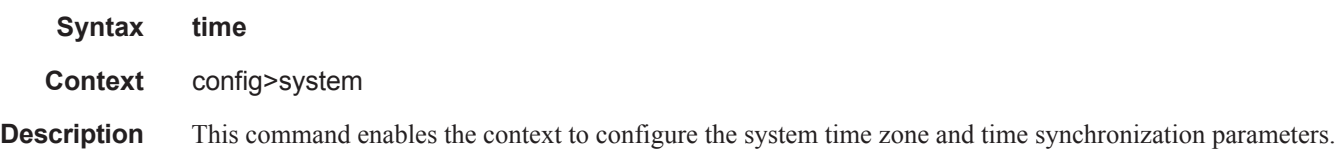

# **Network Time Protocol Commands**

## ntp

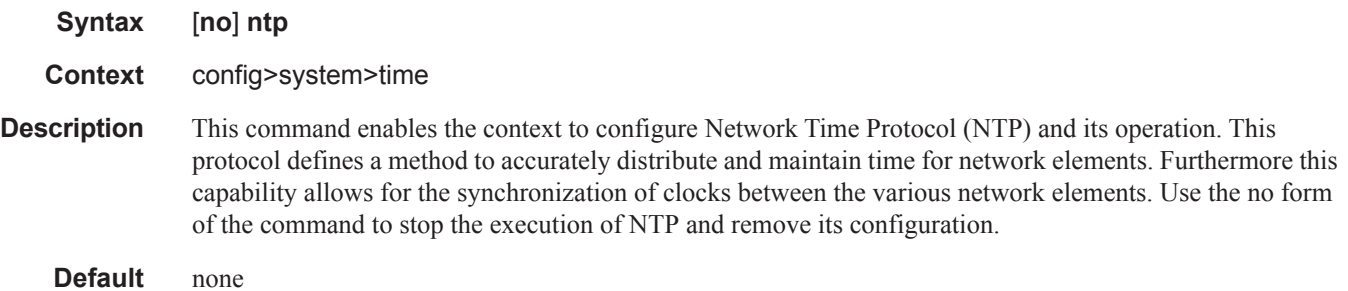

# authentication-check

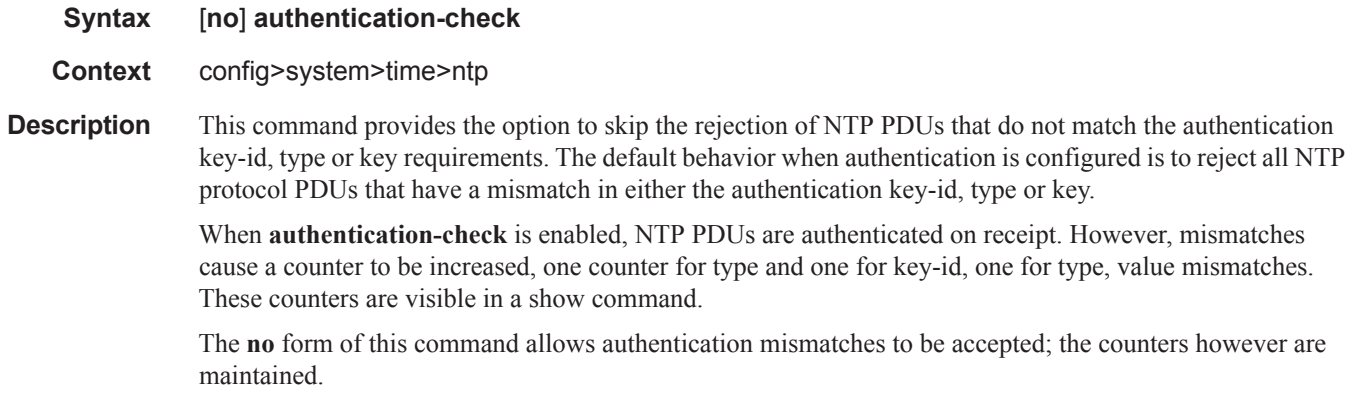

**Default** authentication-check — Rejects authentication mismatches.

# authentication-key

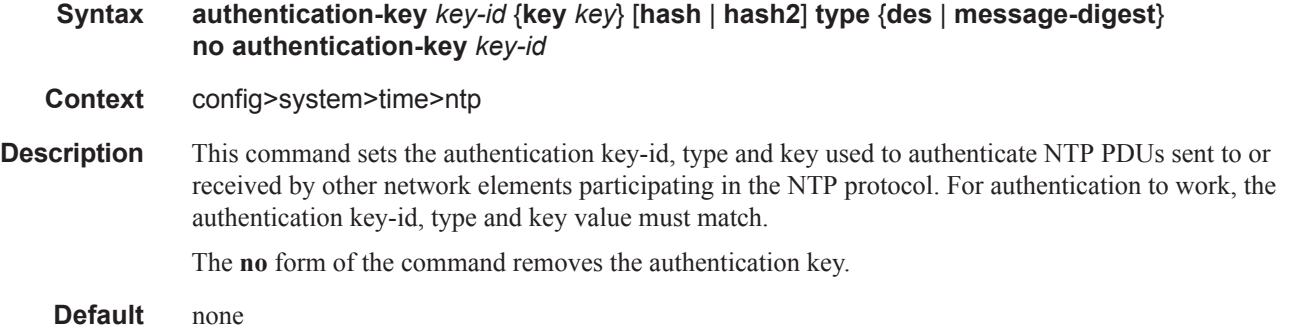

**Parameters** *key-id* — Configure the authentication key-id that will be used by the node when transmitting or receiving Network Time Protocol packets.

> Entering the authentication-key command with a key-id value that matches an existing configuration key will result in overriding the existing entry.

Recipients of the NTP packets must have the same authentication key-id, type, and key value in order to use the data transmitted by this node. This is an optional parameter.

**Default** None

**Values** 1 — 255

**key —** The authentication key associated with the configured key-id, the value configured in this parameter is the actual value used by other network elements to authenticate the NTP packet.

The key can be any combination of ASCII characters up to 32 characters in length for message-digest (md5) or 8 characters in length for des (length limits are unencrypted lengths). If spaces are used in the string, enclose the entire string in quotation marks ("").

- **hash** Specifies the key is entered in an encrypted form. If the hash or hash2 parameter is not used, the key is assumed to be in a non-encrypted, clear text form. For security, all keys are stored in encrypted form in the configuration file with the hash or hash2 parameter specified.
- **hash2** Specifies the key is entered in a more complex encrypted form that involves more variables then the key value alone, this means that hash2 encrypted variable can't be copied and pasted. If the hash or hash2 parameter is not used, the key is assumed to be in a non-encrypted, clear text form. For security, all keys are stored in encrypted form in the configuration file with the hash or hash2 parameter specified.
- **type** This parameter determines if DES or message-digest authentication is used.

This is a required parameter; either DES or message-digest must be configured.

**Values** des — Specifies that DES authentication is used for this key message-digest — Specifies that MD5 authentication in accordance with RFC 2104 is used for this key.

## broadcast

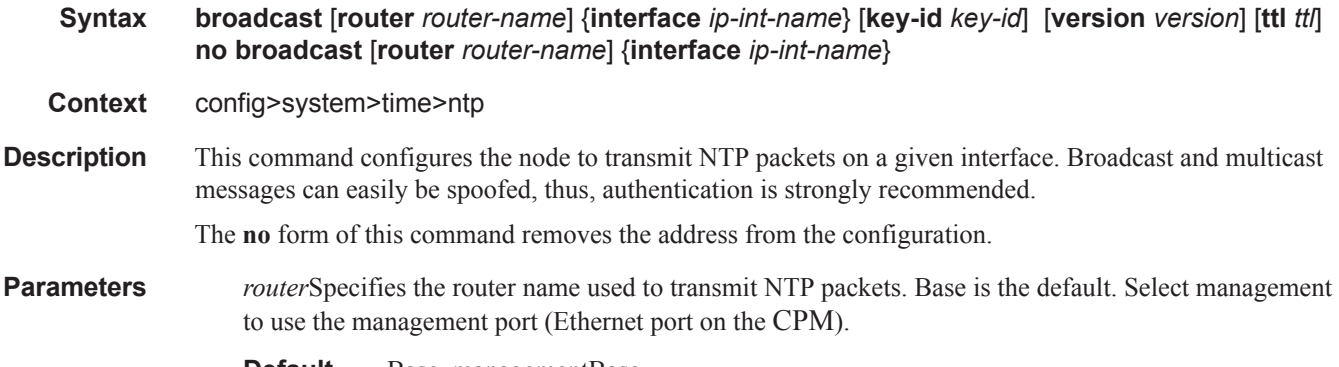

*ip-int-name —* Specifies the local interface on which to transmit NTP broadcast packets. If the string contains special characters  $(\#$ ,  $\$\,$ , spaces, etc.), the entire string must be enclosed within double quotes.

**Values** 32 character maximum

**key-id** *key-id* **—** Identifies the configured authentication key and authentication type used by this node to receive and transmit NTP packets to and from an NTP server and peers. If an NTP packet is received by this node both authentication key and authentication type must be valid otherwise the packet will be rejected and an event/trap generated.

**Values**  $1 - 255$ 

**Default** none

**version** *version* — Specifies the NTP version number that is generated by this node. This parameter does not need to be configured when in client mode in which case all versions will be accepted.

**Values** 1 — 4

**Default** 4

**ttl** *ttl* **—** Specifies the IP Time To Live (TTL) value.

**Values**  $1 - 255$ **Default** none

## broadcastclient

- **Syntax broadcastclient** [**router** *router-name*] {**interface** *ip-int-name*} [**authenticate**] **no broadcastclient** [**router** *router-name*] {**interface** *ip-int-name*} **Context** config>system>time>ntp **Description** When configuring NTP, the node can be configured to receive broadcast packets on a given subnet. Broadcast and multicast messages can easily be spoofed, thus, authentication is strongly recommended. If broadcast is not configured then received NTP broadcast traffic will be ignored. Use the **show** command to view the state of the configuration. The **no** form of this command removes the address from the configuration. **Parameters router** *router-name* — Specifies the router name used to receive NTP packets. **Default** Base, managementBase **interface** *ip-int-name —* Specifies the local interface on which to receive NTP broadcast packets. If the string contains special characters  $(\#$ , \$, spaces, etc.), the entire string must be enclosed within double quotes. **Values** 32 character maximum
	- **authenticate** Specifies whether or not to require authentication of NTP PDUs. When enabled, NTP PDUs are authenticated upon receipt.

# multicast

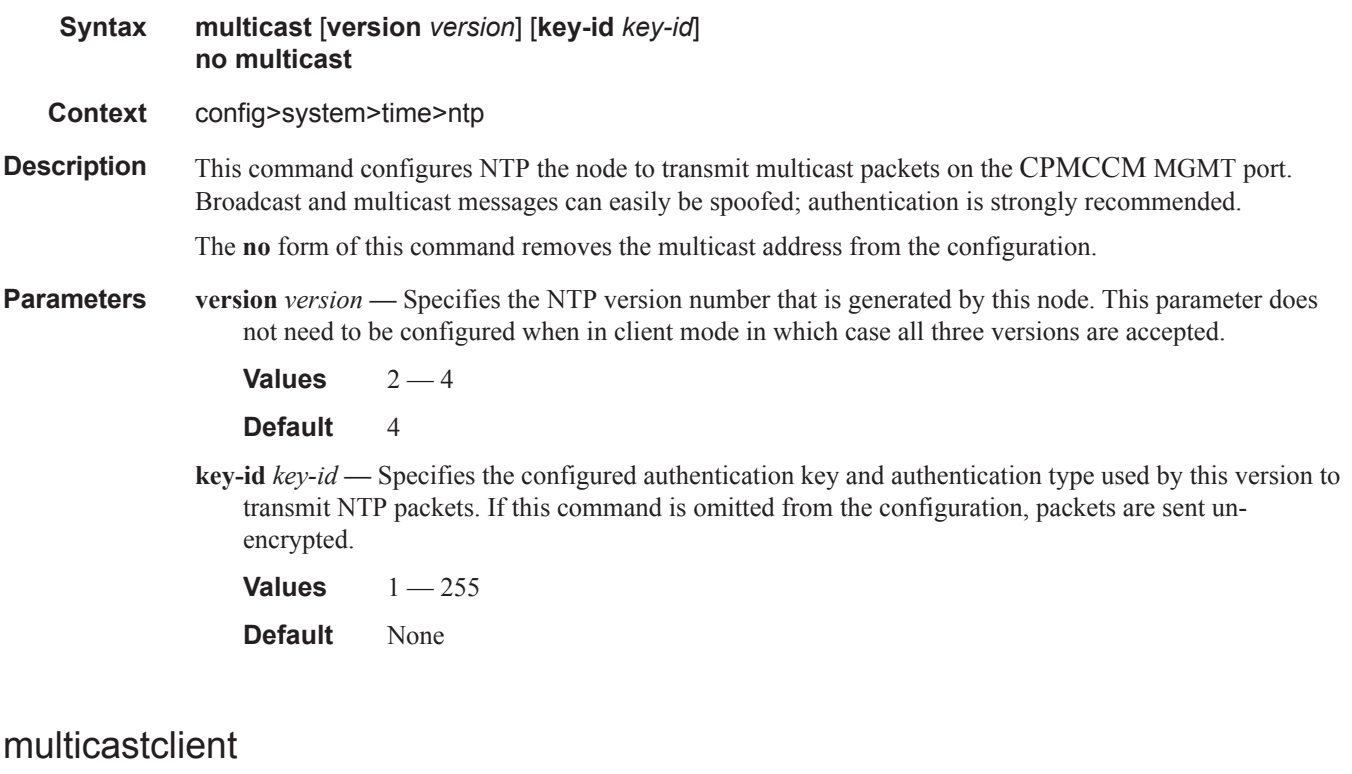

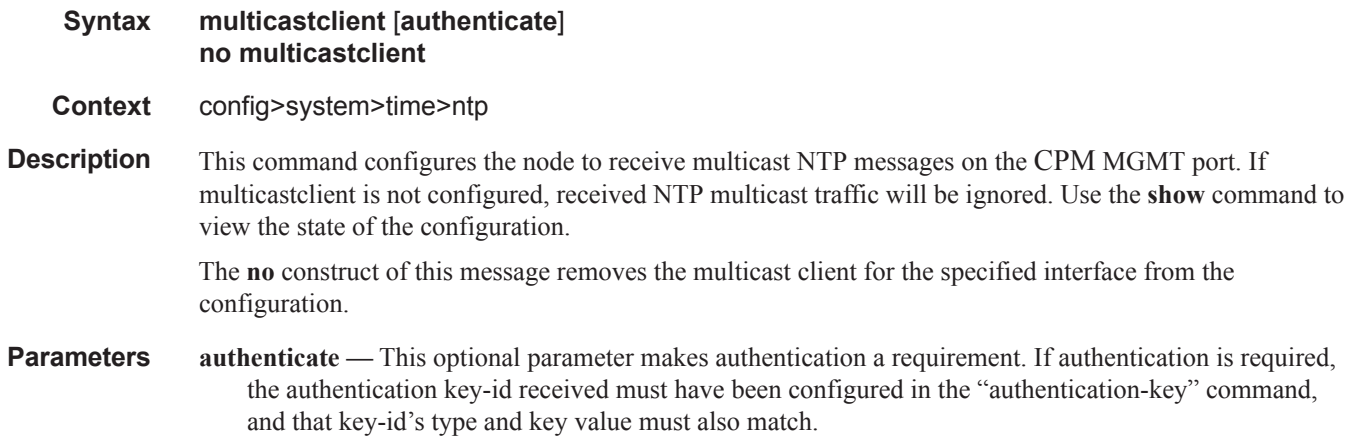

# ntp-server

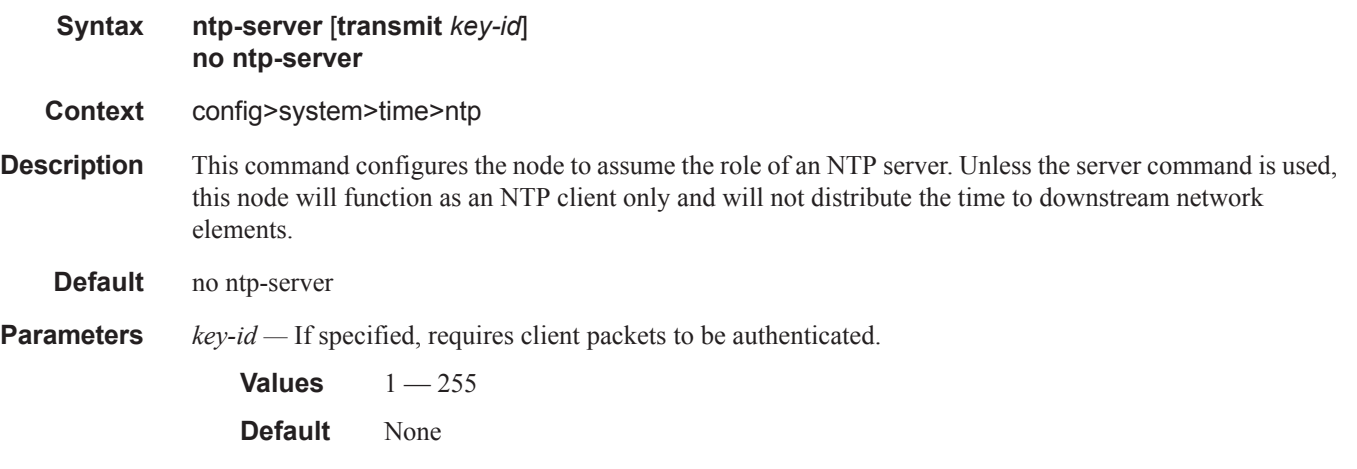

# peer

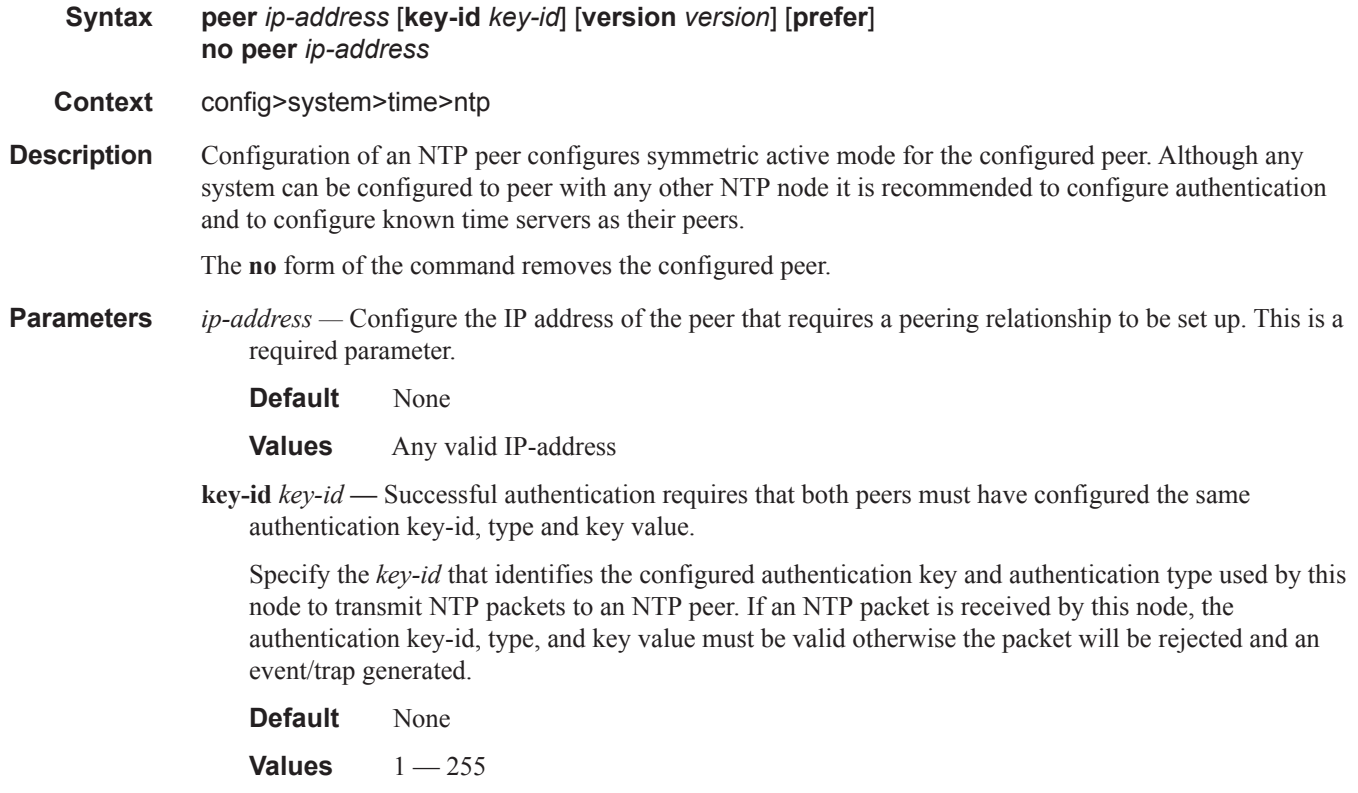

**version** *version* **—** Specify the NTP version number that is generated by this node. This parameter does not need to be configured when in client mode in which case all three nodes are accepted.

**Default** 4

**Values** 2 — 4

**prefer** — When configuring more than one peer, one remote system can be configured as the preferred peer. When a second peer is configured as preferred, then the new entry overrides the old entry.

#### server

#### **Syntax server** *ip address* [**key-id** *key-id*] [**version** *version*] [**prefer**] **no server** *ip address*

- **Context** config>system>time>ntp
- **Description** This command is used when the node should operate in client mode with the ntp server specified in the address field of this command. The no construct of this command removes the server with the specified address from the configuration.

Up to ten NTP servers can be configured.

If the internal PTP process is to be used as a source of time for System Time and OAM time, then it must be specified as a server for NTP. If PTP is specified then the prefer parameter must also be specified. Once PTP has established a UTC traceable time from an external grandmaster, then it shall always be the source for time into NTP even if PTP goes into time holdover.

**Parameters** *ip-address* — Configures the IP address of a node that acts as an NTP server to this network element. This is a required parameter.

**Values** Any valid IP address

**key-id** *key-id* **—** Enters the key-id that identifies the configured authentication key and authentication type used by this node to transmit NTP packets to an NTP server. If an NTP packet is received by this node, the authentication key-id, type, and key value must be valid otherwise the packet will be rejected and an event/trap generated. This is an optional parameter.

**Values**  $1 - 255$ 

- **version** *version* Configures the NTP version number that is expected by this node. This is an optional parameter
	- **Default** 4

**Values** 2 — 4

**prefer** — When configuring more than one peer, one remote system can be configured as the preferred peer. When a second peer is configured as preferred, then the new entry overrides the old entry.

# **SNTP Commands**

## sntp

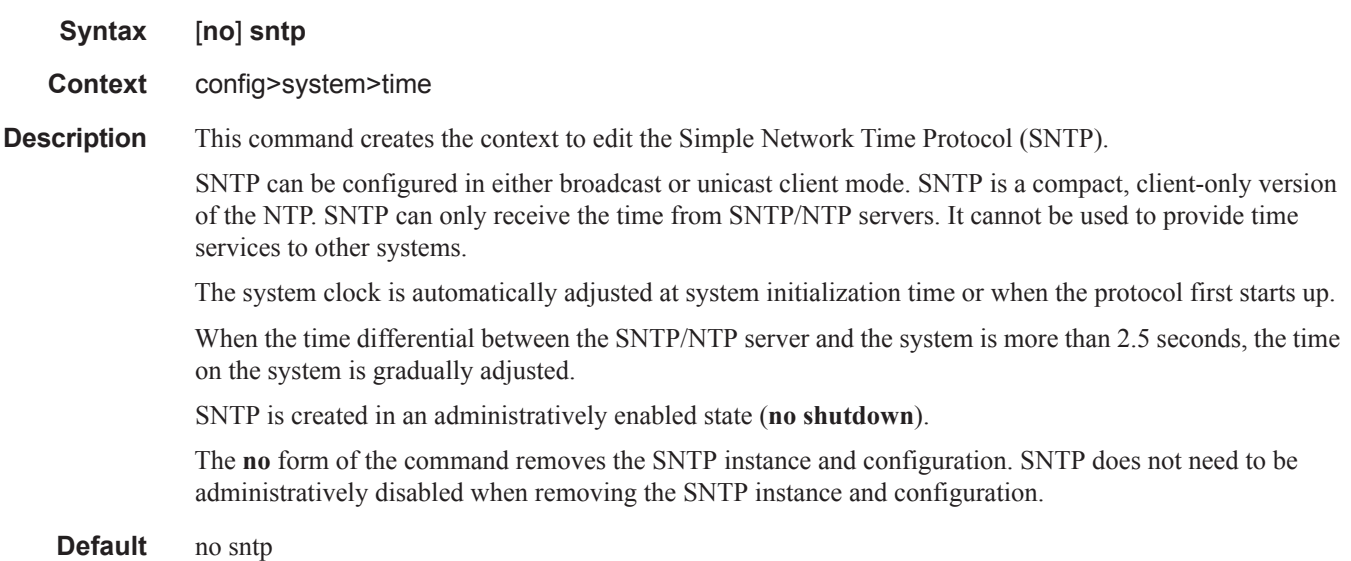

# broadcast-client

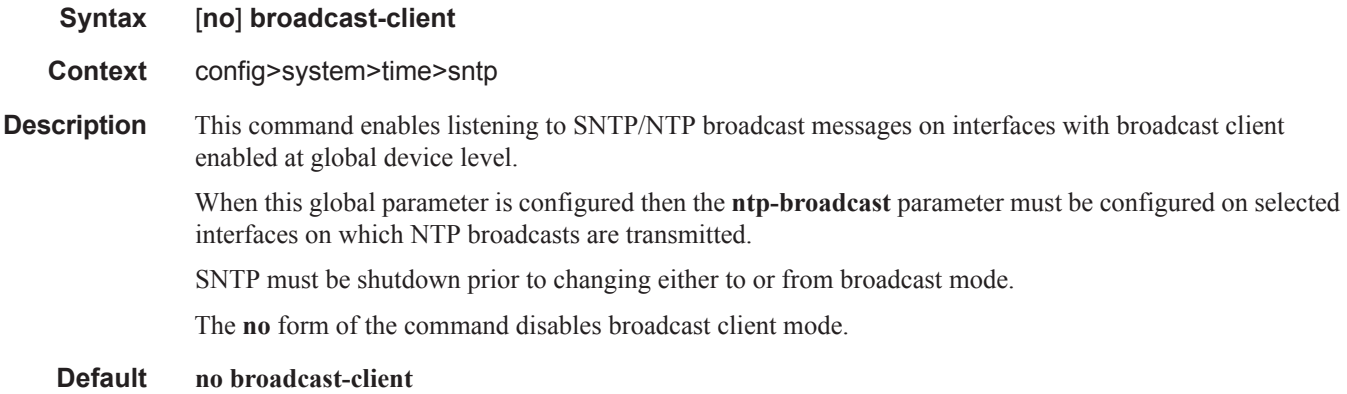

# server-address

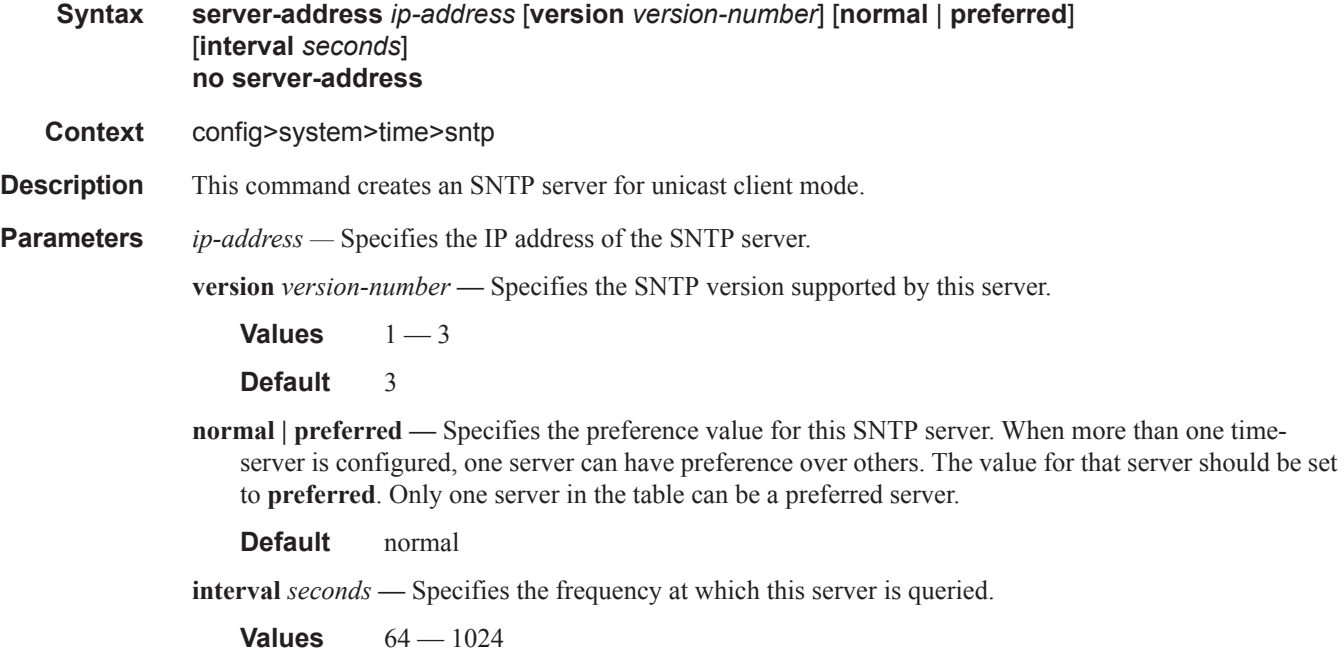

**Default** 64

# **CRON Commands**

## cron

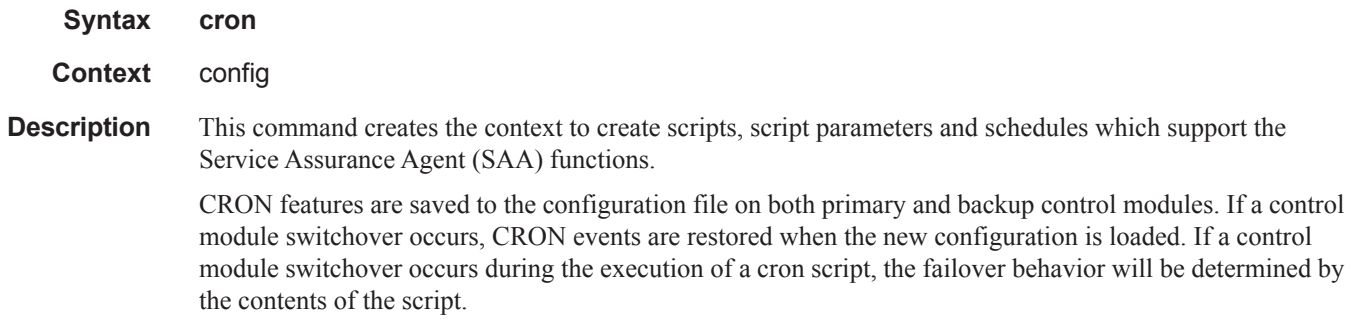

# action

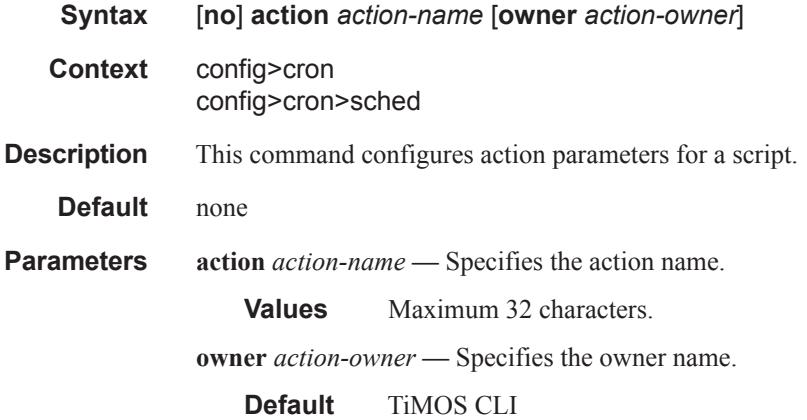

# expire-time

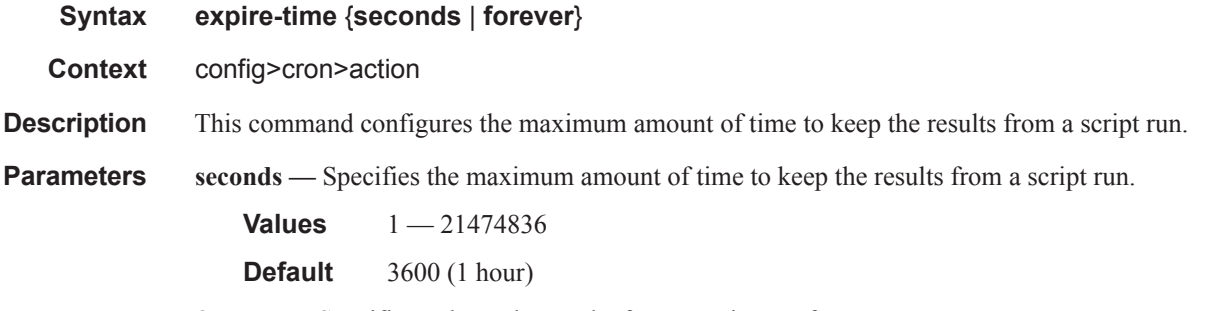

**forever —** Specifies to keep the results from a script run forever.
### lifetime

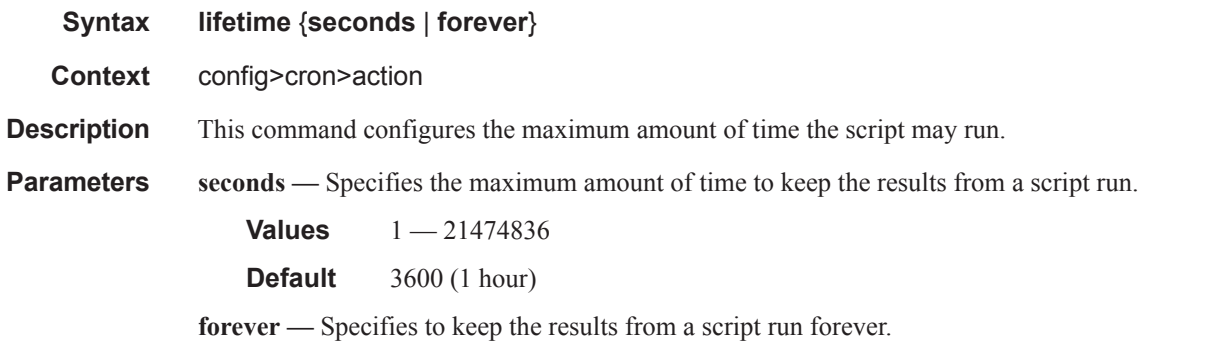

## max-completed

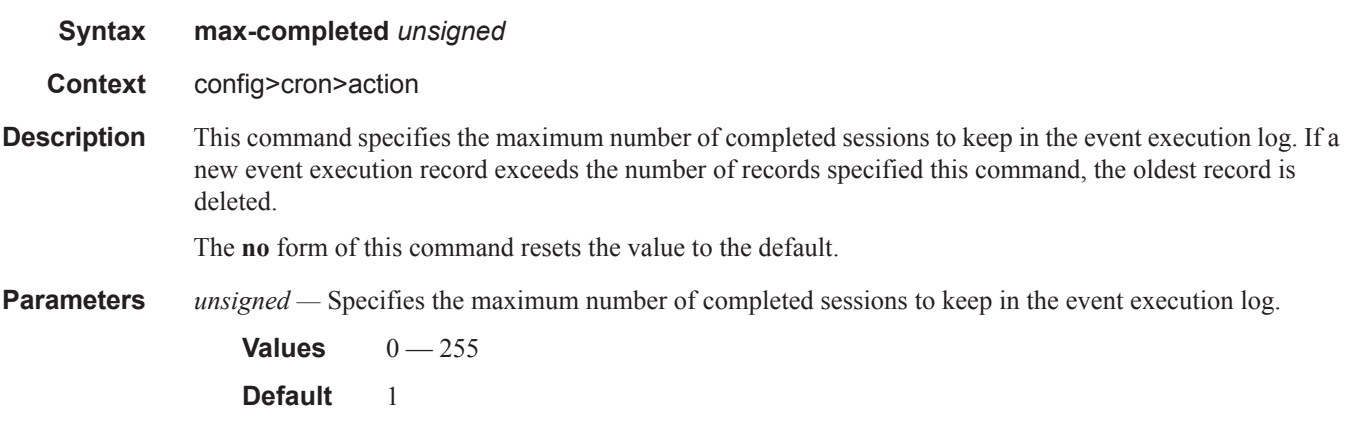

## results

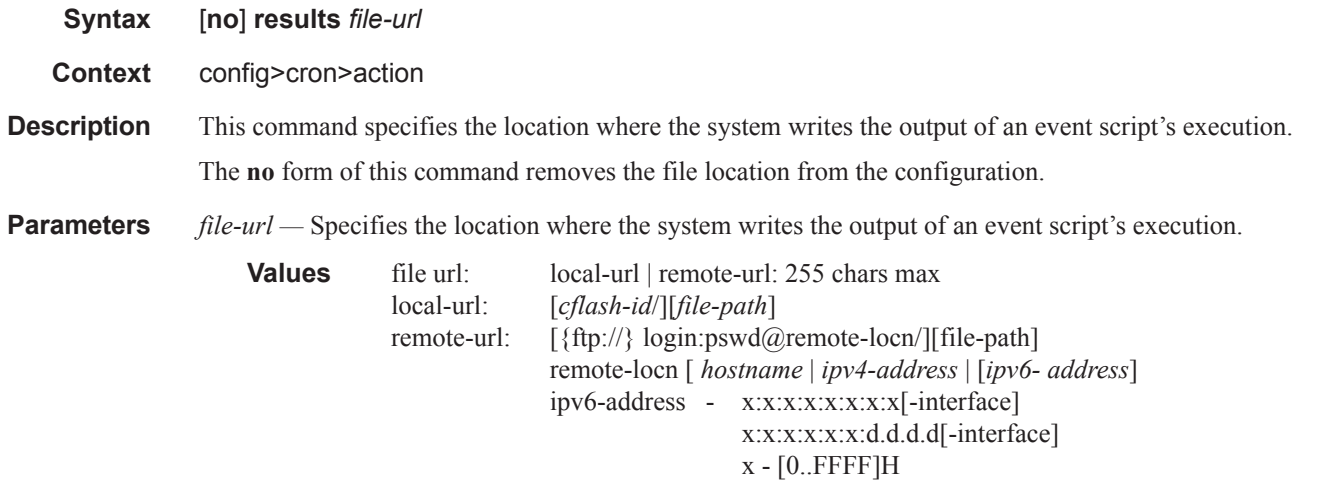

#### d - [0..255]D

#### interface - 32 chars max, for link local addressescflashid: cf1:, cf1-A:,cf1-B:,cf2:,cf2-A:,cf2-B:,cf3:,cf3-A:,cf3-B:

## script

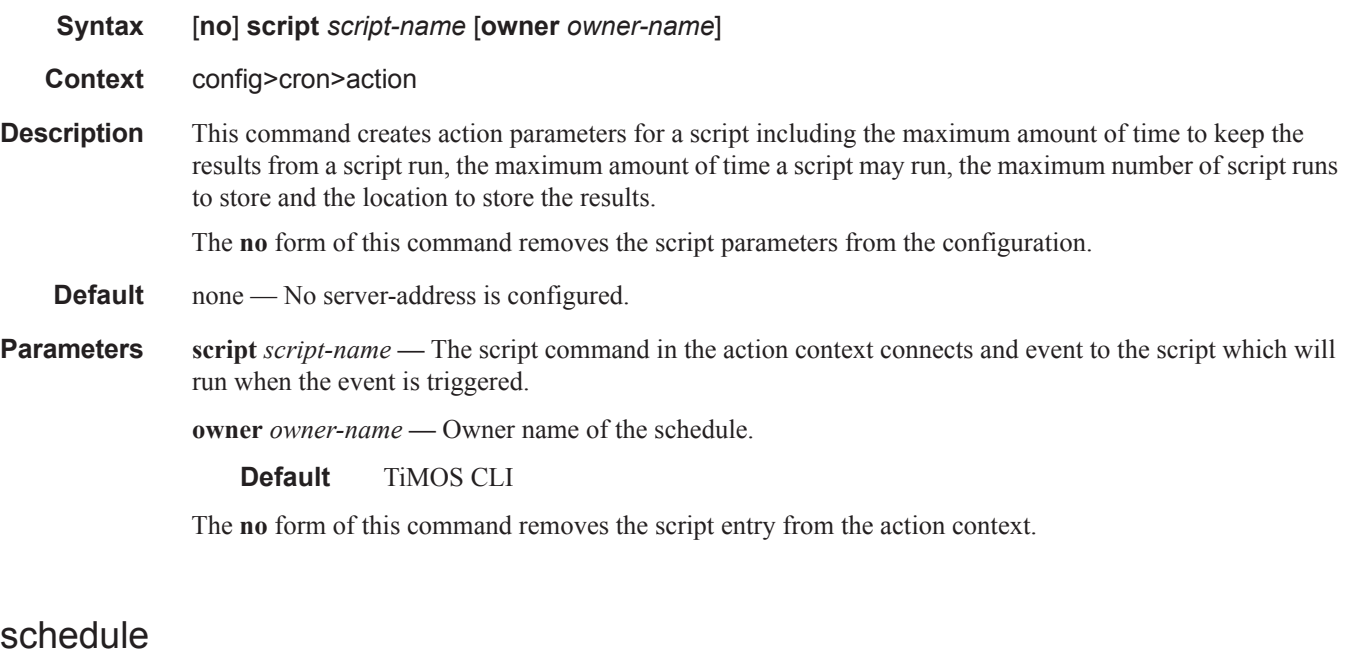

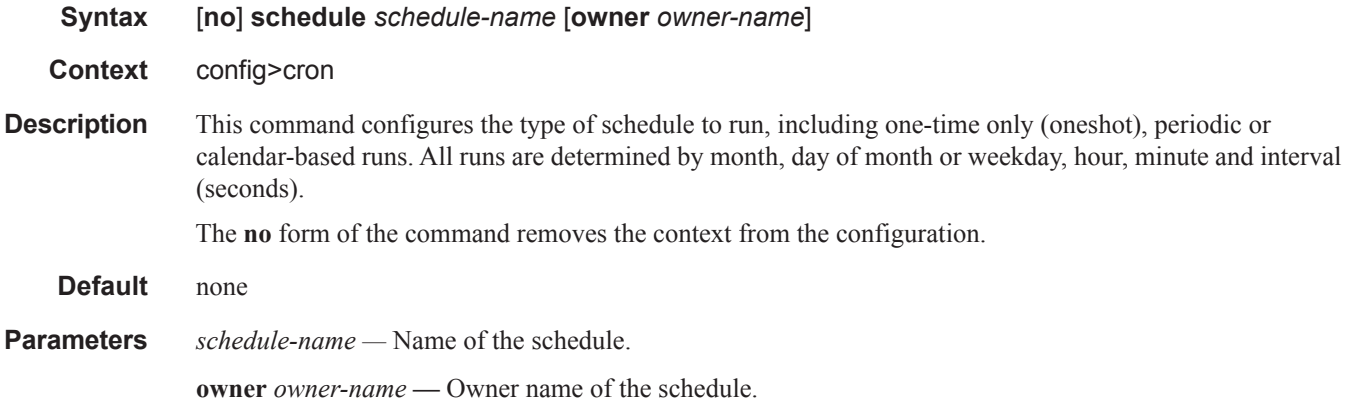

### count

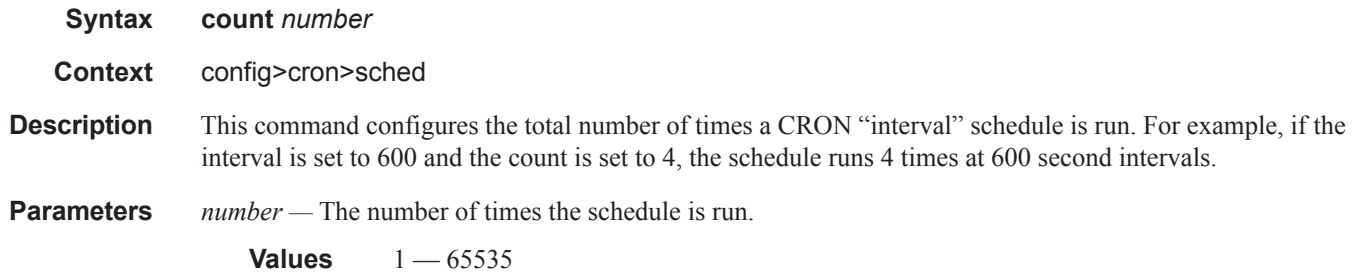

**Default** 65535

### <span id="page-38-0"></span>day-of-month

**Syntax** [**no**] **day-of-month** {*day-number* [..*day-number*] **all**}

- **Context** config>cron>sched
- **Description** This command specifies which days of the month that the schedule will occur. Multiple days of the month can be specified. When multiple days are configured, each of them will cause the schedule to trigger. If a day-of-month is configured without configuring [month](#page-40-0), [weekday,](#page-41-0) [hour](#page-39-0) and minute, the event will not execute.

Using the **weekday** command as well as the **day-of-month** command will cause the script to run twice. For example, consider that "today" is Monday January 1. If "Tuesday January 5" is configured, the script will run on Tuesday (tomorrow) as well as January 5 (Friday).

The **no** form of this command removes the specified day-of-month from the list.

**Parameters** *day-number* — The positive integers specify the day of the month counting from the first of the month. The negative integers specify the day of the month counting from the last day of the month. For example, configuring **day-of-month -5, 5** in a month that has 31 days will specify the schedule to occur on the 27th and 5th of that month.

> Integer values must map to a valid day for the month in question. For example, February 30 is not a valid date.

**Values**  $1 - 31, -31 - 1$  (maximum 62 day-numbers)

**all —** Specifies all days of the month.

## end-time

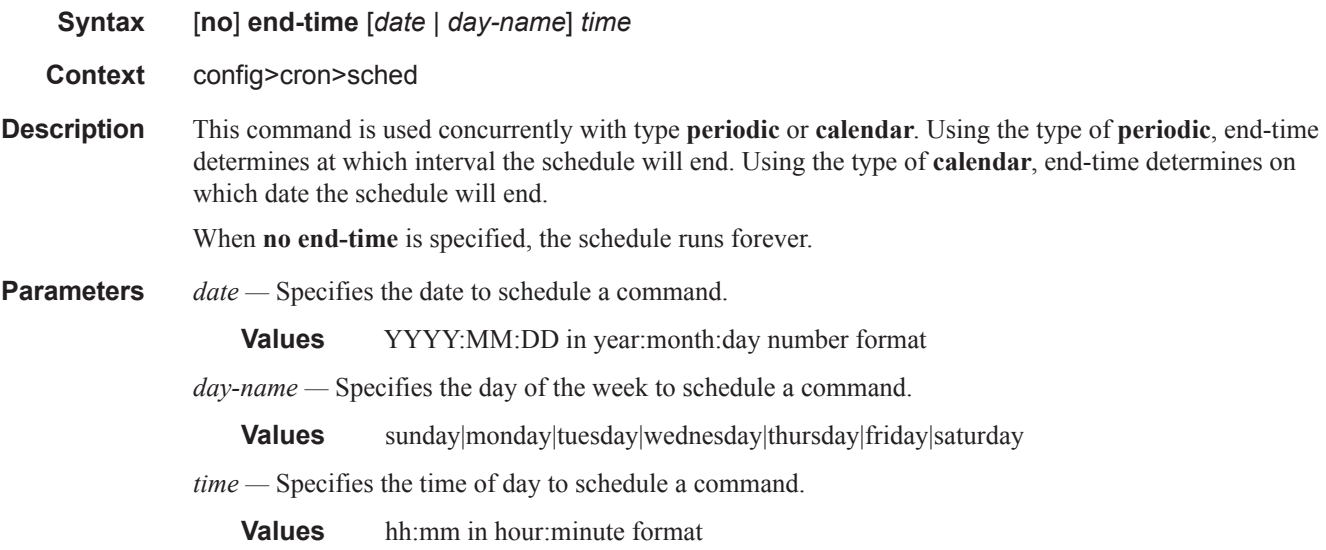

### <span id="page-39-0"></span>hour

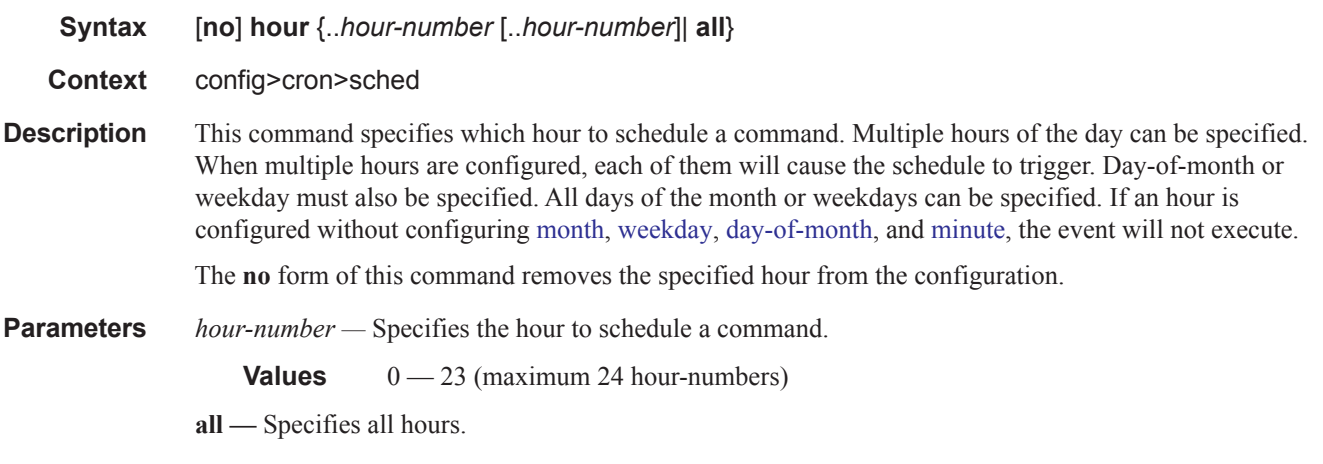

## <span id="page-39-1"></span>interval

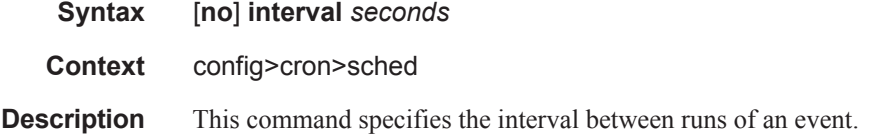

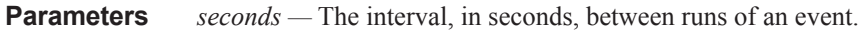

**Values** 30 — 4,294,967,295

#### minute

**Syntax** [**no**] **minute** {*minute-number* [..*minute-number*]| **all**} **Context** config>cron>sched **Description** This command specifies the minute to schedule a command. Multiple minutes of the hour can be specified. When multiple minutes are configured, each of them will cause the schedule to occur. If a minute is configured, but no hour or day is configured, the event will not execute. If a minute is configured without configuring [month,](#page-40-0) [weekday](#page-41-0), [day-of-month](#page-38-0), and [hour,](#page-39-0) the event will not execute. The **no** form of this command removes the specified minute from the configuration. **Parameters** *minute-number —* Specifies the minute to schedule a command. **Values**  $0 - 59$  (maximum 60 minute-numbers)

**all —** Specifies all minutes.

### <span id="page-40-0"></span>month

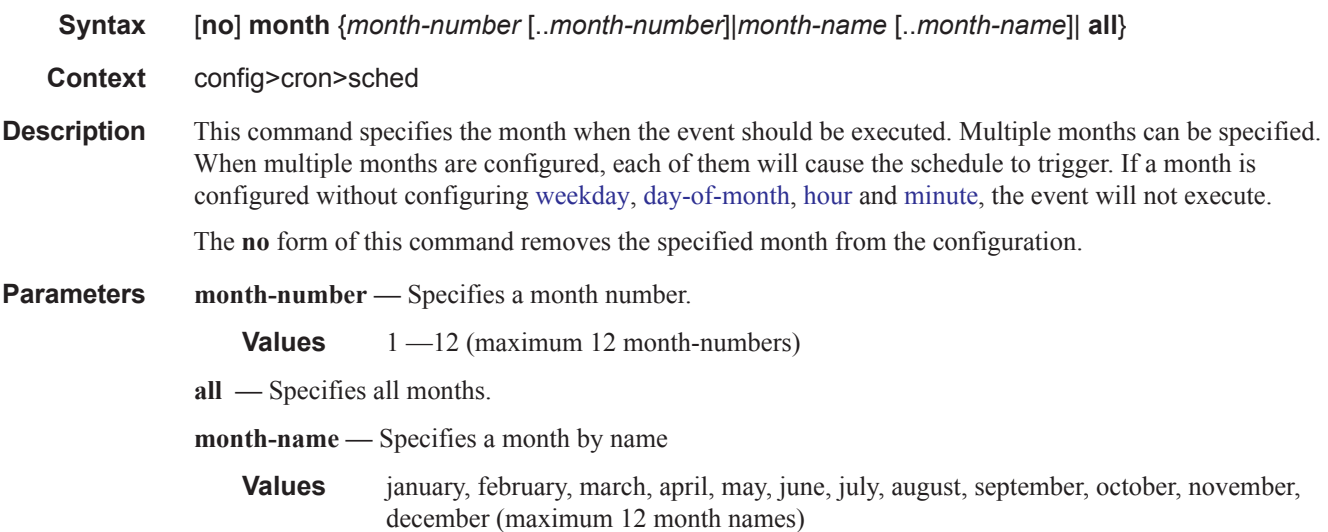

### type

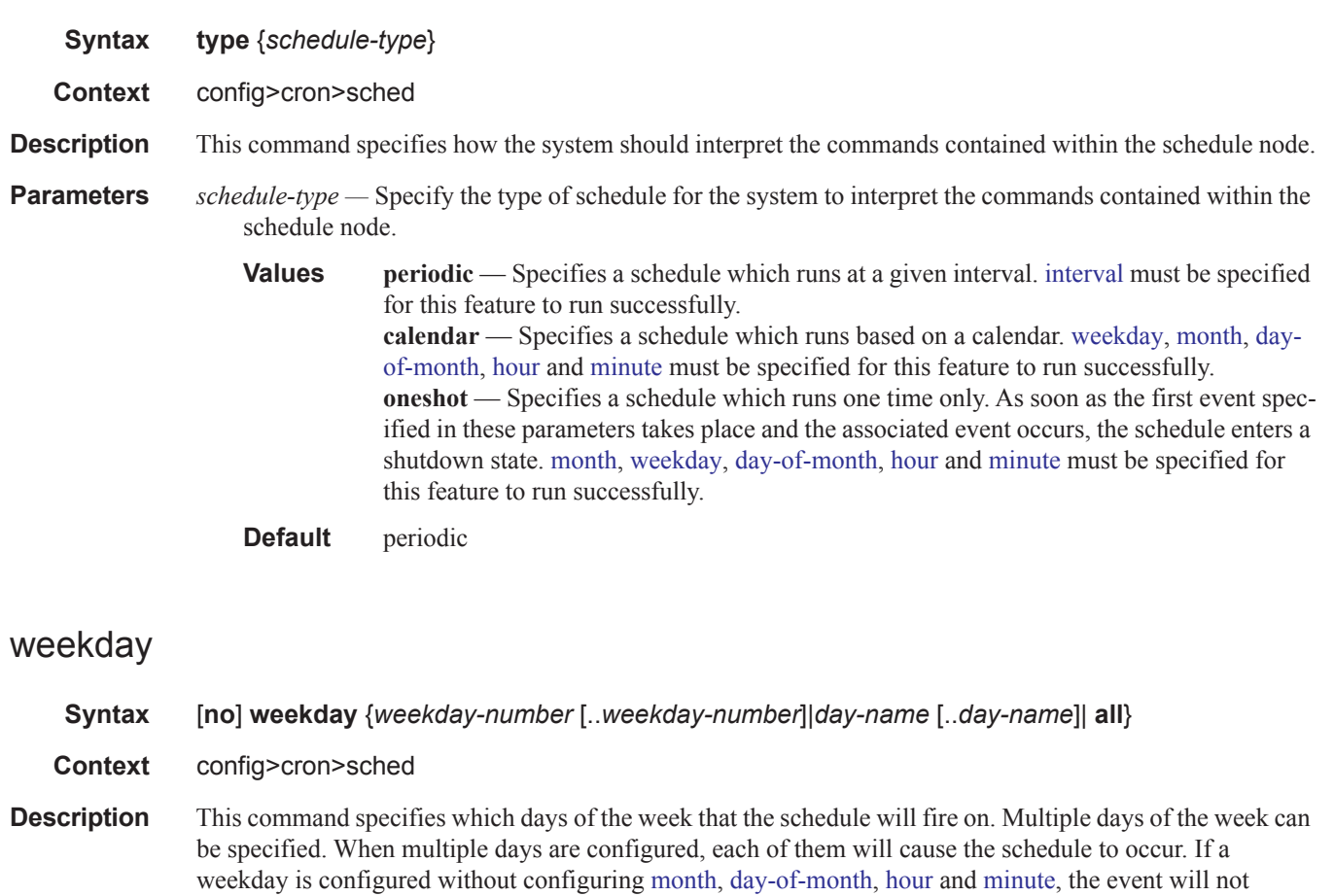

Using the **weekday** command as well as the **day-of month** command will cause the script to run twice. For example, consider that "today" is Monday January 1. If "Tuesday January 5" is configured, the script will run on Tuesday (tomorrow) as well as January 5 (Friday).

The **no** form of this command removes the specified weekday from the configuration.

**Parameters day-number** — Specifies a weekday number.

<span id="page-41-0"></span>execute.

**Values** 1 —7 (maximum 7 week-day-numbers)

- **day-name** Specifies a day by name
	- **Values** sunday, monday, tuesday, wednesday, thursday, friday, saturday (maximum 7 weekday names)
- **all** Specifies all days of the week.

script

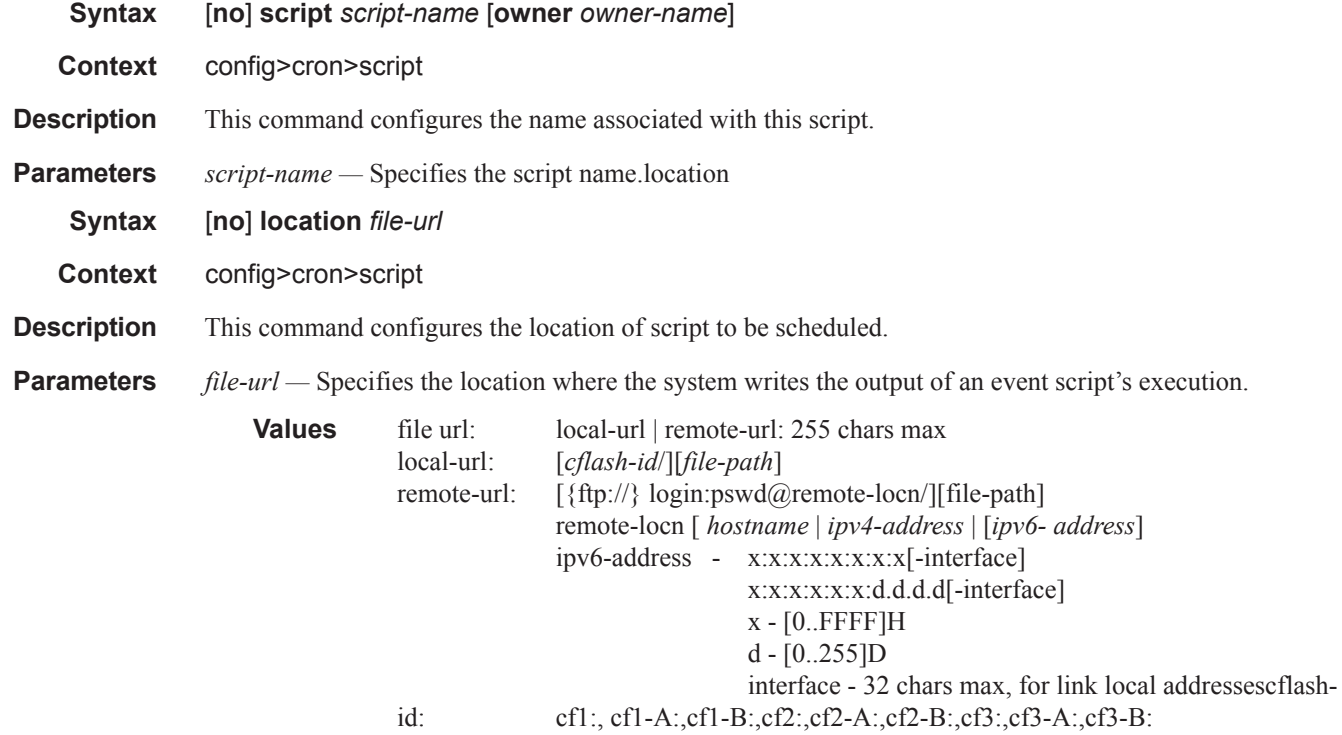

## **Time Range Commands**

## time-range

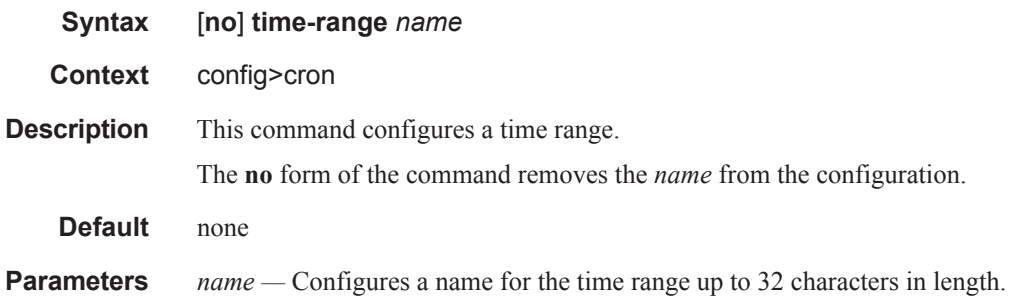

## absolute

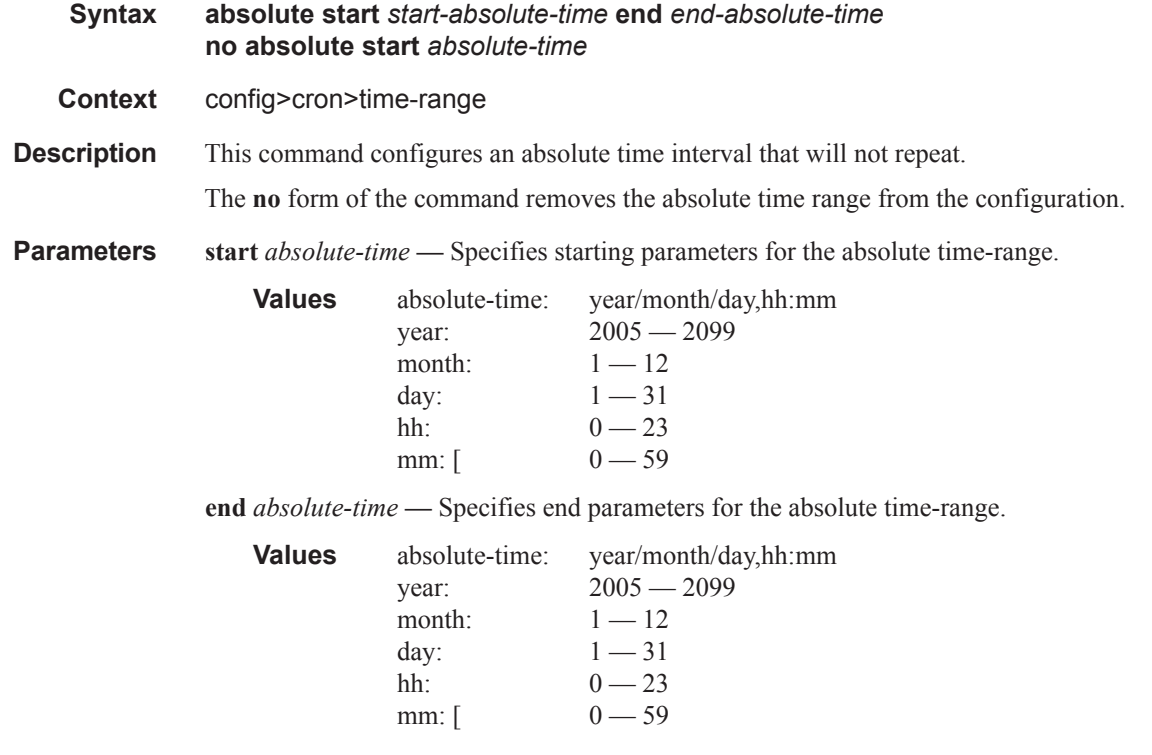

## daily

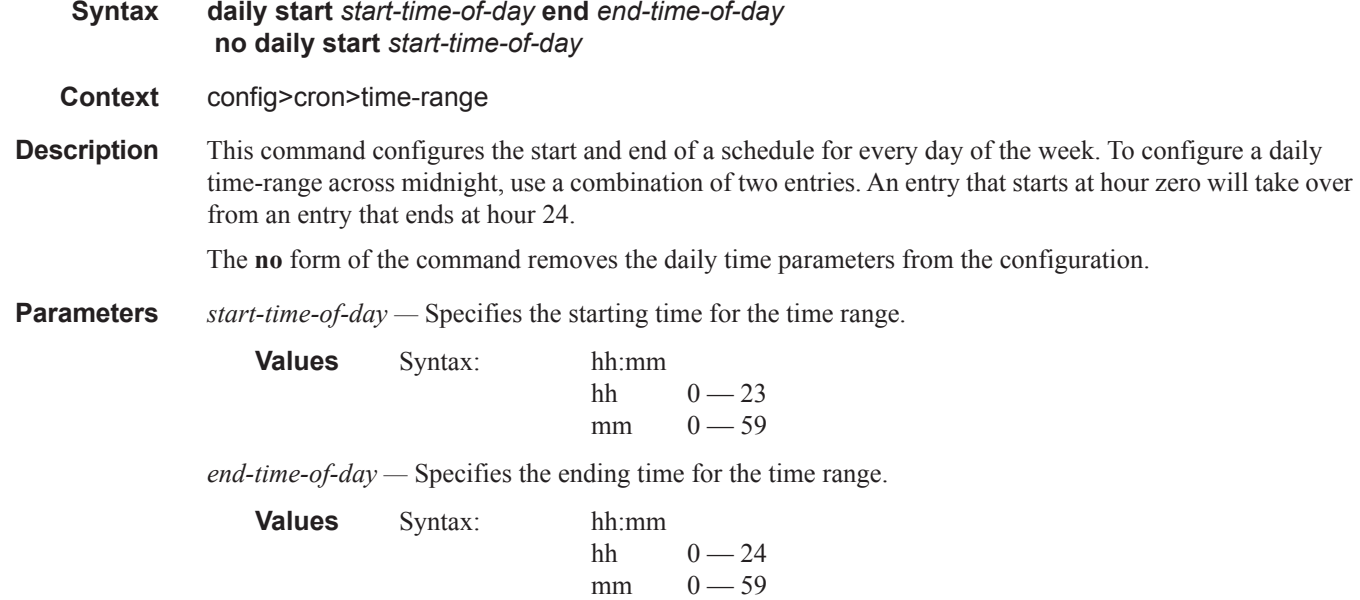

## weekdays

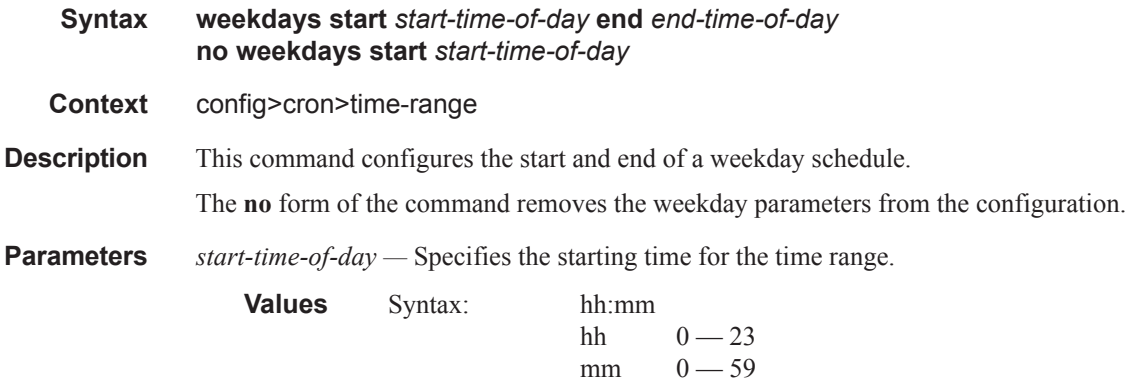

*end-time-of-day —* Specifies the ending time for the time range.

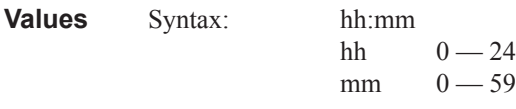

#### weekend

**Syntax weekend start** *start-time-of-day* **end** *end-time-of-day* **no weekend start** *start-time-of-day* **Context** config>cron>time-range **Description** This command configures a time interval for every weekend day in the time range. The resolution must be at least one minute apart, for example, start at 11:00 and end at 11:01. An 11:00 start and end time is invalid. This example configures a start at 11:00 and an end at 11:01 on both Saturday and Sunday. The **no** form of the command removes the weekend parameters from the configuration. **Parameters** *start-time-of-day* — Specifies the starting time for the time range. **Values** Syntax: hh:mm hh  $0 - 23$  $mm \t 0 - 59$ *end-time-of-day —* Specifies the ending time for the time range. **Values** Syntax: hh:mm hh  $0 - 24$  $mm \t 0 - 59$ weekly **Syntax weekly start** *start-time-in-week* **end** *end-time-in-week* **no weekly start** *start-time-in-week* **Context** config>cron>time-range **Description** This command configures a weekly periodic interval in the time range.

The **no** form of the command removes the weekly parameters from the configuration.

**Parameters** *start-time-in-week —* Specifies the start day and time of the week.

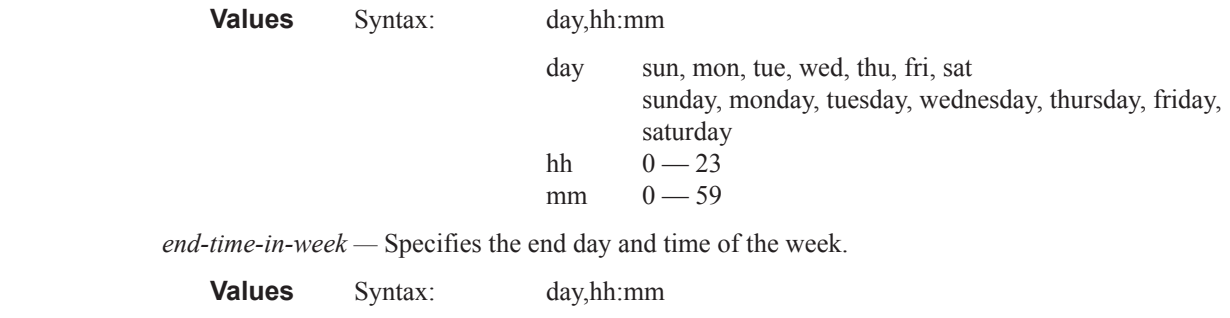

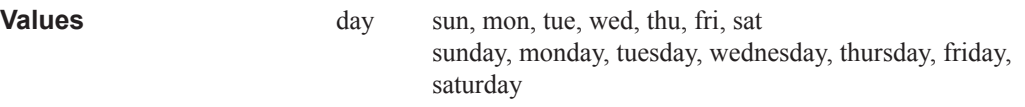

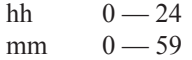

**weekly start** *time-in-week* **end** *time-in-week* **—** This parameter configures the start and end of a schedule for the same day every week, for example, every Friday. The start and end dates must be the same. The resolution must be at least one minute apart, for example, start at 11:00 and end at 11:01. A start time and end time of 11:00 is invalid.

**Values**  $00 - 23, 00 - 59$ 

**Default** no time-range

## **Time of Day Commands**

## tod-suite

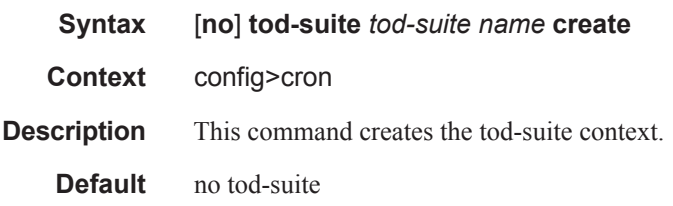

## egress

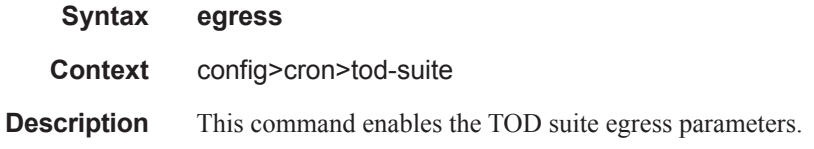

## ingress

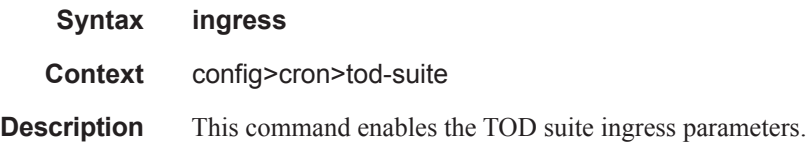

## filter

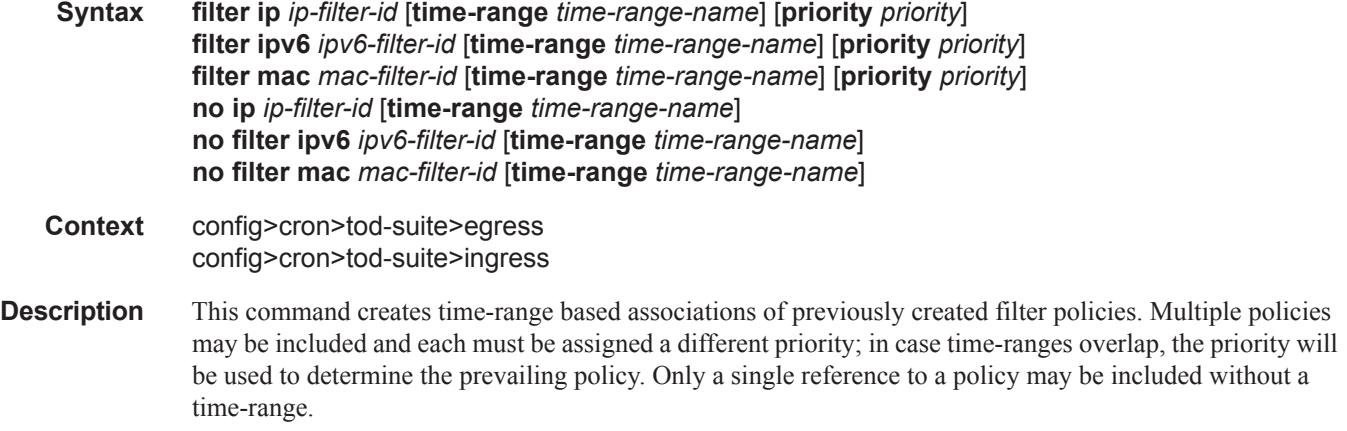

**Parameters ip-filter** *ip-filter-id* — Specifies an IP filter for this tod-suite.

**Values** 1 — 65535

**ipv6-filter** *ipv6-filter-id* **—** Specifies an IPv6 filter for this tod-suite.

**Values** 1 — 65535

**time-range** *time-range-name* **—** Name for the specified time-range. If the time-range is not populated the system will assume the assignment to mean "all times". Only one entry without a time-range is allowed for every type of policy. The system does not allow the user to specify more than one policy with the same time-range and priority.

**Values** Up to 32 characters

**priority** *priority* **—** Priority of the time-range. Only one time-range assignment of the same type and priority is allowed.

**Values**  $1 - 10$ 

**mac** *mac-filter-id* **—** Specifies a MAC filter for this tod-suite.

**Values**  $1 - 65535$ 

#### qos

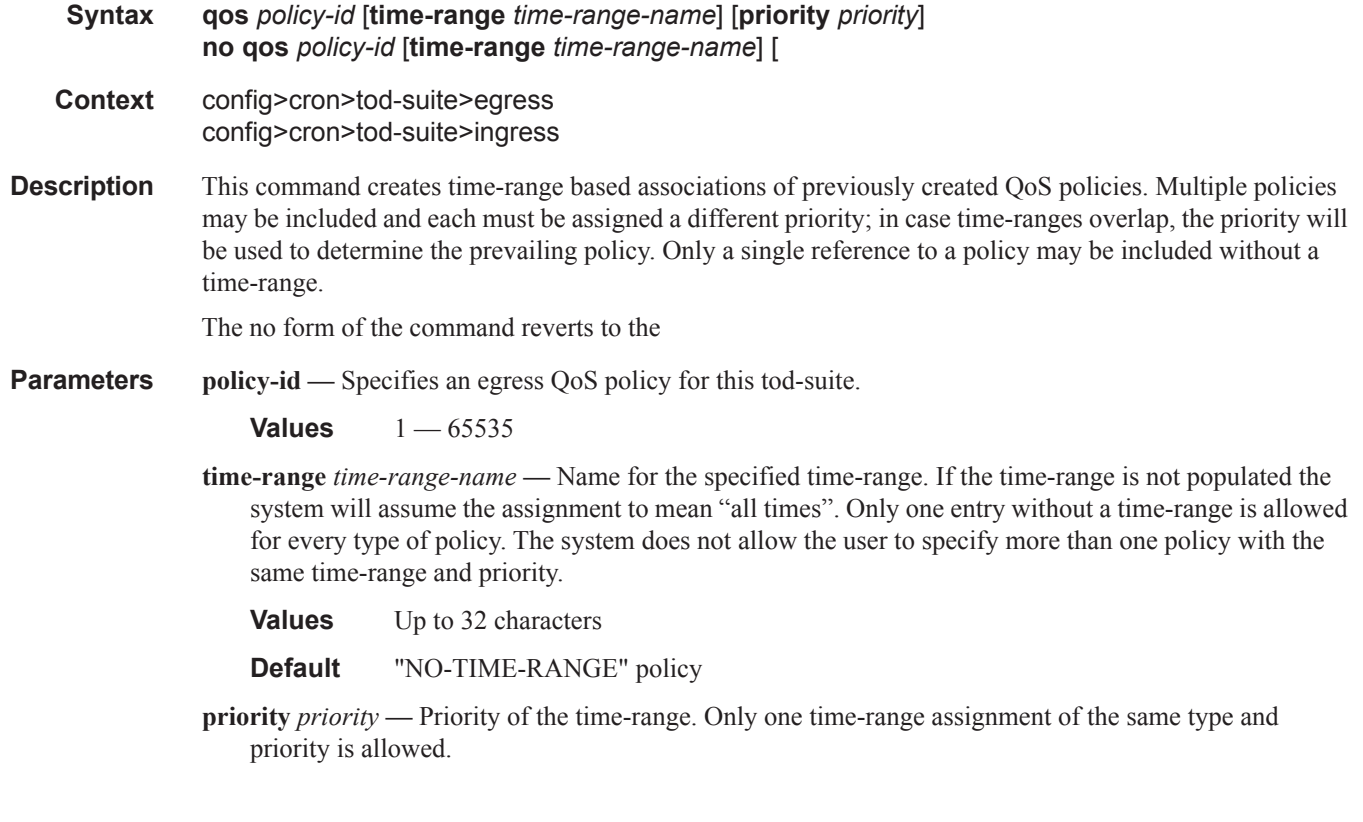

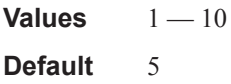

#### scheduler-policy

**Syntax** [**no**] **scheduler-policy** *scheduler-policy-name* [**time-range** *time-range-name*] [**priority** *priority*] **Context** config>cron>tod-suite>egress config>cron>tod-suite>ingress

- **Description** This command creates time-range based associations of previously created scheduler policies. Multiple policies may be included and each must be assigned a different priority; in case time-ranges overlap, the priority will be used to determine the prevailing policy. Only a single reference to a policy may be included without a time-range.
- **Parameters** *scheduler-policy-name* Specifies a scheduler policy for this tod-suite.

**Values** Up to 32 characters

**time-range** *time-range-name* **—** Specifies the name for a time-range. If the time-range is not populated the system will assume the assignment to mean "all times". Only one entry without a time-range is allowed for every type of policy. The system does not allow the user to specify more than one policy and the same time-range and priority.

**Values** Up to 32 characters

**priority** *priority* **—** Specifies the time-range priority. Only one time-range assignment of the same type and priority is allowed.

**Values**  $1 - 10$ 

## **System Time Commands**

### dst-zone

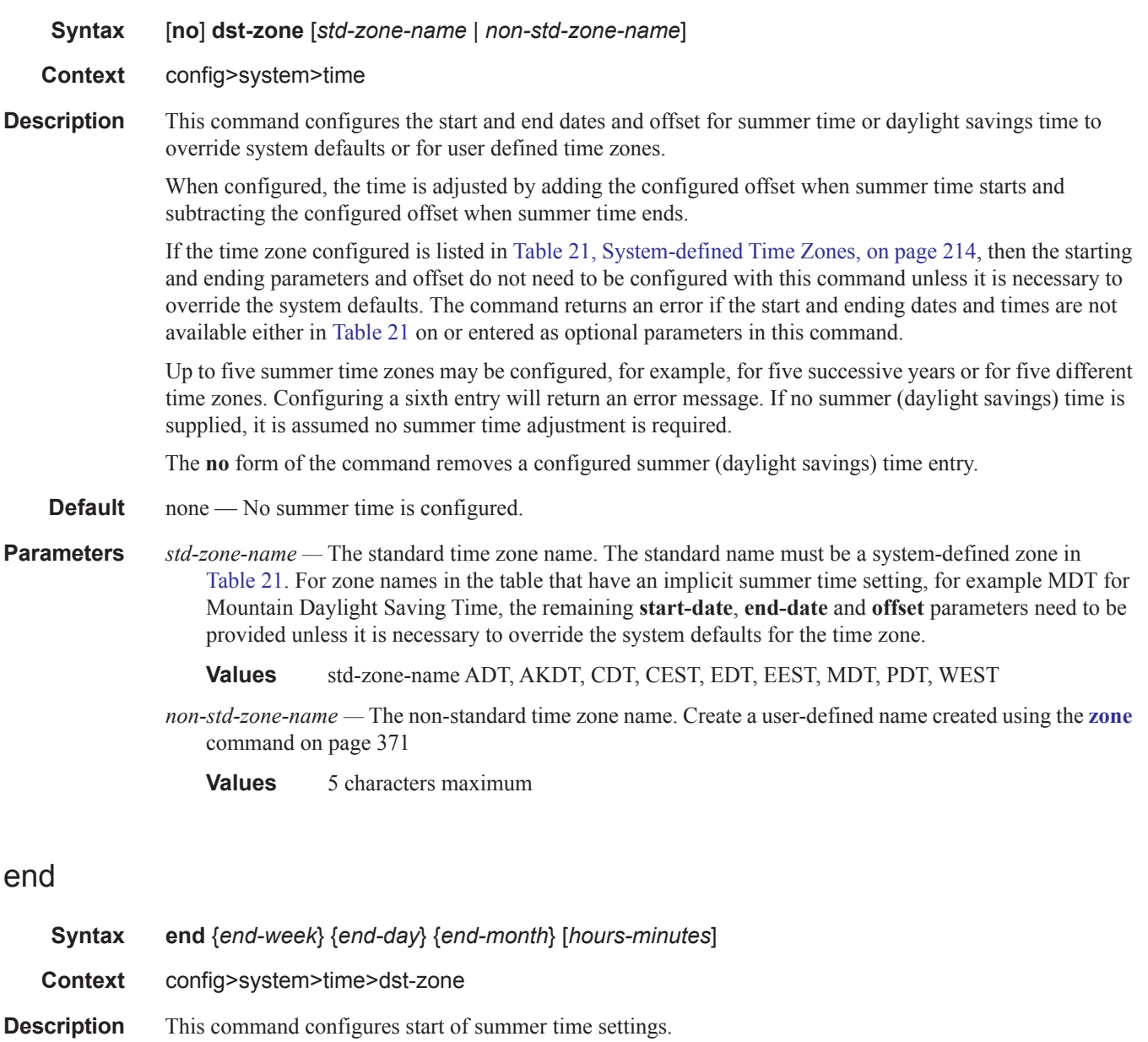

**Parameters** *end-week* — Specifies the starting week of the month when the summer time will end.

**Values** first, second, third, fourth, last

**Default** first

*end-day —* Specifies the starting day of the week when the summer time will end.

**Values** sunday, monday, tuesday, wednesday, thursday, friday, saturday

**Default** sunday

*end-month —* The starting month of the year when the summer time will take effect.

**Values** january, february, march, april, may, june, july, august, september, october, november, december}

**Default** january

*hours —* Specifies the hour at which the summer time will end.

**Values**  $0 - 24$ 

**Default** 0

*minutes —* Specifies the number of minutes, after the hours defined by the *hours* parameter, when the summer time will end.

**Values**  $0 - 59$ **Default** 0

### offset

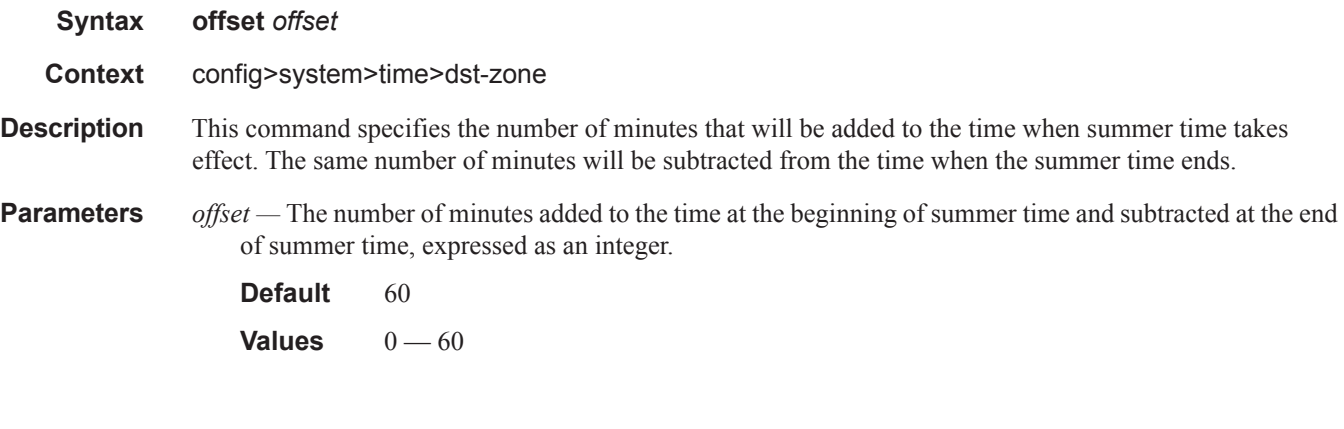

#### start

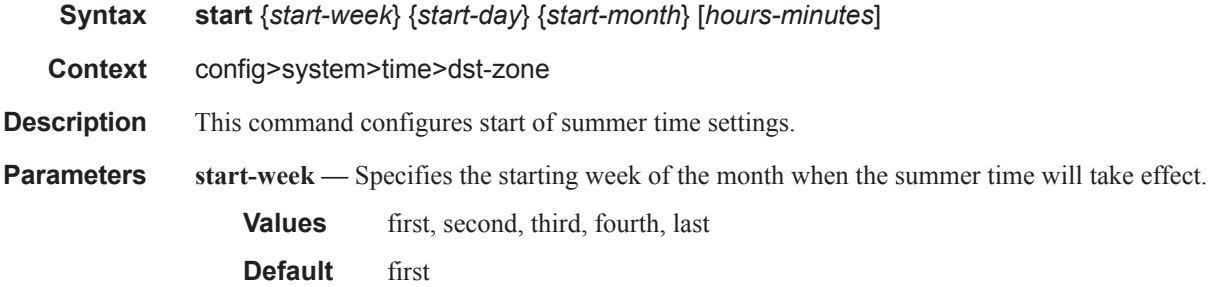

*start-day —* Specifies the starting day of the week when the summer time will take effect.

**Default** sunday

**Values** sunday, monday, tuesday, wednesday, thursday, friday, saturday

*start-month —* The starting month of the year when the summer time will take effect.

**Values** january, february, march, april, may, june, july, august, september, october, november, december

**Default** january

*hours —* Specifies the hour at which the summer time will take effect.

**Default** 0

*minutes —* Specifies the number of minutes, after the hours defined by the *hours* parameter, when the summer time will take effect.

**Default** 0

#### zone

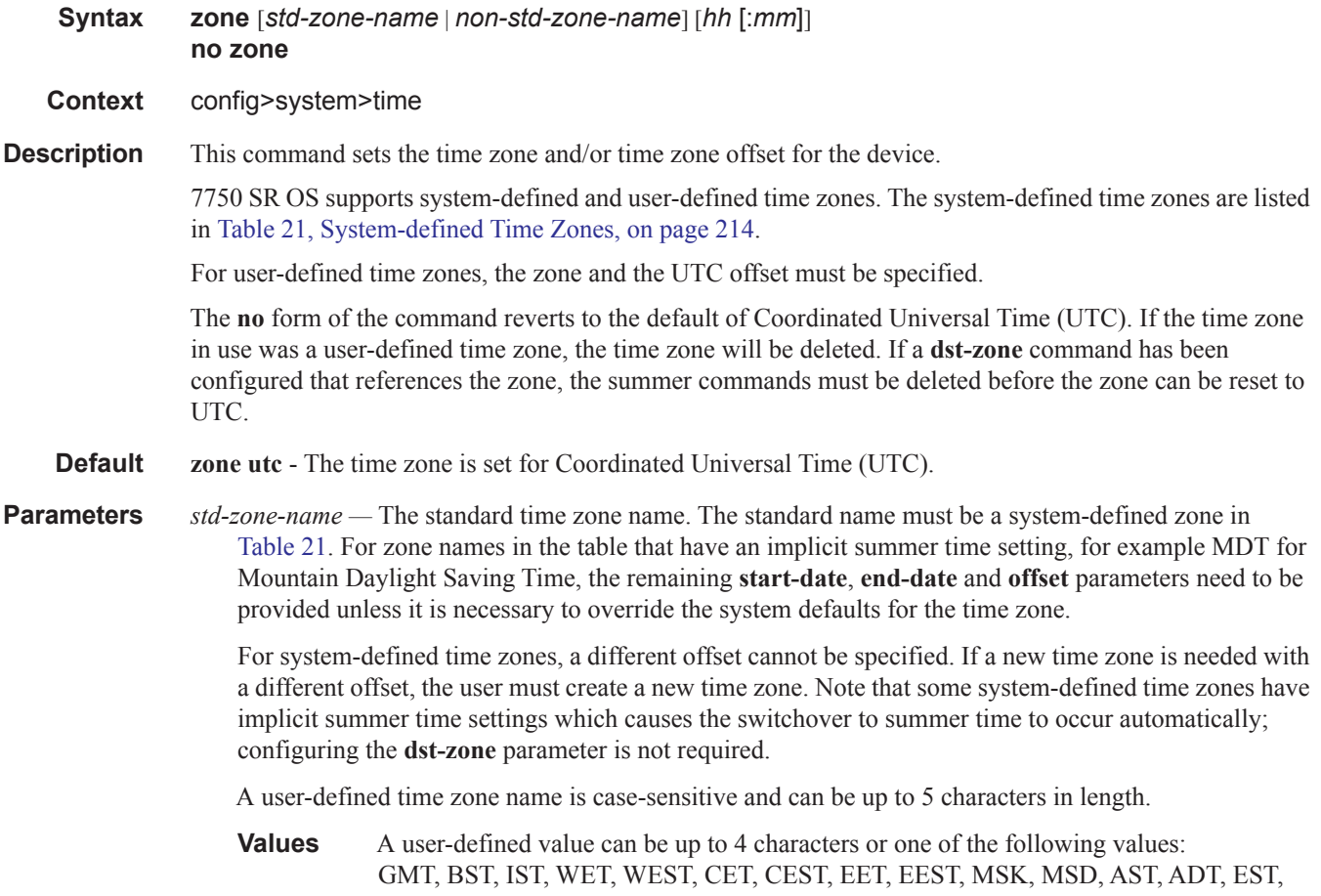

EDT, ET, CST, CDT, CT, MST, MDT, MT, PST, PDT, PT, HST, AKST, AKDT, WAST, CAST, EAST

*non-std-zone-name —* The non-standard time zone name.

**Values** Up to 5 characters maximum.

*hh* [**:mm**] *—* The hours and minutes offset from UTC time, expressed as integers. Some time zones do not have an offset that is an integral number of hours. In these instances, the *minutes-offset* must be specified. For example, the time zone in Pirlanngimpi, Australia UTC + 9.5 hours.

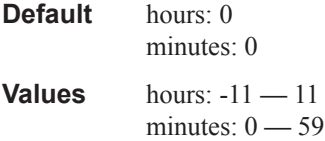

#### source-ptp

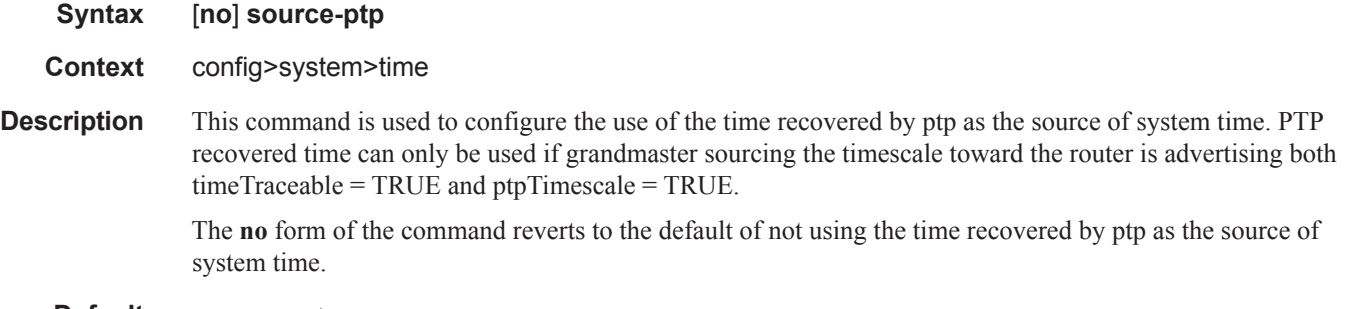

**Default** no source-ptp

# **System Synchronization Configuration Commands**

## sync-if-timing

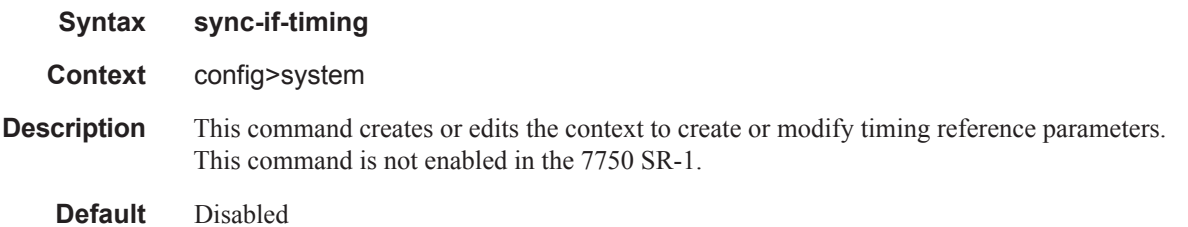

### abort

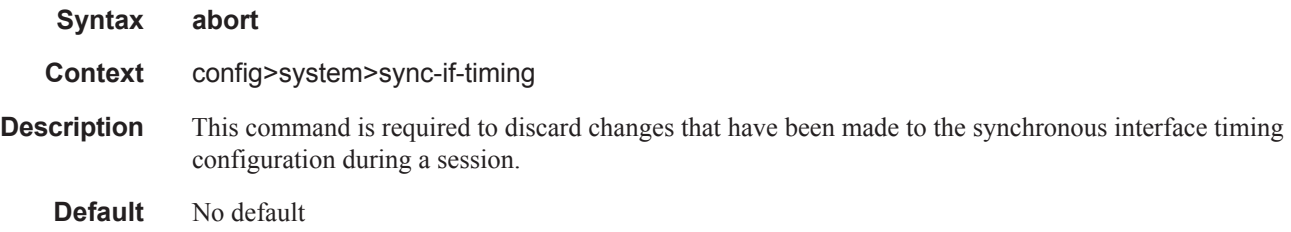

## begin

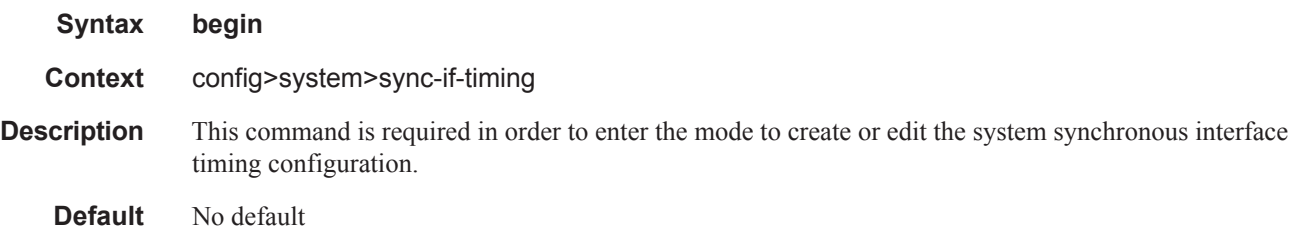

## bits

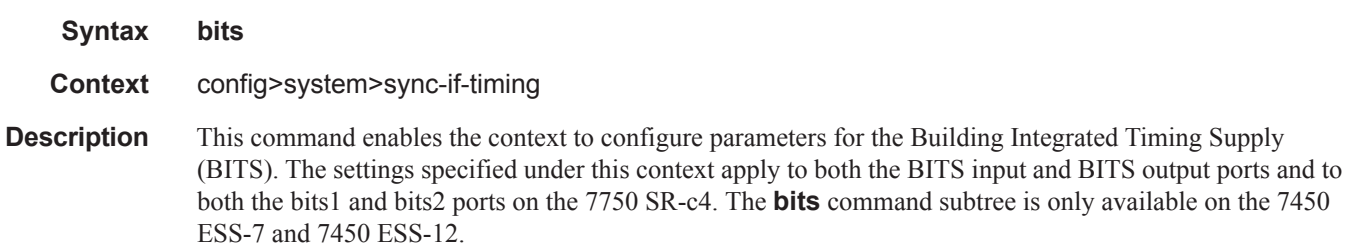

Default disabled

### commit

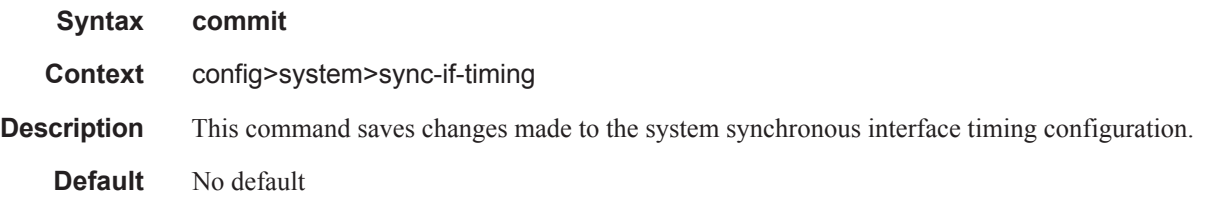

## interface-type

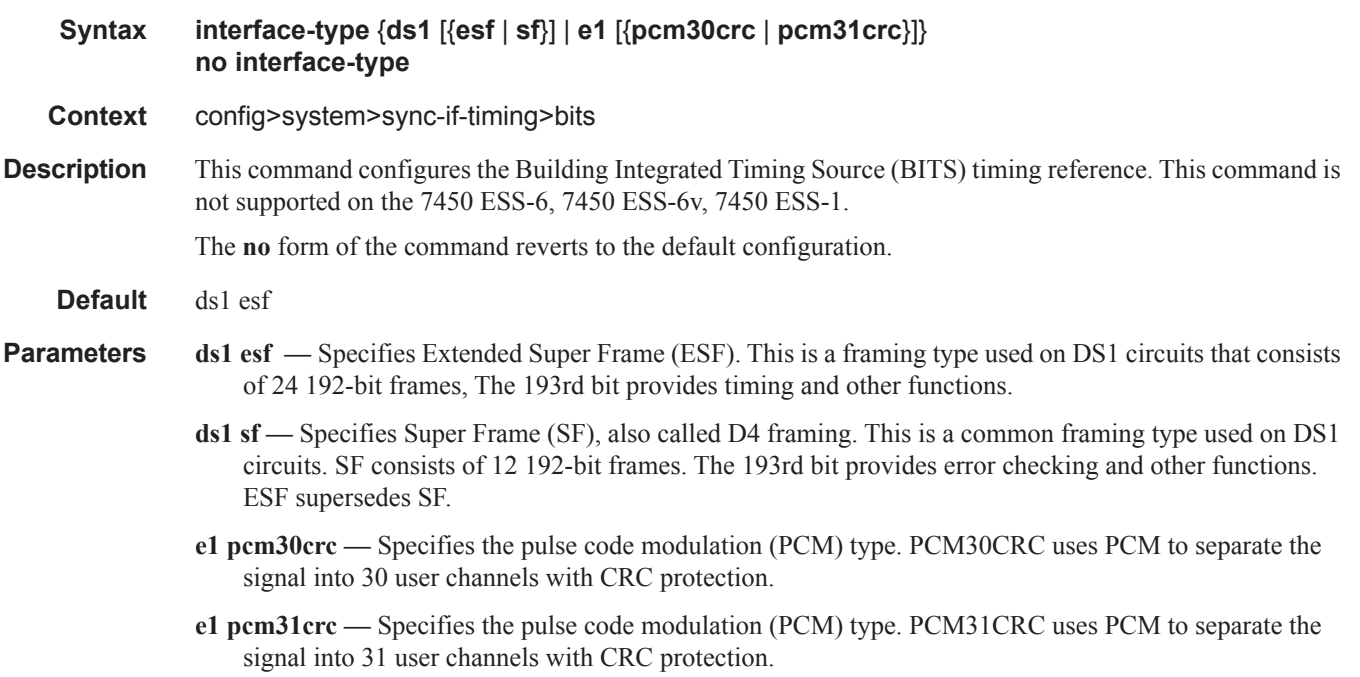

## bits-interface-type

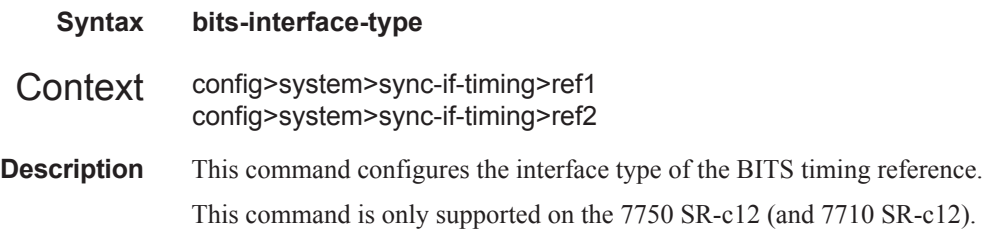

## input

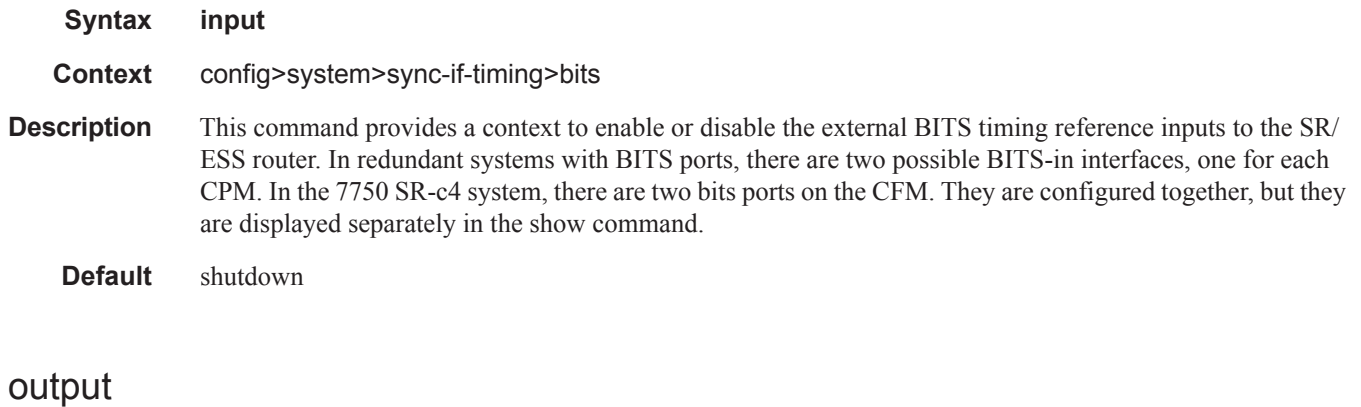

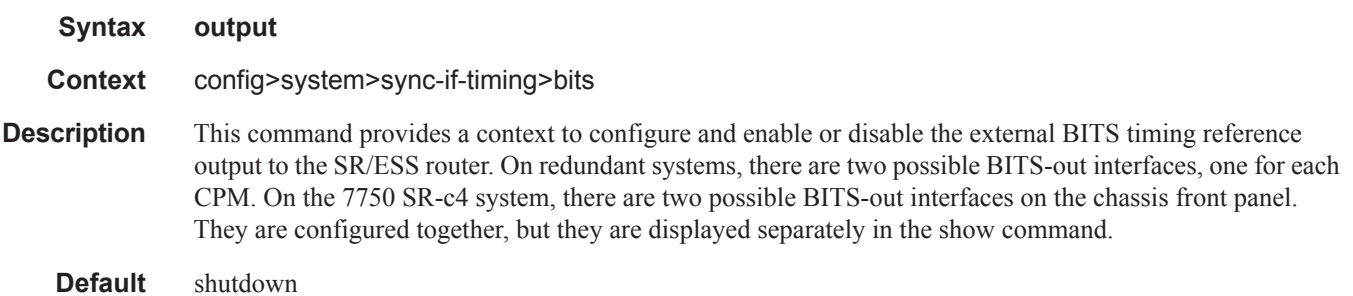

## line-length

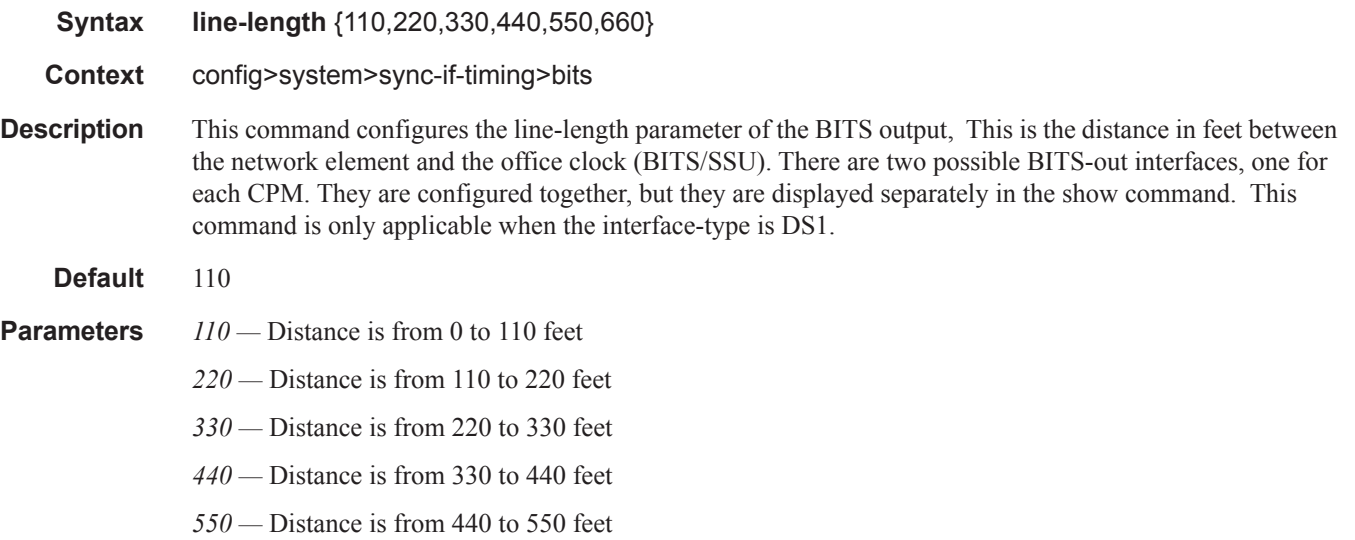

*660 —* Distance is from 550 to 660 feet

#### source

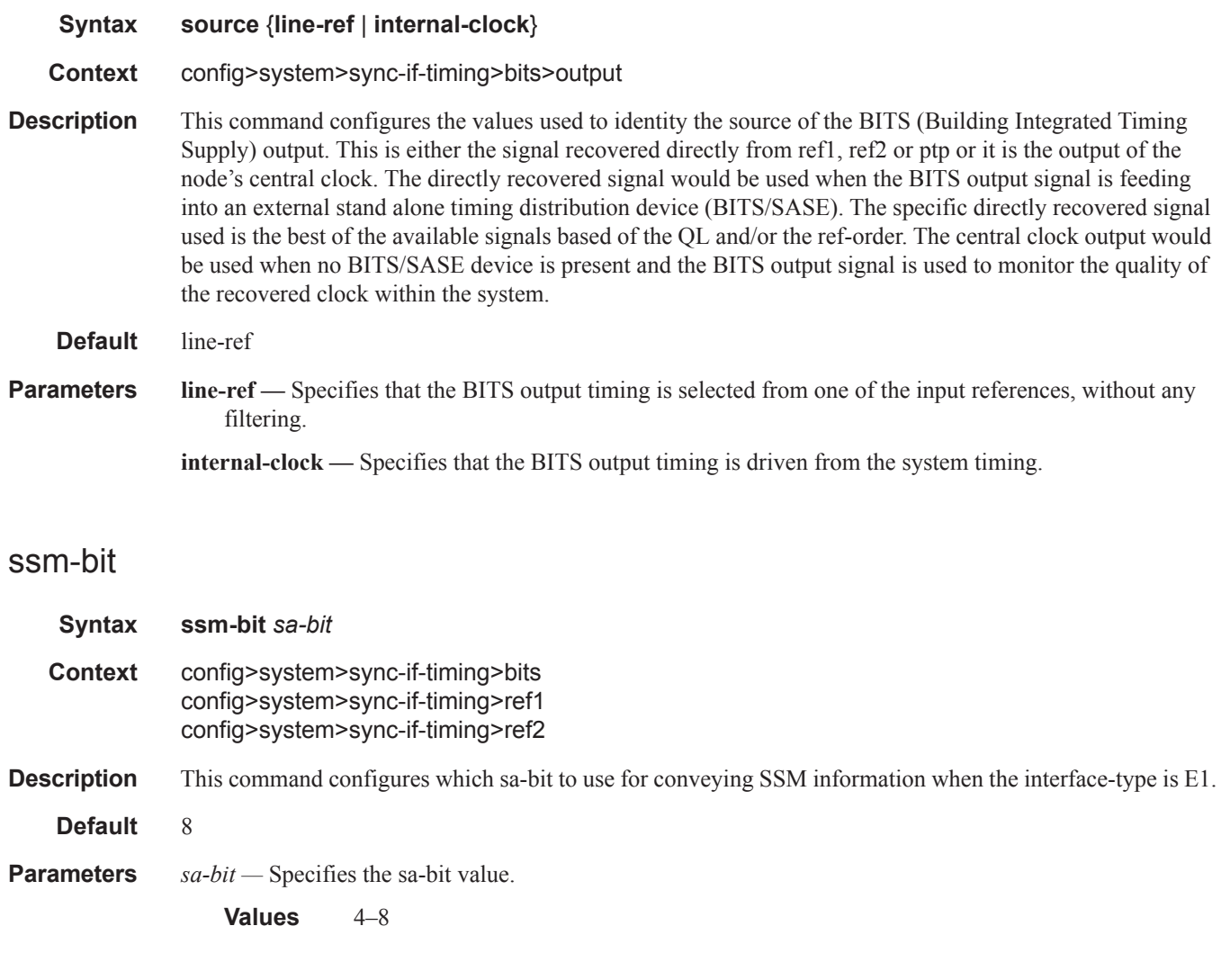

## ql-override

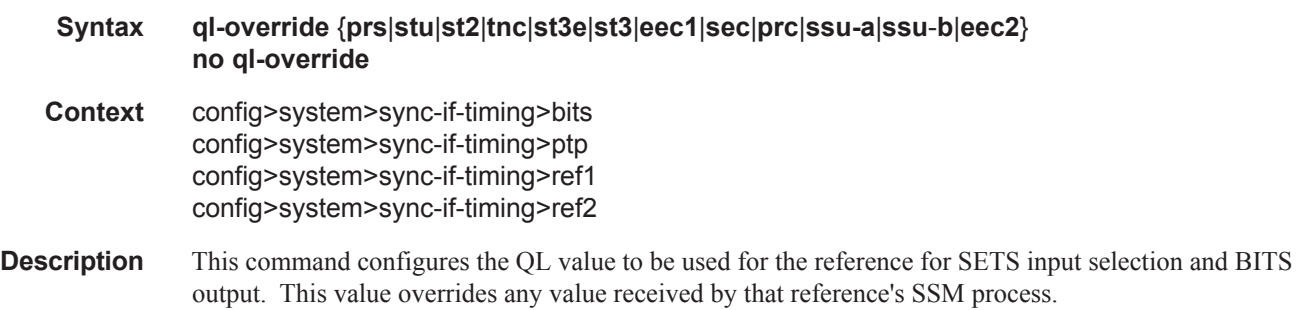

- Default no ql-overide
- **Parameters prs** SONET Primary Reference Source Traceable
	- **stu** SONET Synchronous Traceability Unknown
	- **st2** SONET Stratum 2 Traceable
	- **tnc** SONET Transit Node Clock Traceable
	- **st3e** SONET Stratum 3E Traceable
	- **st3** SONET Stratum 3 Traceable
	- **eec1** Ethernet Equipment Clock Option 1 Traceable (sdh)
	- **eec2** Ethernet Equipment Clock Option 2 Traceable (sonet)
	- **prc** SDH Primary Reference Clock Traceable
	- **ssu-a** SDH Primary Level Synchronization Supply Unit Traceable
	- **ssu-b** SDH Second Level Synchronization Supply Unit Traceable
	- **sec** SDH Synchronous Equipment Clock Traceable

### ql-selection

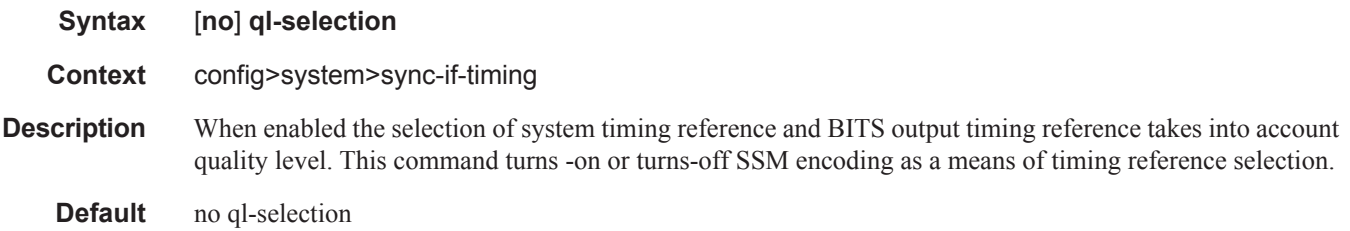

#### ptp

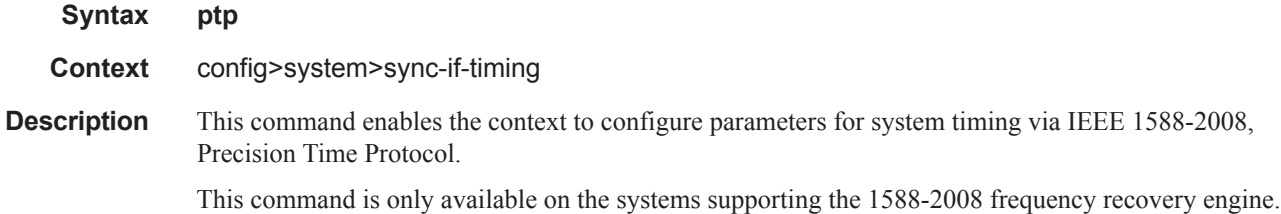

### ref-order

#### **Syntax ref-order** *first second* [*third* [f*ourth*]] **no ref-order**

**Context** config>system>sync-if-timing

**Description** The synchronous equipment timing subsystem can lock to different timing reference inputs, those specified in the **ref1, ref2**, **bits** and **ptp** command configuration. This command organizes the priority order of the timing references.

> If a reference source is disabled, then the clock from the next reference source as defined by **ref-order** is used. If all reference sources are disabled, then clocking is derived from a local oscillator.

> Note that if a **sync-if-timing** reference is linked to a source port that is operationally down, the port is no longer qualified as a valid reference.

For systems with two SF/CPM modules, the system distinguishes between the BITS inputs on the active and standby CPMs. The active CPM will use its BITS input port providing that port is qualified. If the local port is not qualified, then the active CPM will use the BITS input port from the standby CPM as the next priority reference. For example, the normal ref-order of "bits ref1 ref2" will actually be bits (active CPM), followed by bits (standby CPM), followed by ref1, followed by ref2.

For 7750 SR-c4 systems, the system distinguishes between the two BITS inputs on the CFM. The CFM will use its BITS input port "bits1" providing that port is qualified. If port "bits1" is not qualified, then the CFM will use the BITS input port "bits2" as the next priority reference. For example, the normal ref-order of "bits" ref1 ref2" will actually be bits1 followed by bits2, followed by ref1, followed by ref2.

The **no** form of the command resets the reference order to the default values.

The **bits** option is not supported on the 7750 SR-c12 chassis.

#### **Default bitsref1 ref2 ptp**

*first —* Specifies the first timing reference to use in the reference order sequence.

**Values** ref1, ref2, bits, ptp

*second —* Specifies the second timing reference to use in the reference order sequence.

**Values** ref1, ref2, bits, ptp

*third —* Specifies the third timing reference to use in the reference order sequence.

**Values** ref1, ref2, bits, ptp

### ref1

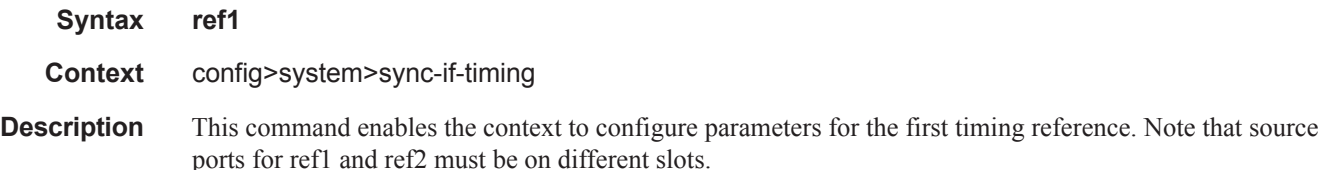

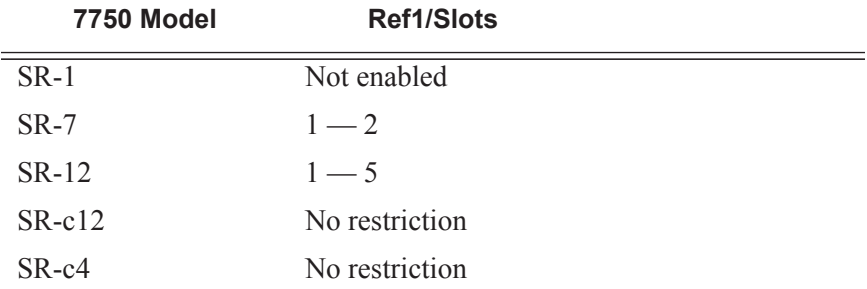

The timing reference for **ref1** must be specified for the following chassis slots:

Note: ref1 and ref2 cannot be configured on the same MDA/CMA for the SR-c12 nor the SR-c4.

## ref2

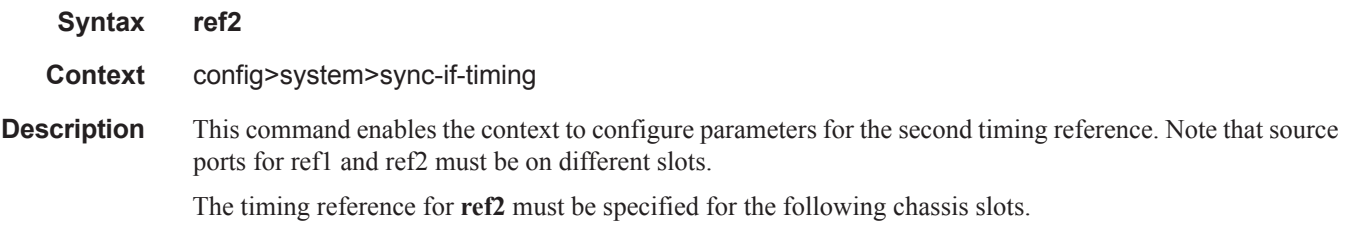

Note: For the SR-c12 and SR-c4, the ref1 and ref2 cannot both be from the same slot.

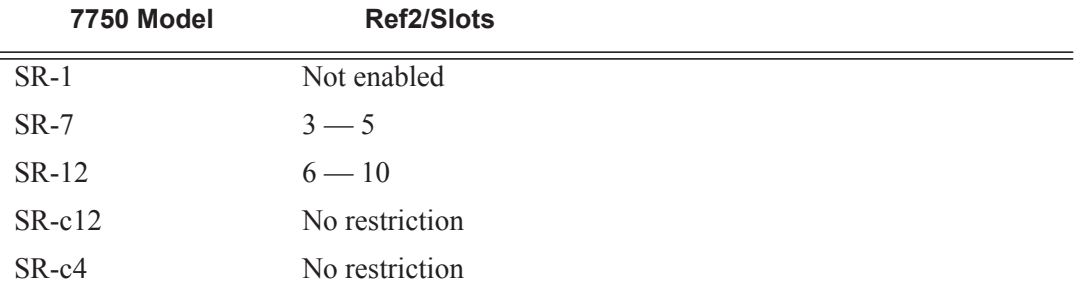

Note: ref1 and ref2 cannot be configured on the same MDA/CMA for the SR-c12 nor the SR-c4.

### revert

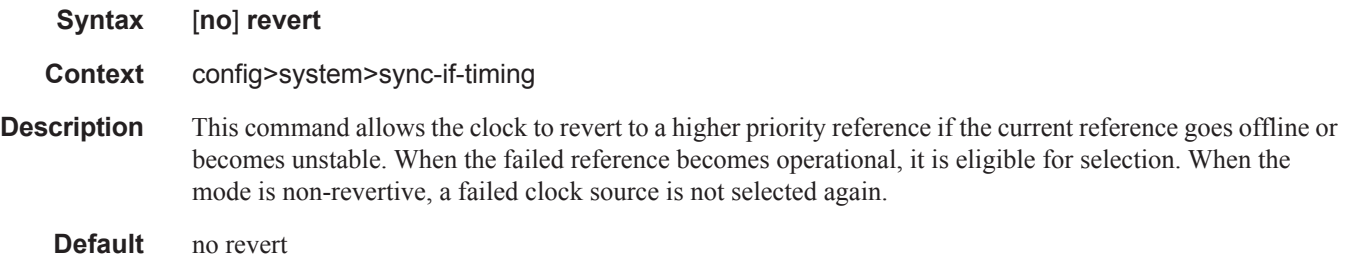

### source-bits

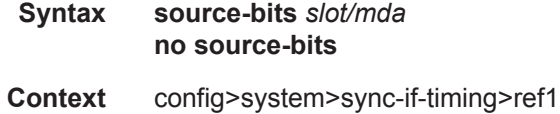

config>system>sync-if-timing>ref2

**Description** This comand configures the source bits for the first (ref1) or second (ref2) timing reference. Note that this command is only applicable to the 7750 SR-c12 chassis.

**Parameters** *slot/mda* — Specifies the chassis slot and MDA containing the BITS port to be used as one of the two timing reference sources in the system timing subsystem.

> **Values** slot: 1 mda:  $1 - 12$

#### source-port

**Syntax source-port** *port-id* **no source-port**

- **Context** config>system>sync-if-timing>ref1 config>system>sync-if-timing>ref2
- **Description** This command configures the source port for timing reference **ref1** or **ref2**. If the port is unavailable or the link is down, then the reference sources are re-evaluated according to the reference order configured in the **ref-order** command.

In addition to physical port, T1 or E1 channels on a Channelized OC3/OC12/STM1/STM4 Circuit Emulation Service port can be specified if they are using adaptive timing.

The timing reference for **ref1** and **ref2** must be specified for ports in the following chassis slots:

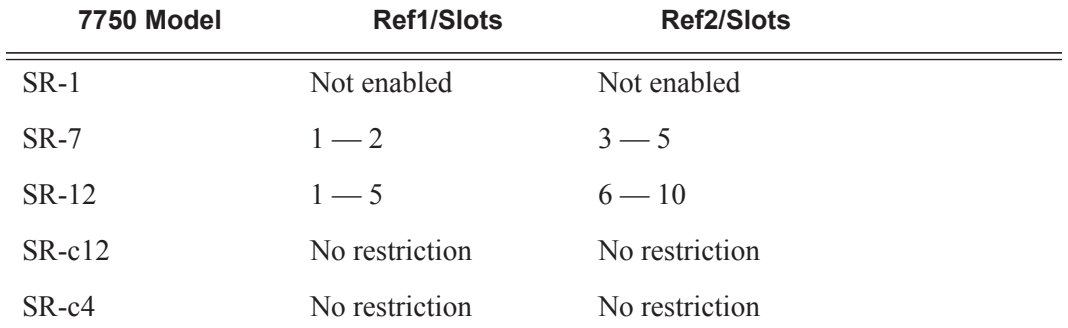

Note that ref1 and ref2 cannot be configured on the same MDA/CMA for the SR-c12 nor the SR-c4.

**Parameters** *port-id —* Identify the physical port in the *slot/mda/port* format.

# **System Administration Commands**

### admin

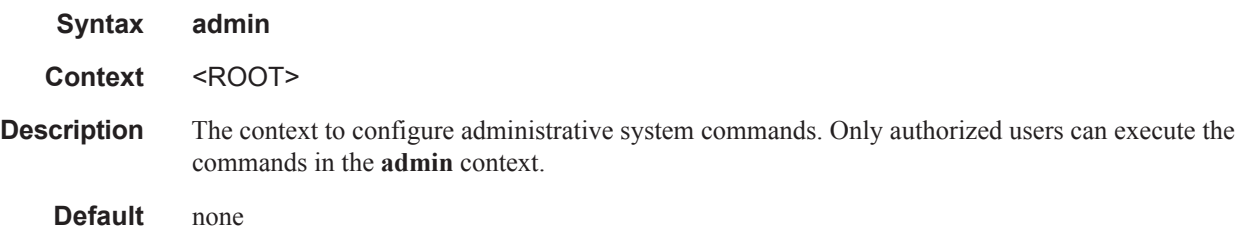

## application-assurance

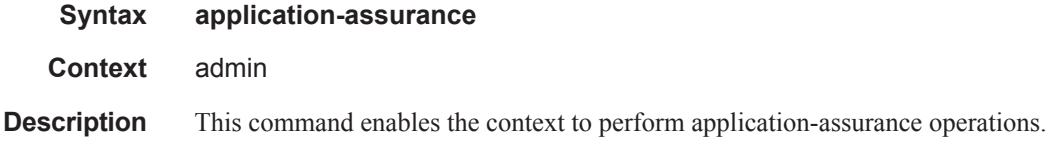

## upgrade

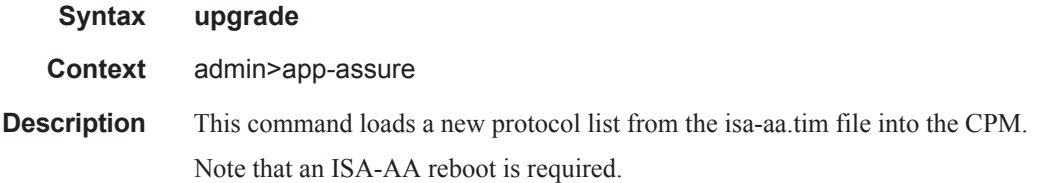

## clear-policy-lock

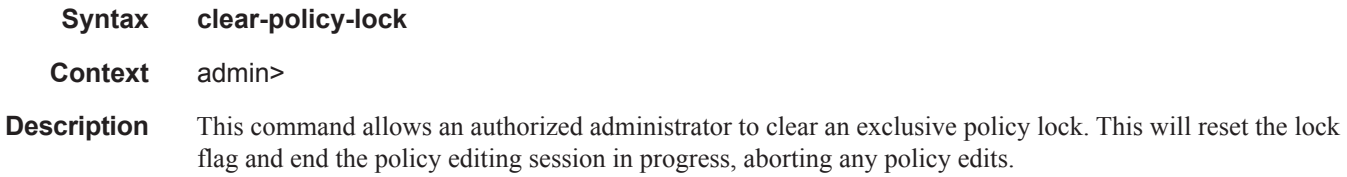

## debug-save

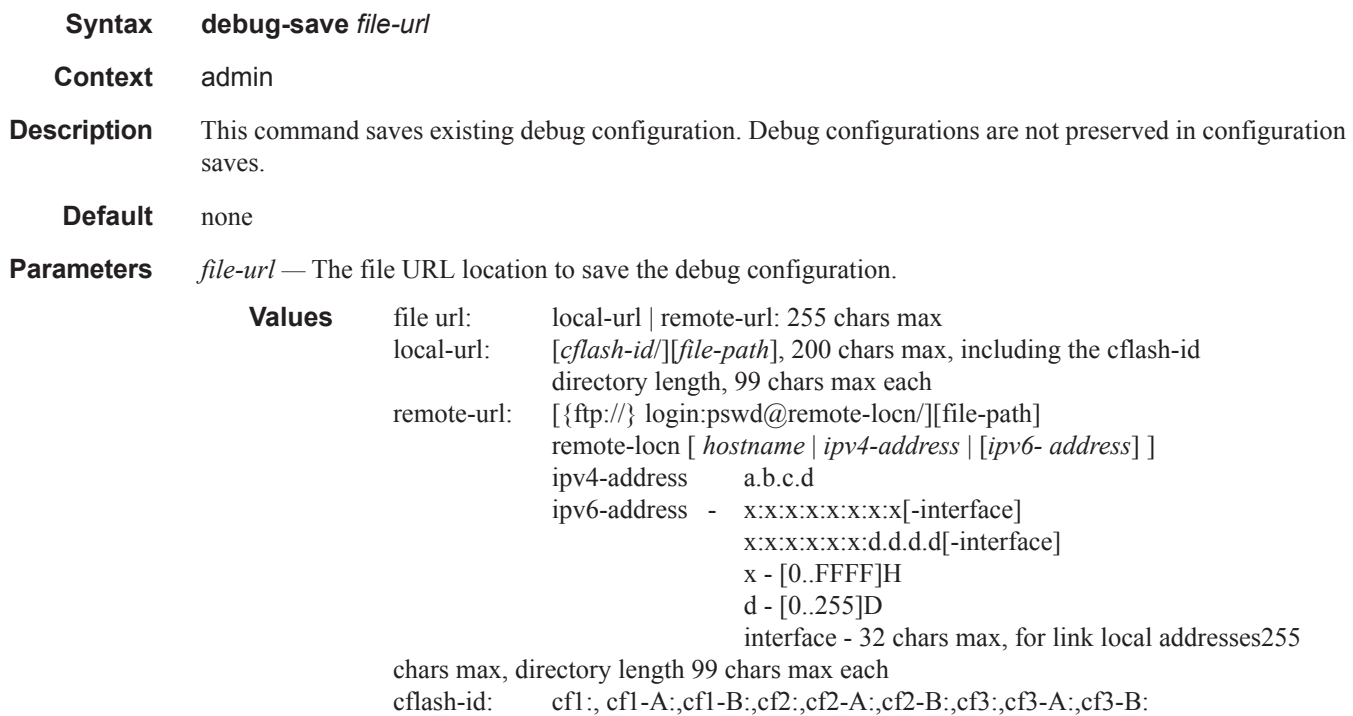

## disconnect

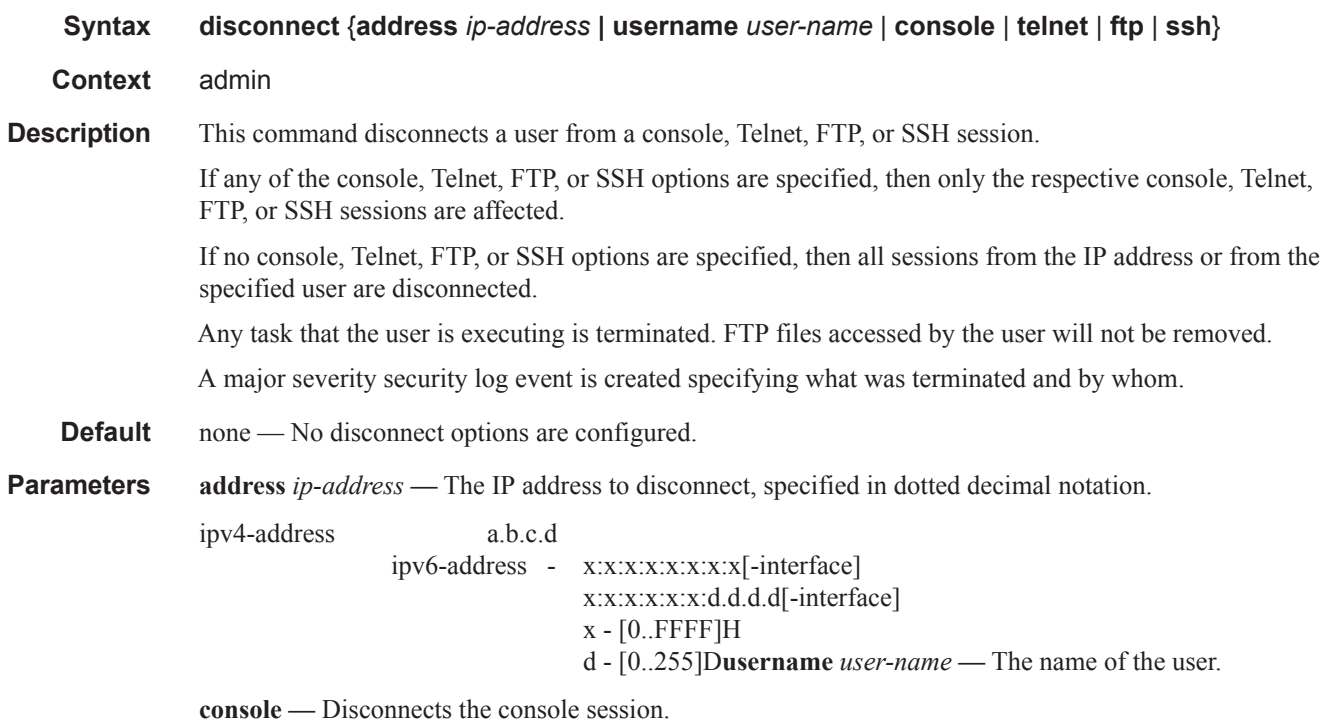

**telnet —** Disconnects the Telnet session.

- **ftp** Disconnects the FTP session.
- **ssh** Disconnects the SSH session.

# display-config

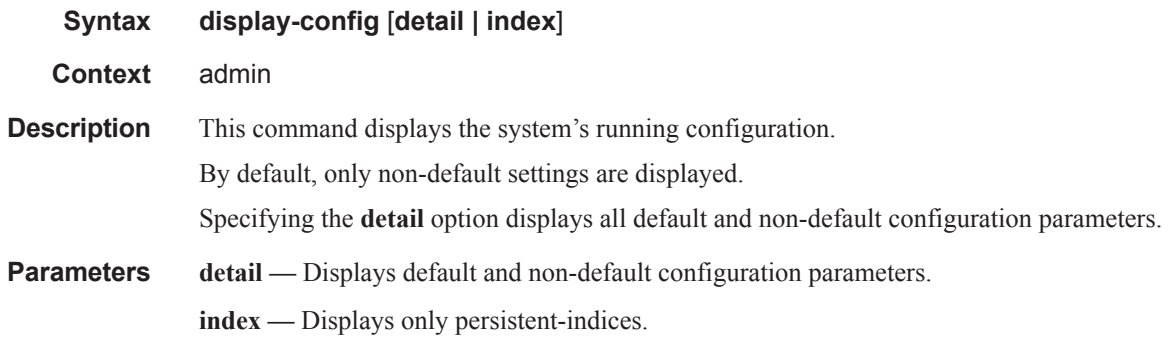

### reboot

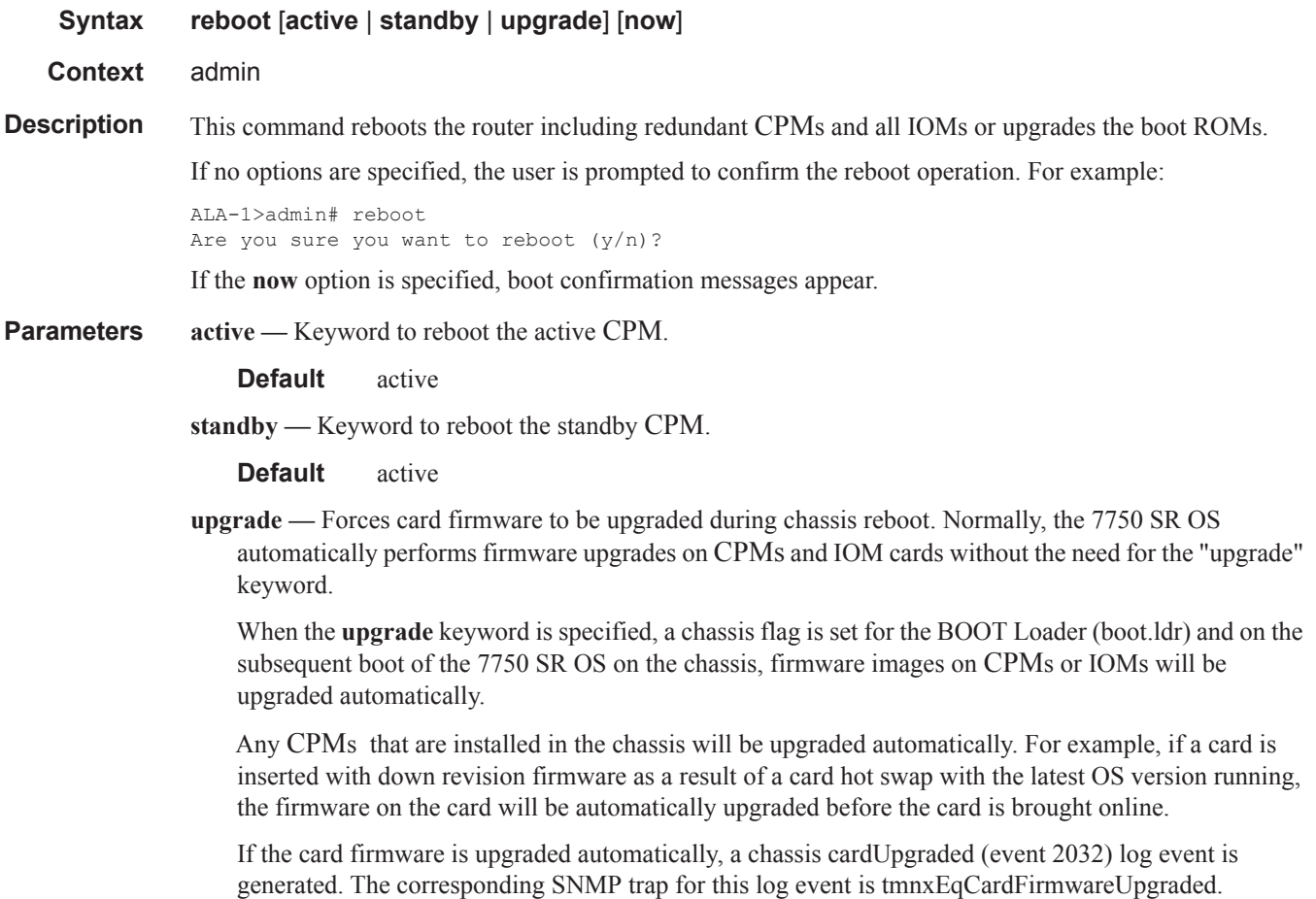

During any firmware upgrade, automatic or manual, it is imperative that during the upgrade procedure:

- Power must NOT be switched off or interrupted.
- The system must NOT be reset.
- No cards are inserted or removed.

Any of the above conditions may render cards inoperable requiring a return of the card for resolution.

The time required to upgrade the firmware on the cards in the chassis depends on the number of cards to be upgraded. The progress of a firmware upgrade can be monitored at the console.

**now —** Forces a reboot of the router immediately without an interactive confirmation.

#### save

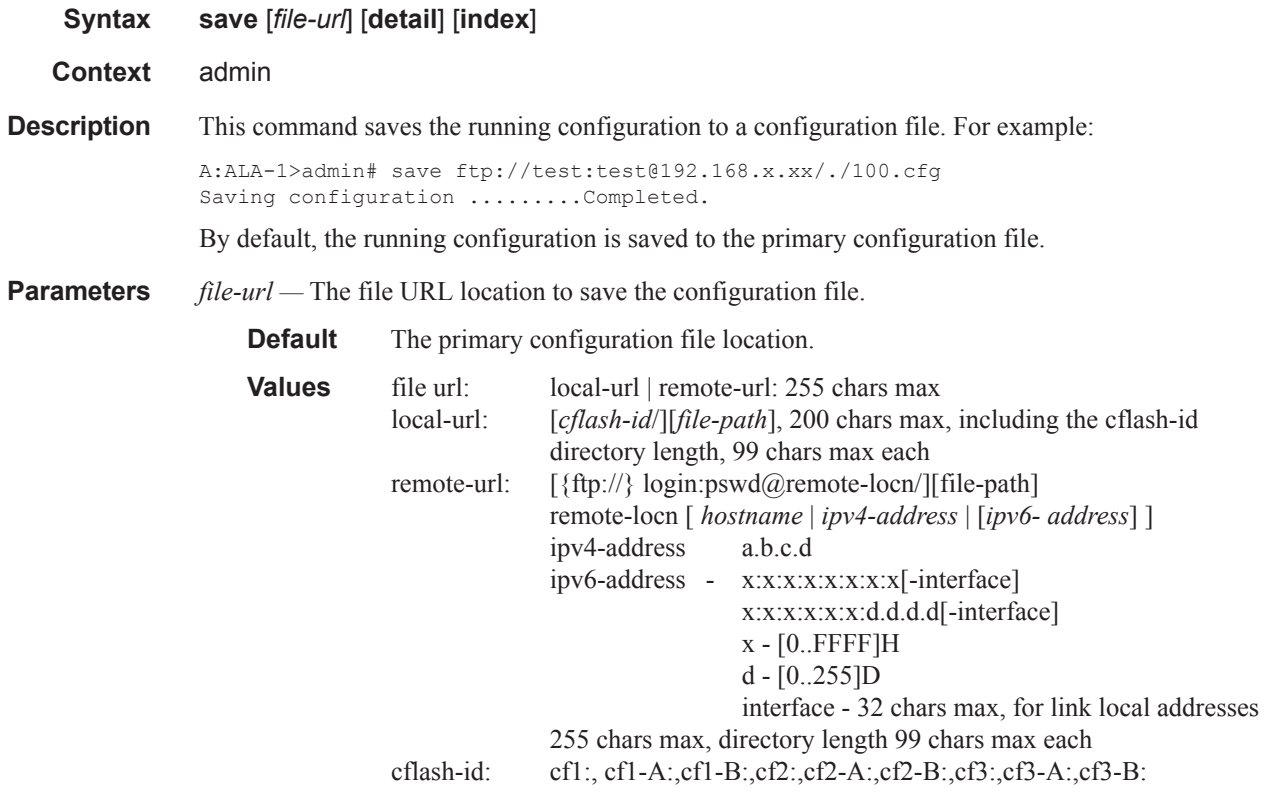

**detail —** Saves both default and non-default configuration parameters.

**index —** Forces a save of the persistent index file regardless of the persistent status in the BOF file. The index option can also be used to avoid an additional boot required while changing your system to use the persistence indices.

### enable-tech

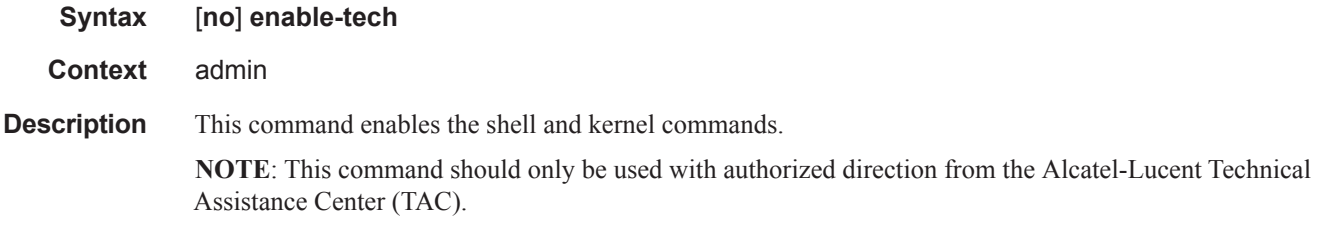

## radius-discovery

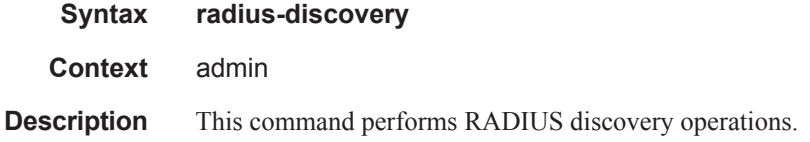

## force-discover

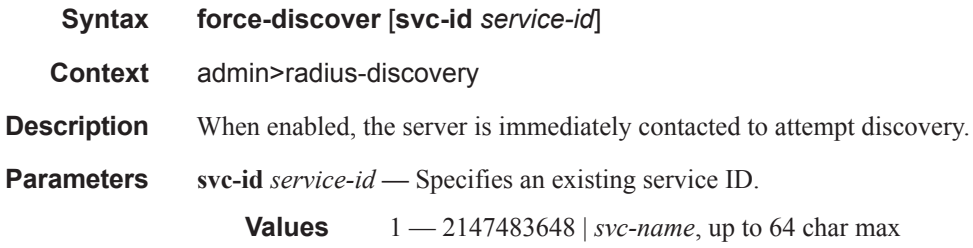

## tech-support

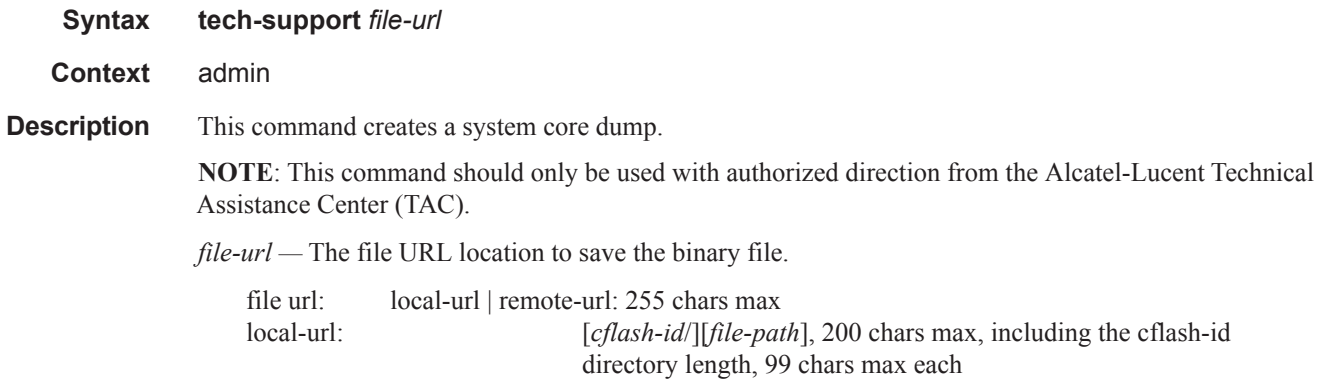

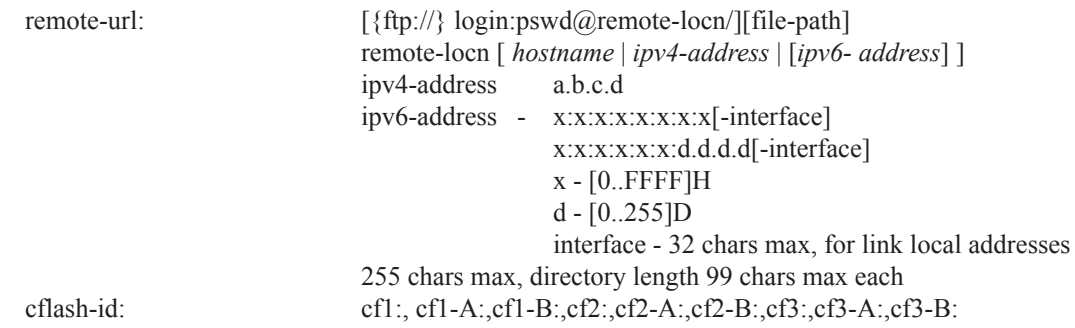

### view

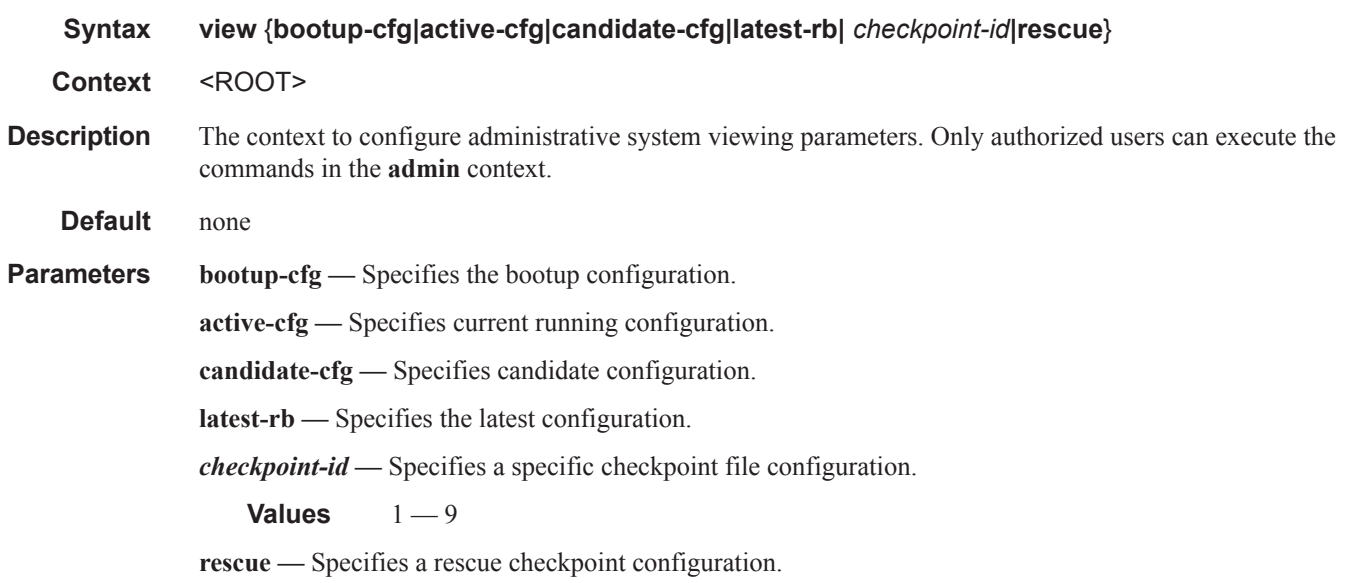

# **Persistence Commands**

## persistence

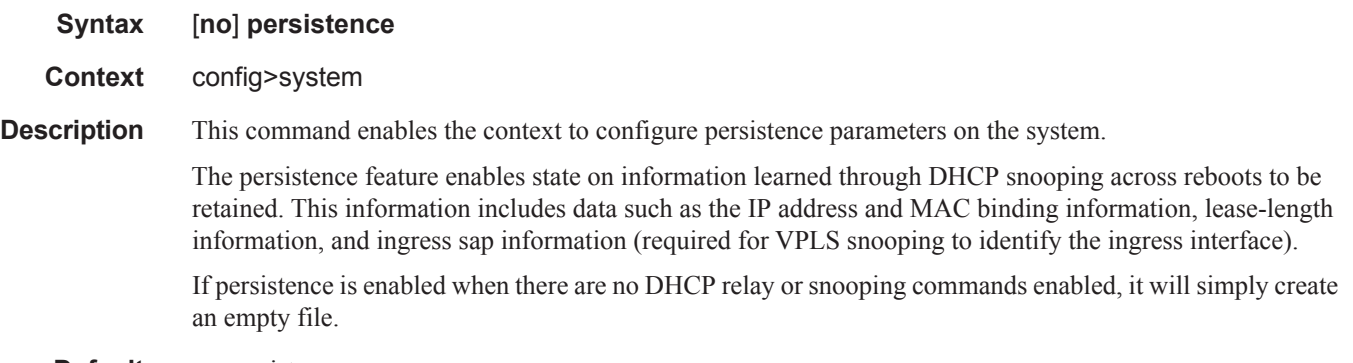

**Default** no persistence

### ancp

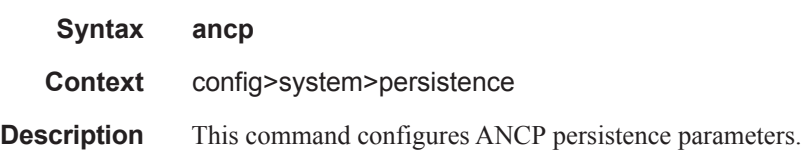

## application-assurance

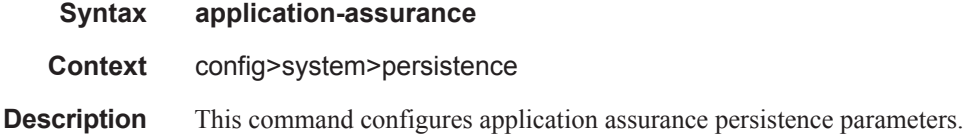

### dhcp-server

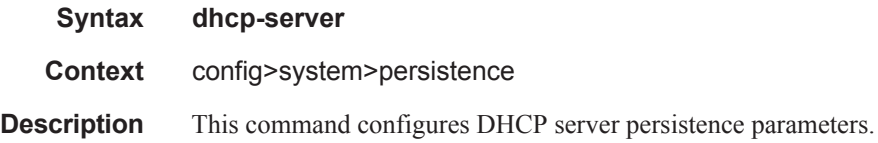

## nat-port-forwarding

#### **Syntax nat-port-forwarding**

**Context** config>system>persistence

**Description** This command configures NAT port forwarding persistence parameters.

## subscriber-mgmt

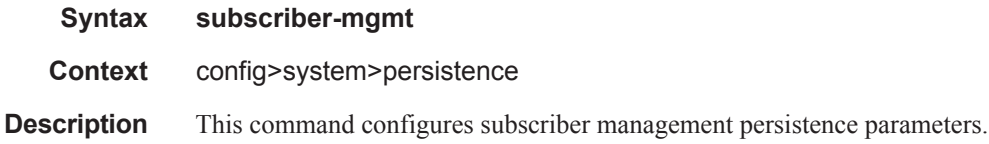

## location

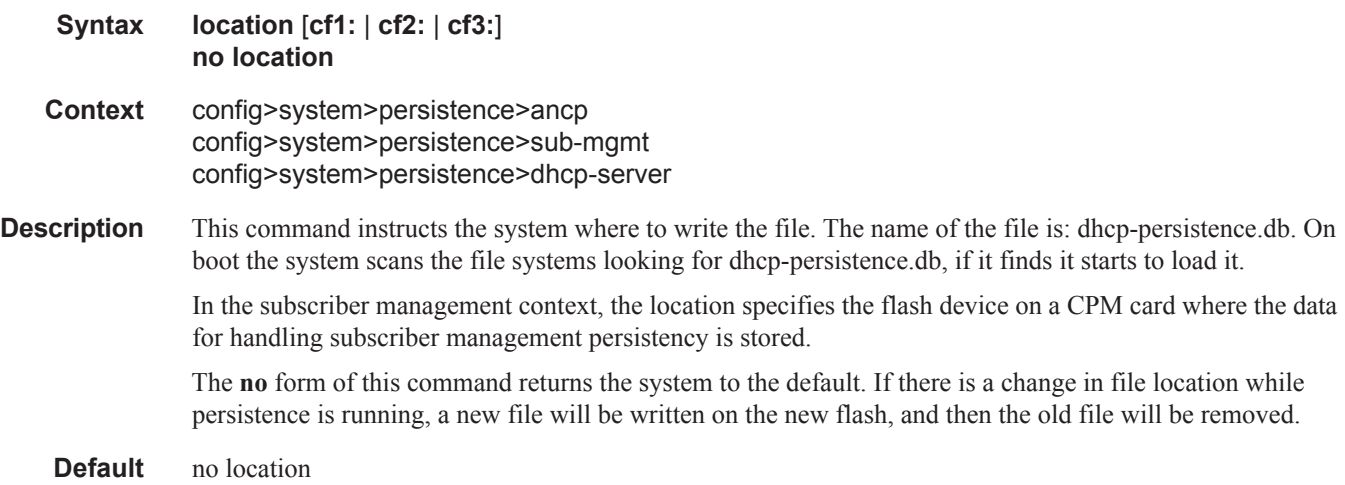
# **PTP Commands**

## ptp

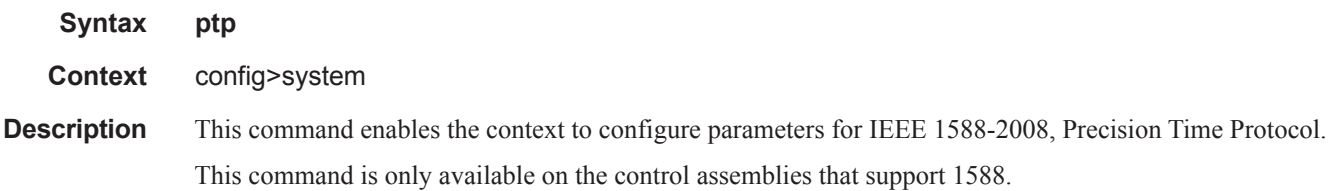

### shutdown

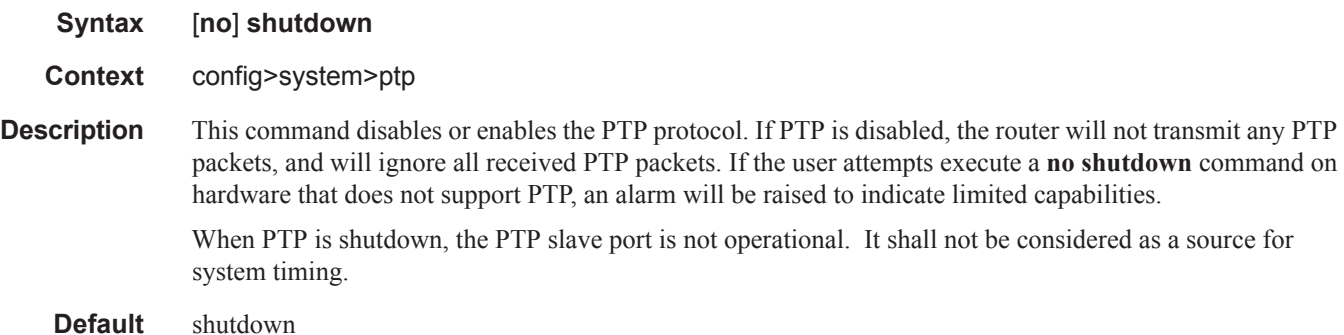

## clock-type

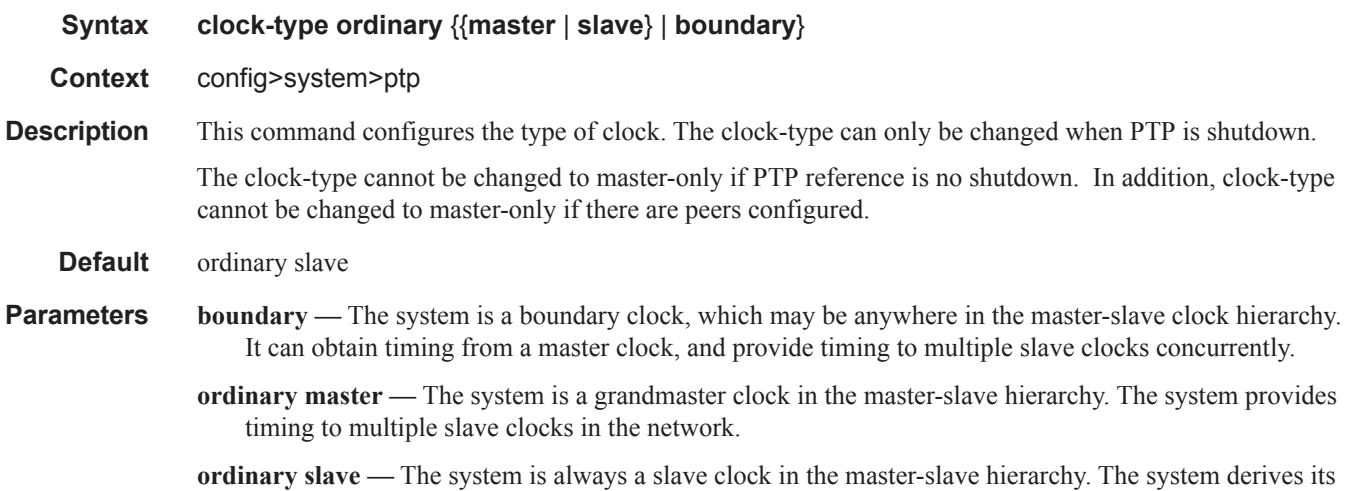

timing from one or more master clocks in the network.

#### domain

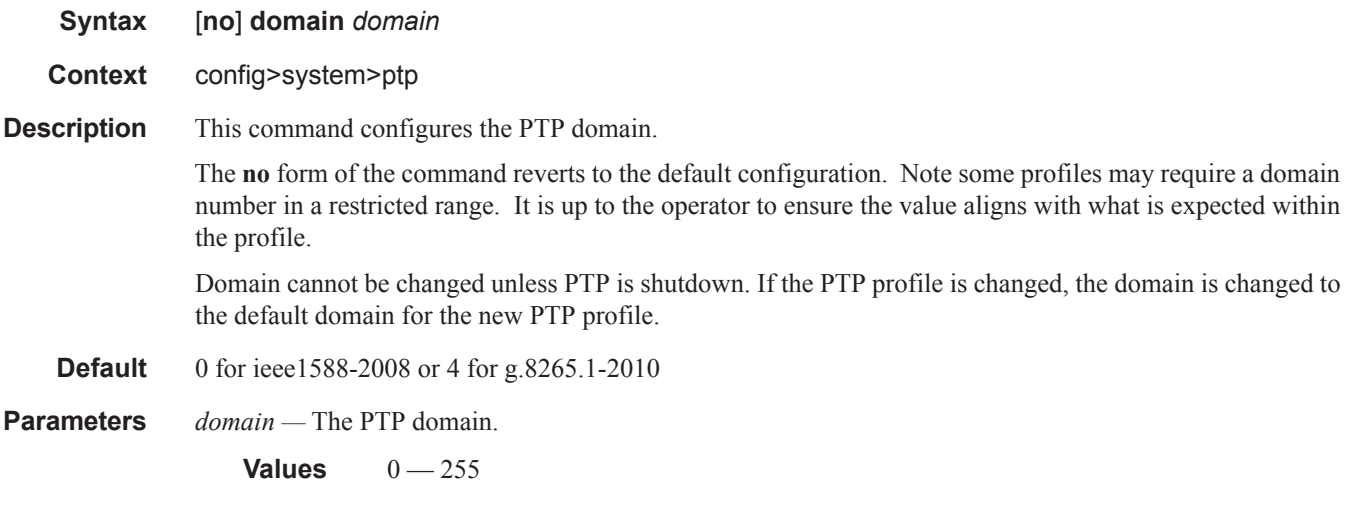

#### network-type

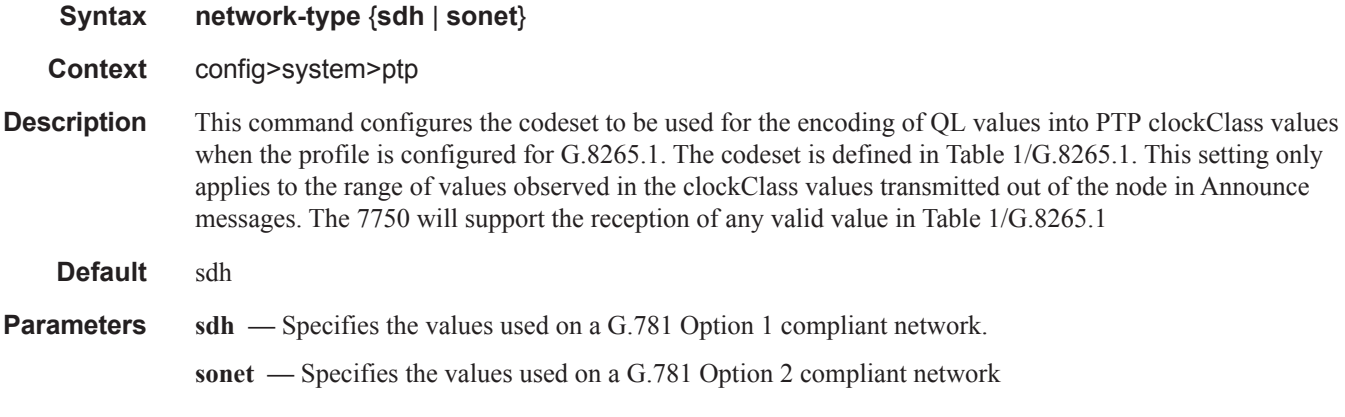

#### priority1

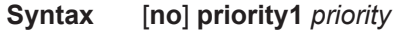

#### **Context** config>system>ptp

This command configures the priority1 value of the local clock. This parameter is only used when the profile is set to ieee1588-2008. This value is used by the Best Master Clock Algorithm to determine which clock should provide timing for the network.

Note: This value is used for the value to advertise in the Announce messages and for the local clock value in data set comparisons.

The **no** form of the command reverts to the default configuration.

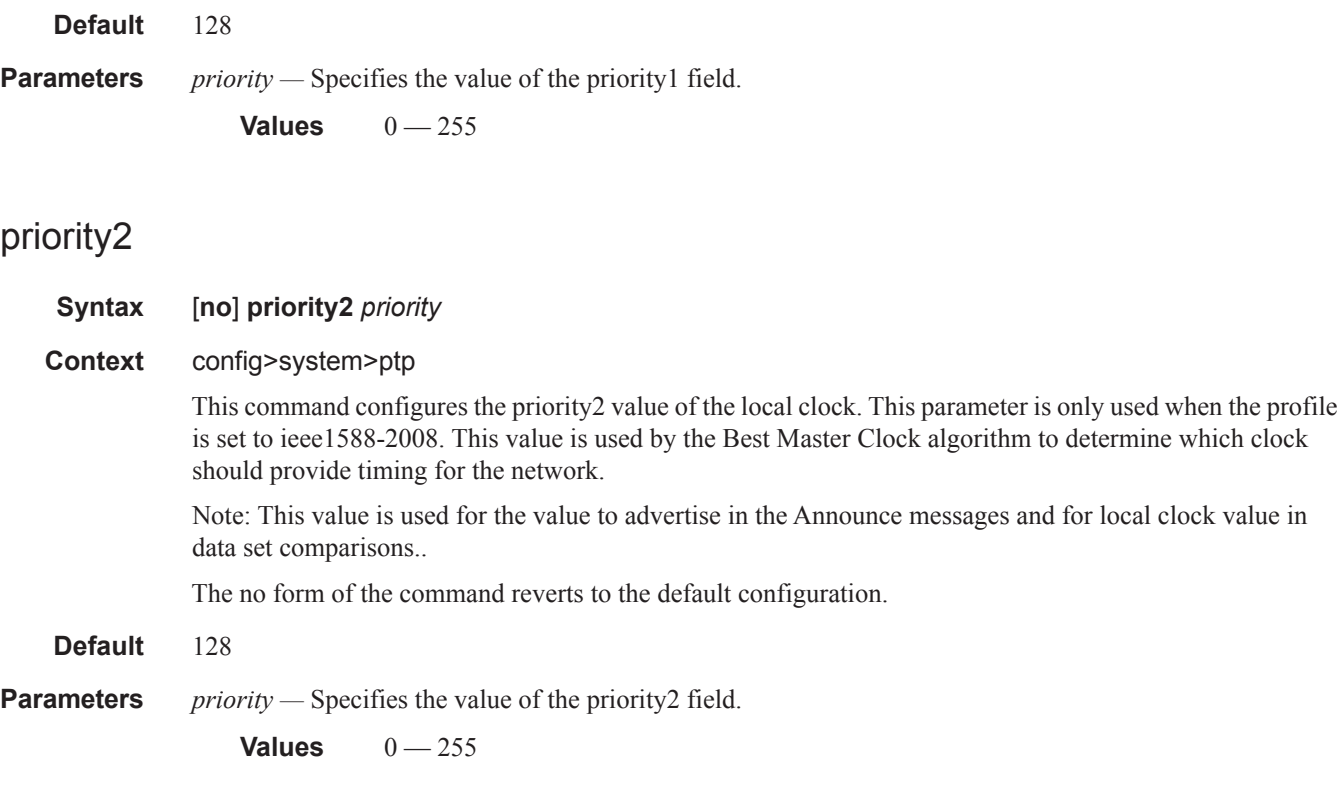

## profile

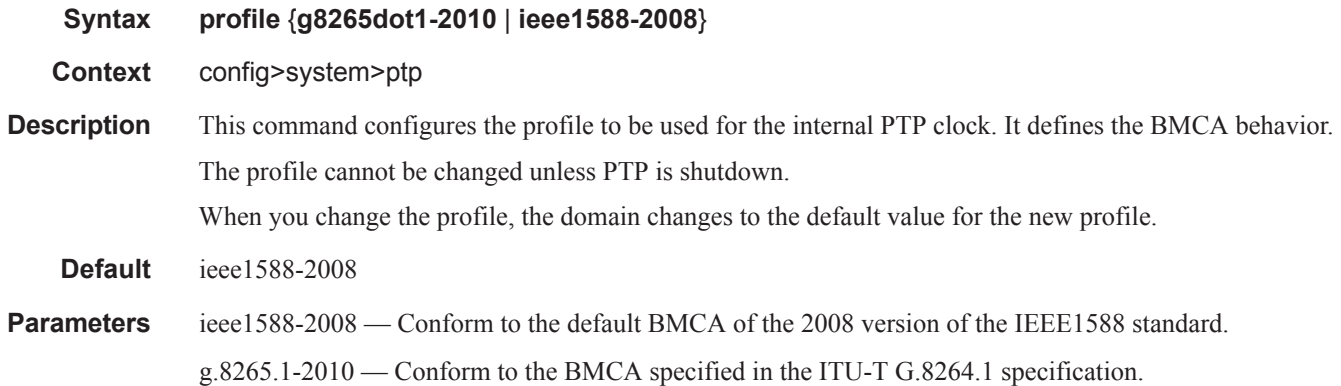

#### peer

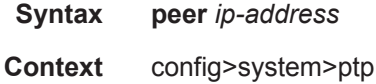

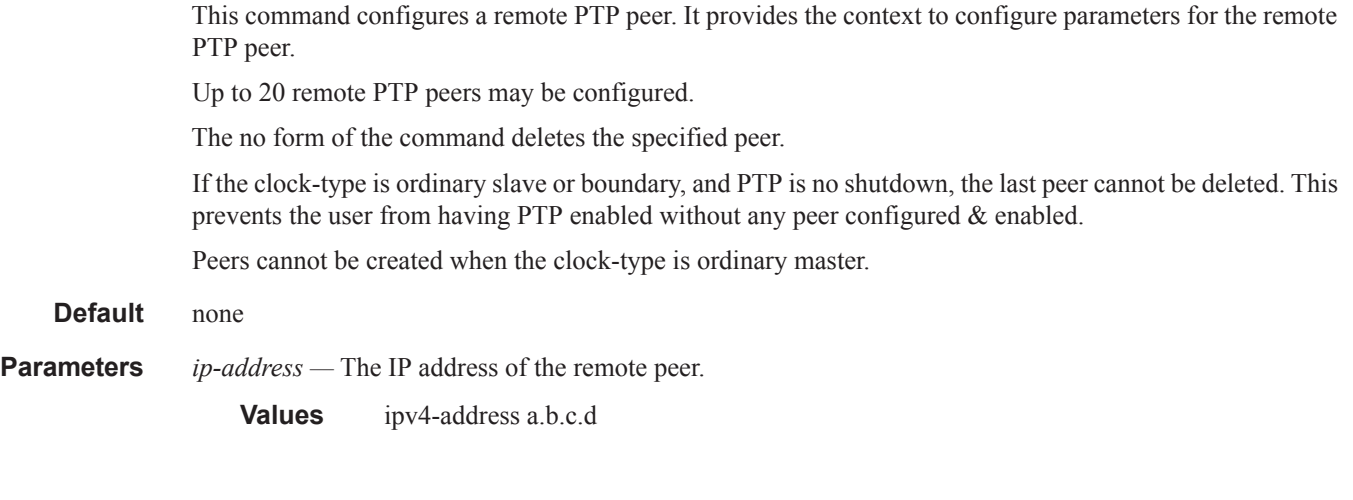

# priority

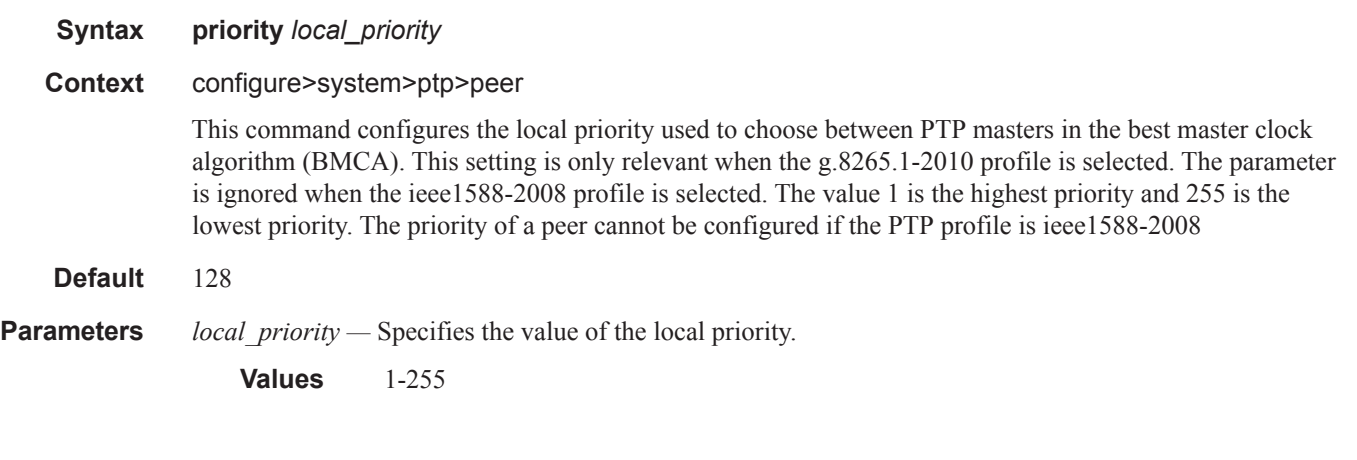

## profile

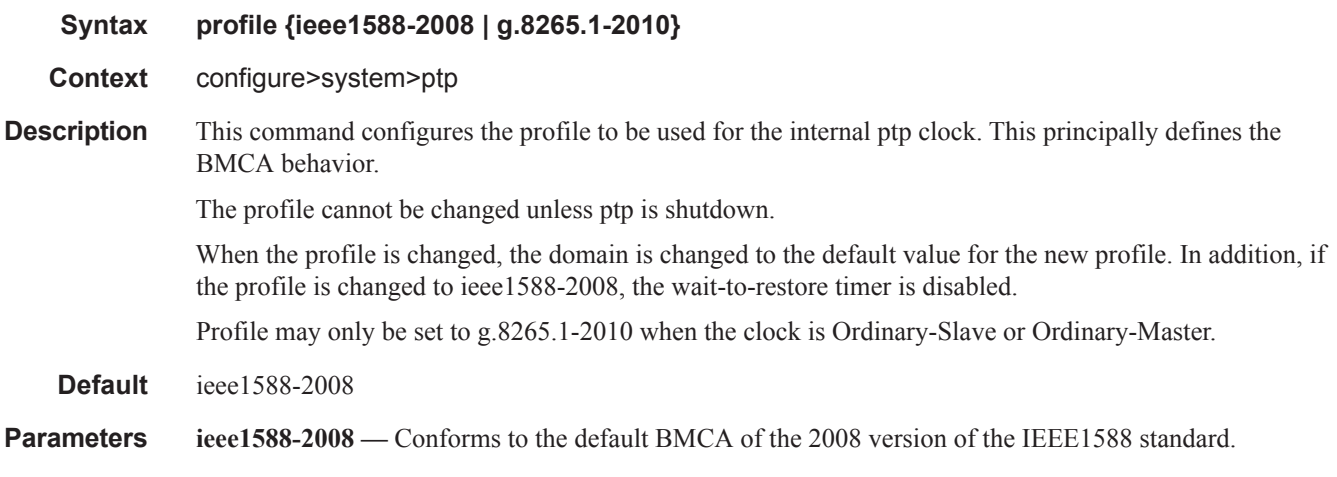

**g.8265.1-2010 —** Conforms to the BMCA specified in the ITU-T G.8265.1 specification.

### shutdown

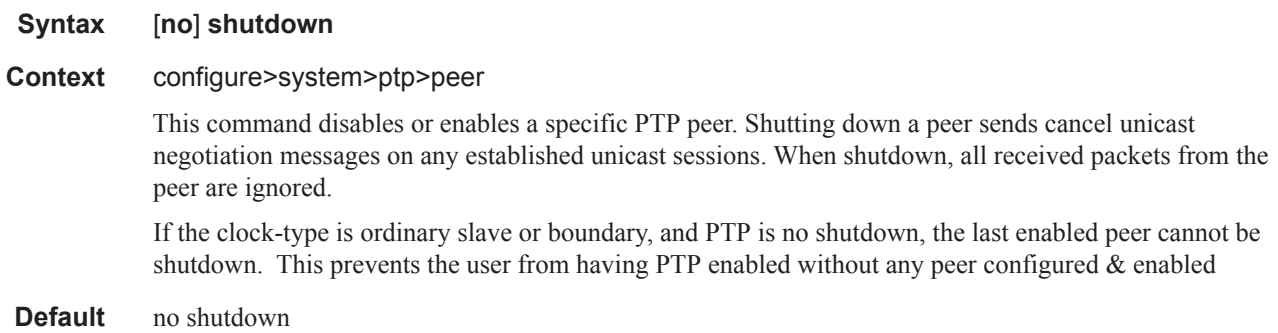

# **Redundancy Commands**

## redundancy

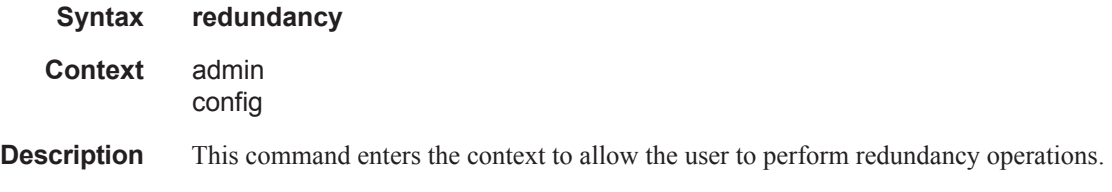

#### cert-sync

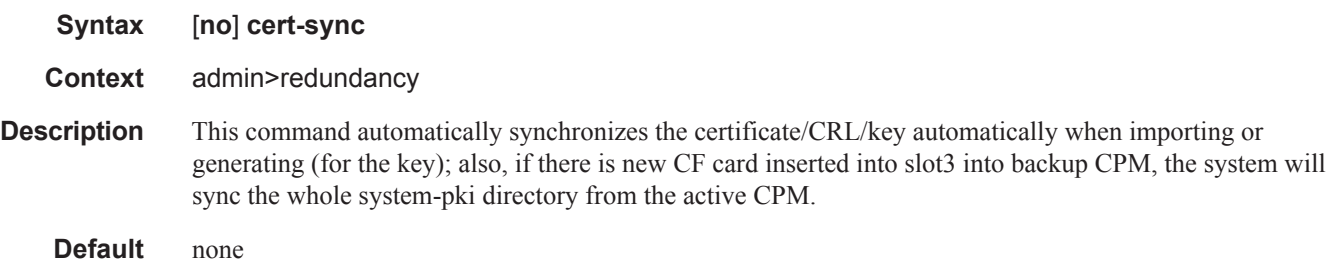

### rollback-sync

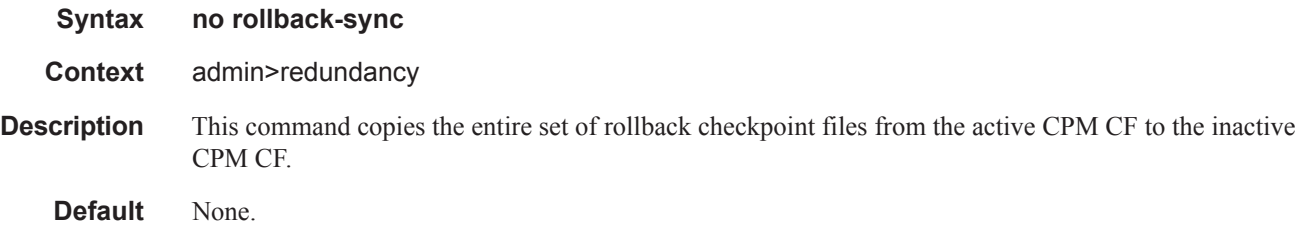

### synchronize

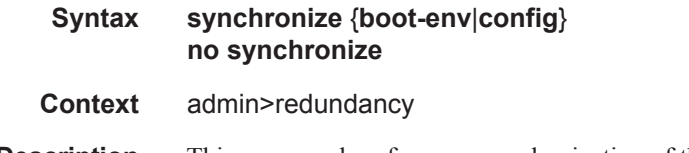

**Description** This command performs a synrchonization of the standby CPM's images and/or configuration files to the active CPM. Either the **boot-env** or **config** parameter must be specified.

In the **admin>redundancy** context, this command performs a manually triggered standby CPM synchronization. When the standby CPM takes over operation following a failure or reset of the active CPM, it is important to ensure that the active and standby CPM have identical operational parameters. This includes the saved configuration, CPM and IOM images.

The active CPM ensures that the active configuration is maintained on the standby CPM. However, to ensure smooth operation under all circumstances, runtime images and system initialization configurations must also be automatically synchronized between the active and standby CPM. If synchronization fails, alarms and log messages that indicate the type of error that caused the failure of the synchronization operation are generated. When the error condition ceases to exist, the alarm is cleared.

Only files stored on the router are synchronized. If a configuration file or image is stored in a location other than on a local compact flash, the file is not synchronized (for example, storing a configuration file on an FTP server).

The **no** form of the command removes the parameter from the configuration.

#### **Default** none

**Parameters boot-env** — Synchronizes all files required for the boot process (loader, BOF, images, and config).

**config —** Synchronizes only the primary, secondary, and tertiary configuration files.

#### force-switchover

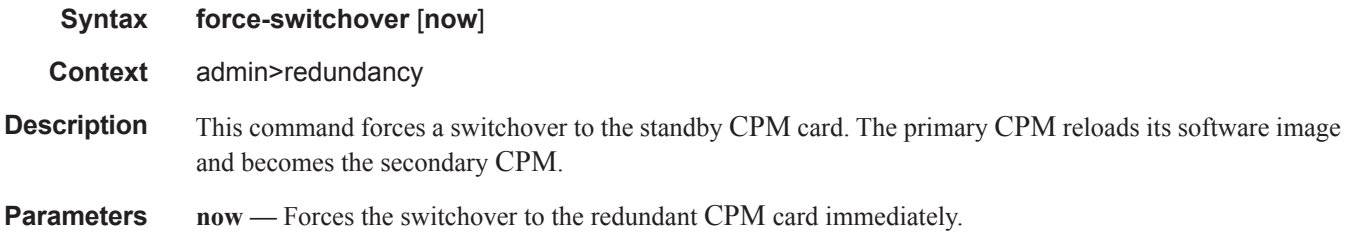

#### bgp-multi-homing

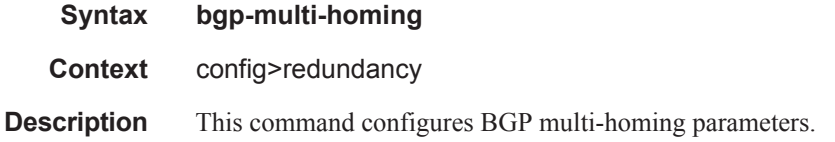

#### boot-timer

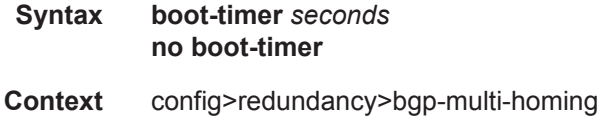

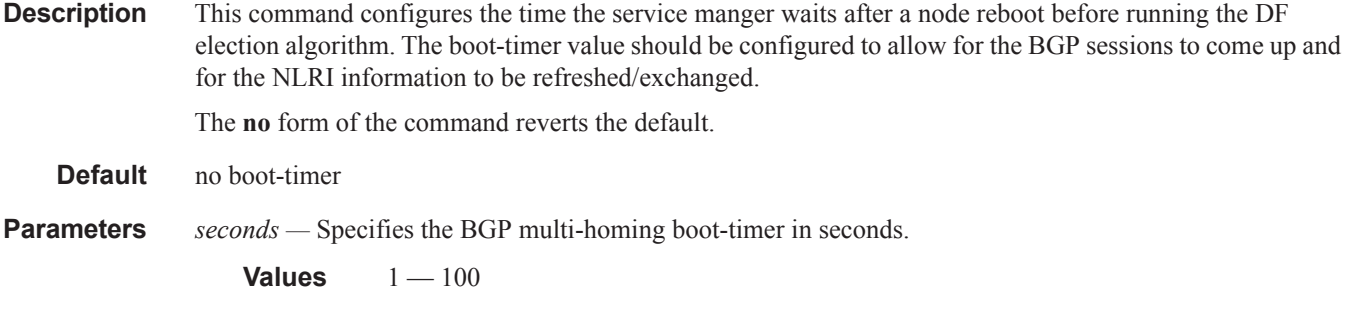

#### site-activation-timer

- **Syntax site-activation-timer** *seconds* **no site-activation-timer**
- **Context** config>redundancy>bgp-multi-homing
- **Description** This command defines the amount of time the service manager will keep the local sites in standby status, waiting for BGP updates from remote PEs before running the DF election algorithm to decide whether the site should be unblocked. The timer is started when one of the following events occurs if the site is operationally up:
	- Manual site activation using the **no shutdown** command at site-id level or at member object(s) level  $(SAP(s)$  or  $PW(s))$
	- Site activation after a failure

#### **Default** no site-activation-timer

**Parameters** *seconds* — Specifies the standby status in seconds.

**Values**  $1 - 100$ **Default** 2

#### synchronize

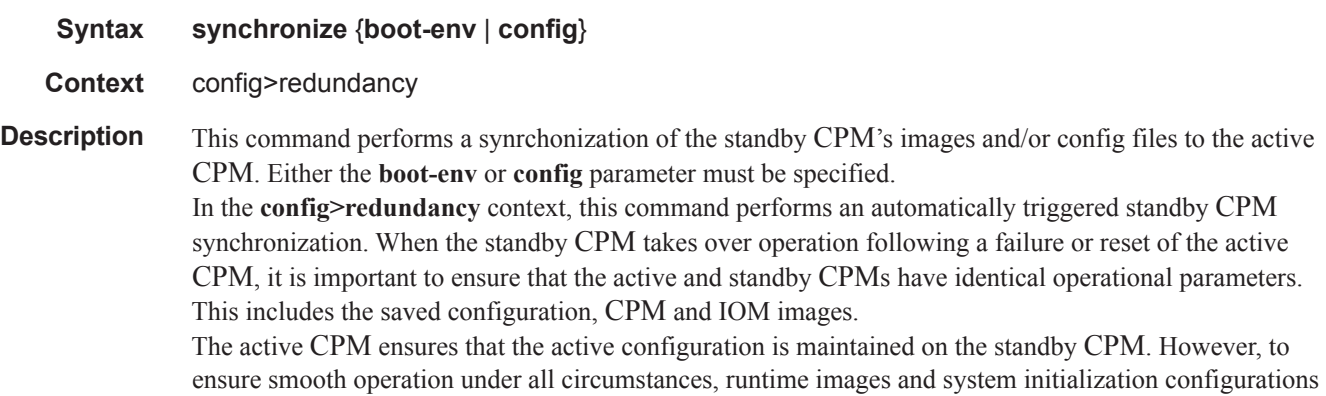

must also be automatically synchronized between the active and standby CPM.

If synchronization fails, alarms and log messages that indicate the type of error that caused the failure of the synchronization operation are generated. When the error condition ceases to exist, the alarm is cleared.

Only files stored on the router are synchronized. If a configuration file or image is stored in a location other than on a local compact flash, the file is not synchronized (for example, storing a configuration file on an FTP server).

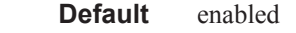

**Parameters boot-env** — Synchronizes all files required for the boot process (loader, BOF, images, and config).

**config —** Synchronize only the primary, secondary, and tertiary configuration files.

**Default config**

### synchronize

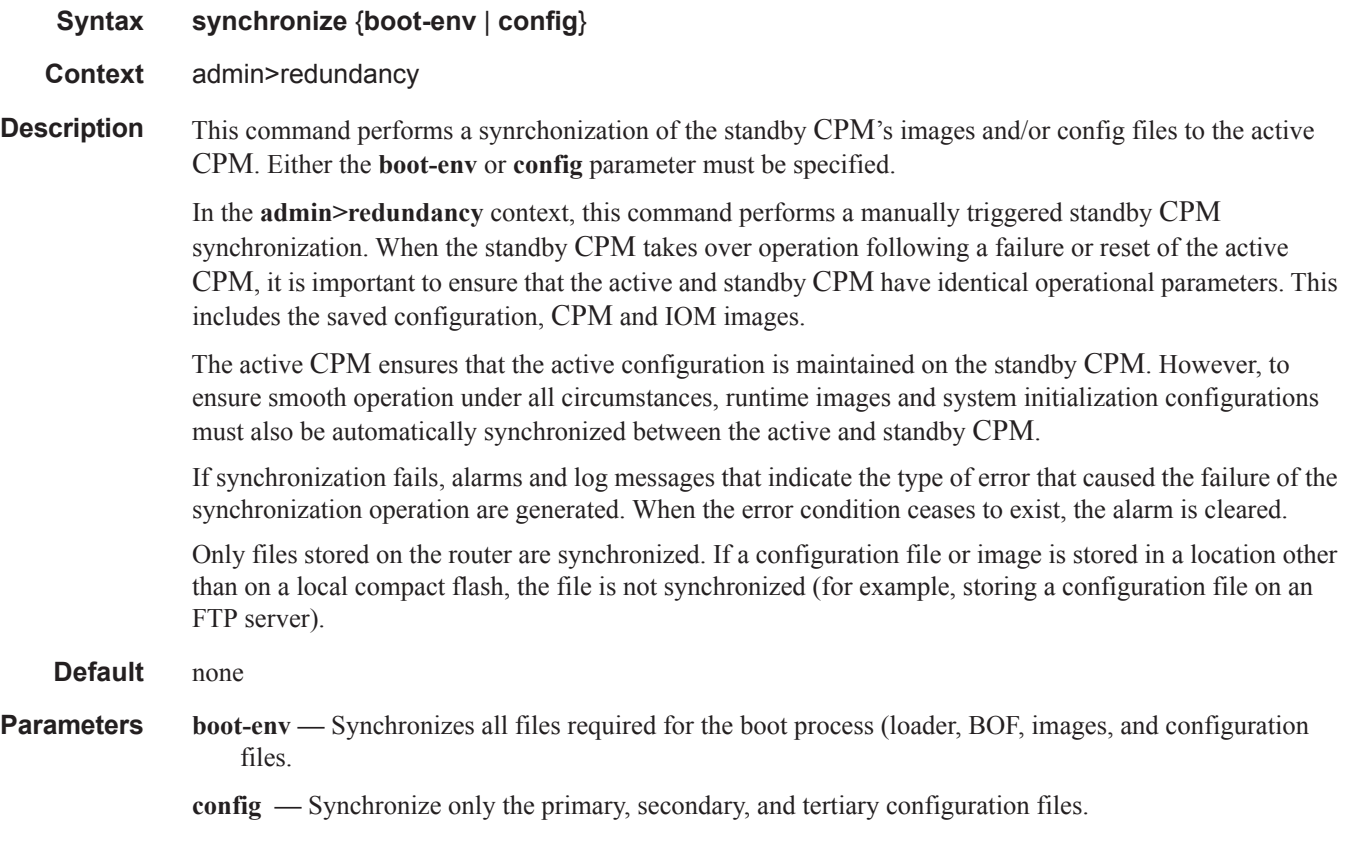

#### multi-chassis

#### **Syntax multi-chassis**

**Context** config>redundancy

**Description** This command enables the context to configure multi-chassis parameters.

enclosed within double quotes.

#### peer-name

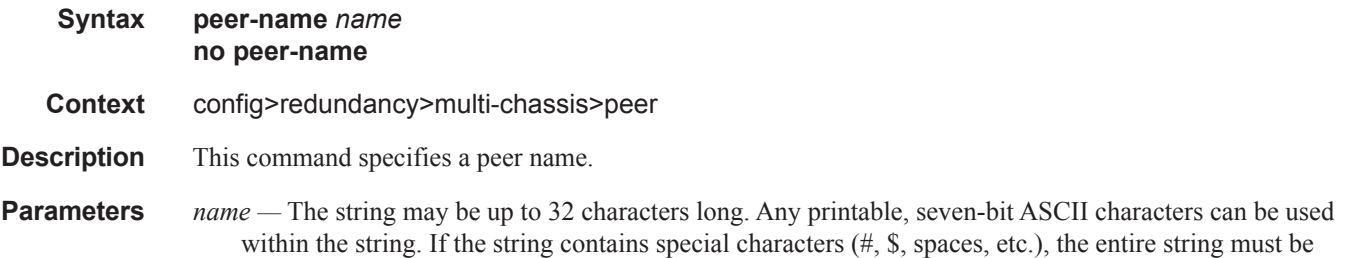

#### rollback-sync

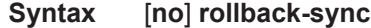

**Context** config>redundancy

**Description** The operator can enable automatic synchronization of rollback checkpoint files between the active CPM and inactive CPM. When this automatic synchronization is enabled, a rollback save will cause the new checkpoint file to be saved on both the active and standby CPMs. The suffixes of the old checkpoint files on both active and standby CPMs are incremented. Note that automatic sync only causes the ONE new checkpoint file to be copied to both CFs (the other 9 checkpoints are not automatically copied from active to standby but that can be done manually with "admin red rollback-sync").

> Automatic synchronization of rollback checkpoint files across CPMs is only performed if the rollbacklocation is configured as a local file-url (for example, "cf3:/rollback-files/rollback). Synchronization is not done if the rollback-location is remote.

> Note that "config red sync {boot-env|config}" and "admin red sync {boot-env|config}" do not apply to rollback checkpoint files. These commands do not manually or automatically sync rollback checkpoint files. The dedicated rollback-sync commands must be used to sync rollback checkpoint files.

#### source-address

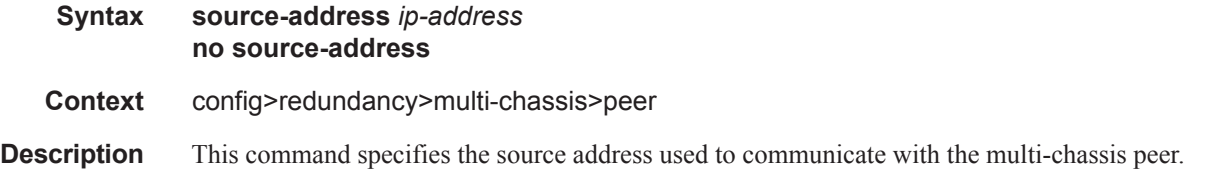

**Parameters** *ip-address* — Specifies the source address used to communicate with the multi-chassis peer.

### sync

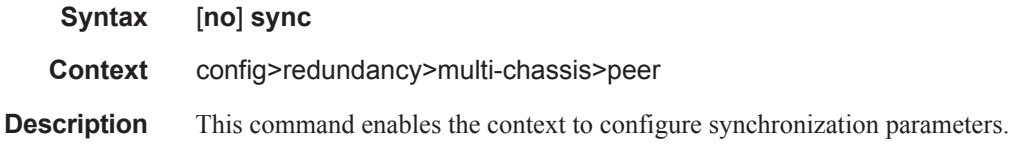

### igmp

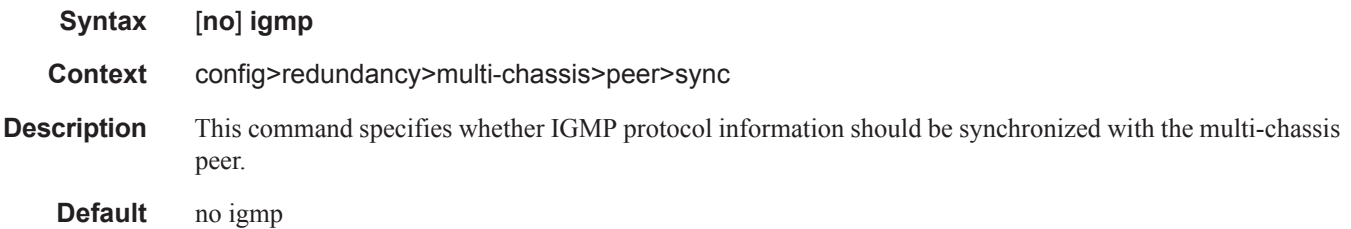

## igmp-snooping

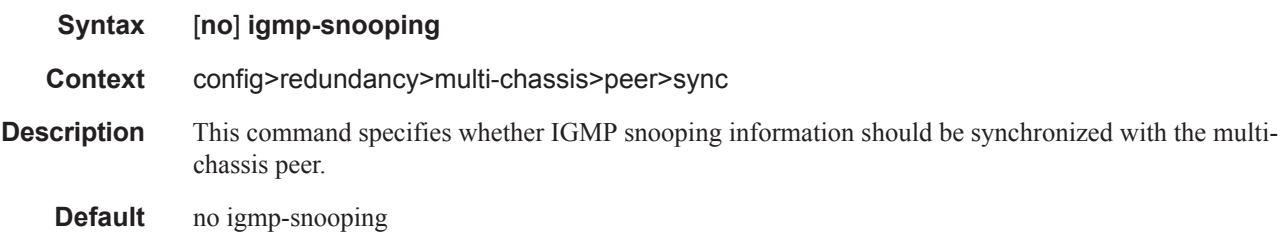

### local-dhcp-server

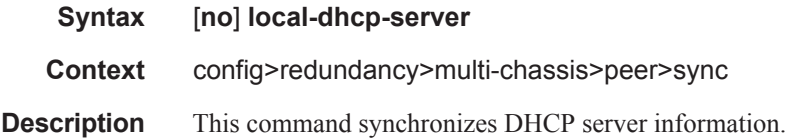

## mld-snooping

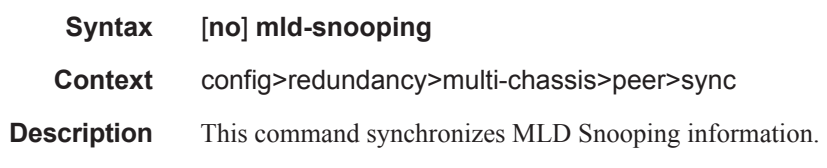

## port

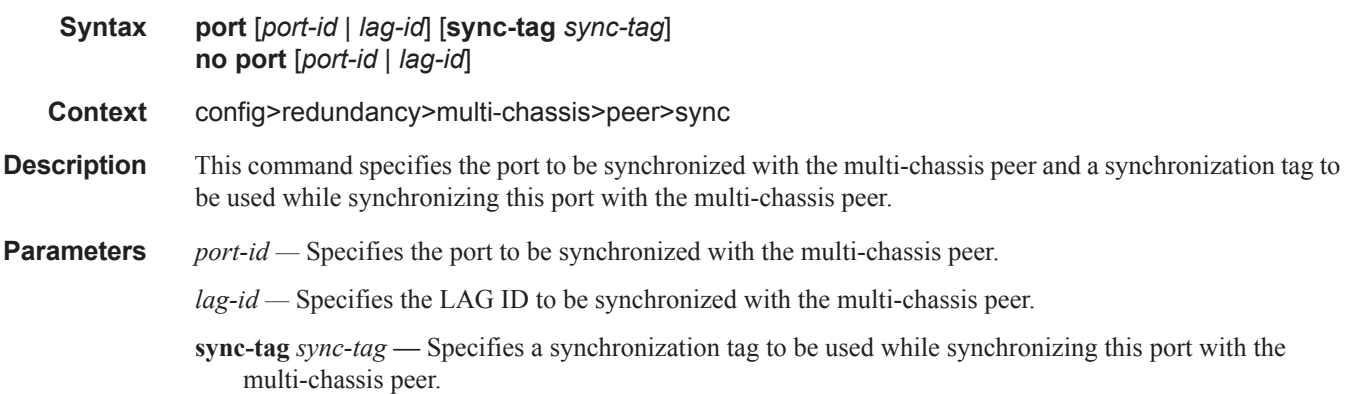

### range

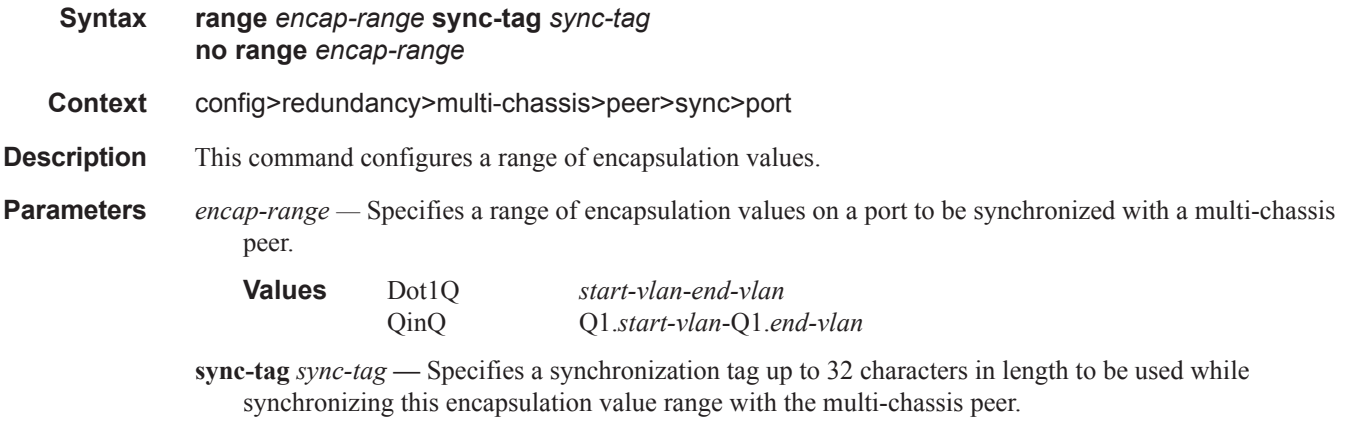

#### srrp

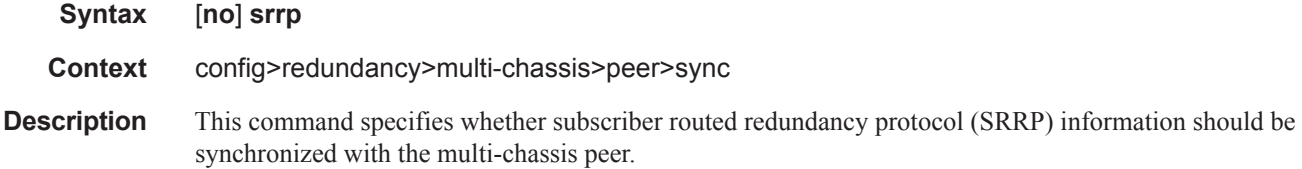

**Default** no srrp

## sub-mgmt

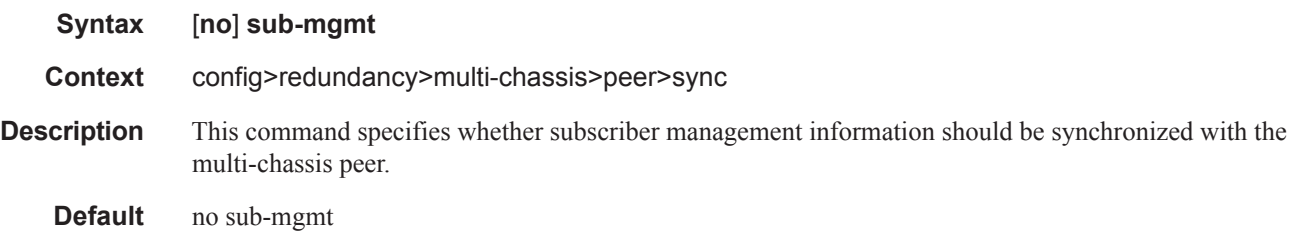

### sub-host-trk

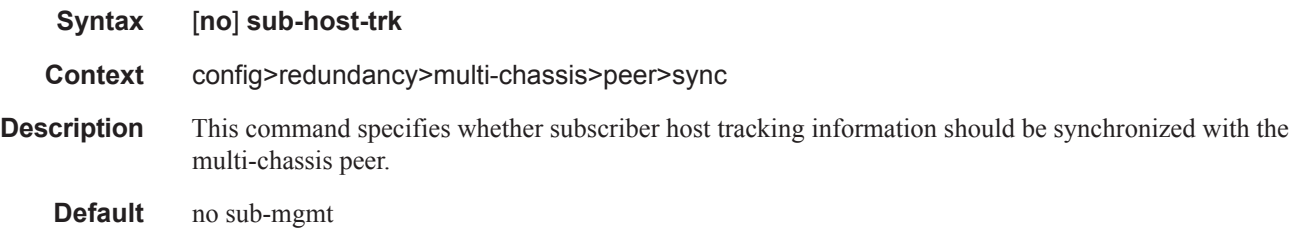

### **Peer Commands**

#### peer

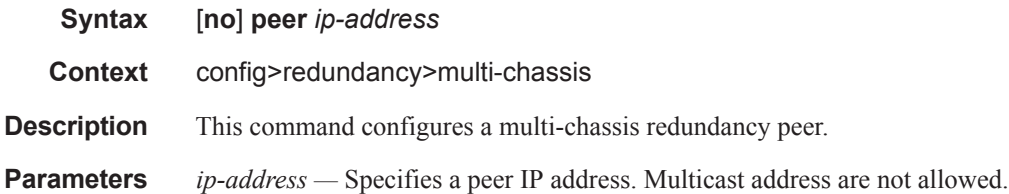

#### authentication-key

specified.

**Syntax authentication-key** [*authentication-key* | *hash-key*] [**hash** | **hash2**] **no authentication-key Context** config>redundancy>multi-chassis>peer **Description** This command configures the authentication key used between this node and the multi-chassis peer. The authentication key can be any combination of letters or numbers. **Parameters** *authentication-key* — Specifies the authentication key. Allowed values are any string up to 20 characters long composed of printable, 7-bit ASCII characters. If the string contains special characters  $(\#, \$)$ , spaces, etc.), the entire string must be enclosed within double quotes. *hash-key —* The hash key. The key can be any combination of ASCII characters up to 33 (hash1-key) or 55 (hash2-key) characters in length (encrypted). If spaces are used in the string, enclose the entire string in quotation marks (""). **hash** — Specifies the key is entered in an encrypted form. If the hash or hash2 parameter is not used, the key is assumed to be in a non-encrypted, clear text form. For security, all keys are stored in encrypted form in the configuration file with the hash or hash2 parameter specified. **hash2 —** Specifies the key is entered in a more complex encrypted form that involves more variables then the key value alone, this means that hash2 encrypted variable cannot be copied and pasted. If the hash or hash2 parameter is not used, the key is assumed to be in a non-encrypted, clear text form. For security, all keys are stored in encrypted form in the configuration file with the hash or hash2 parameter

## **MC Endpoint Commands**

### mc-endpoint

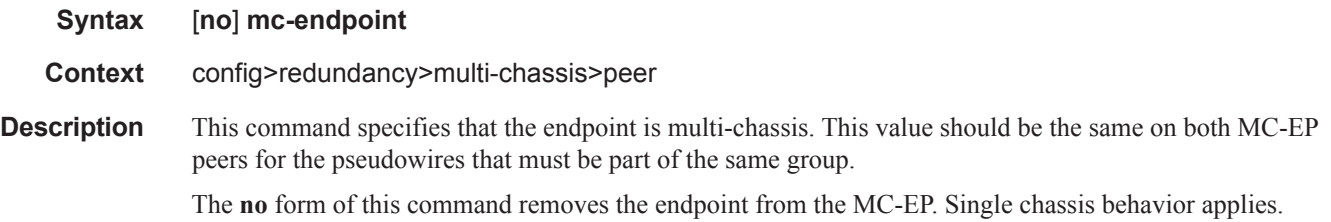

### bfd-enable

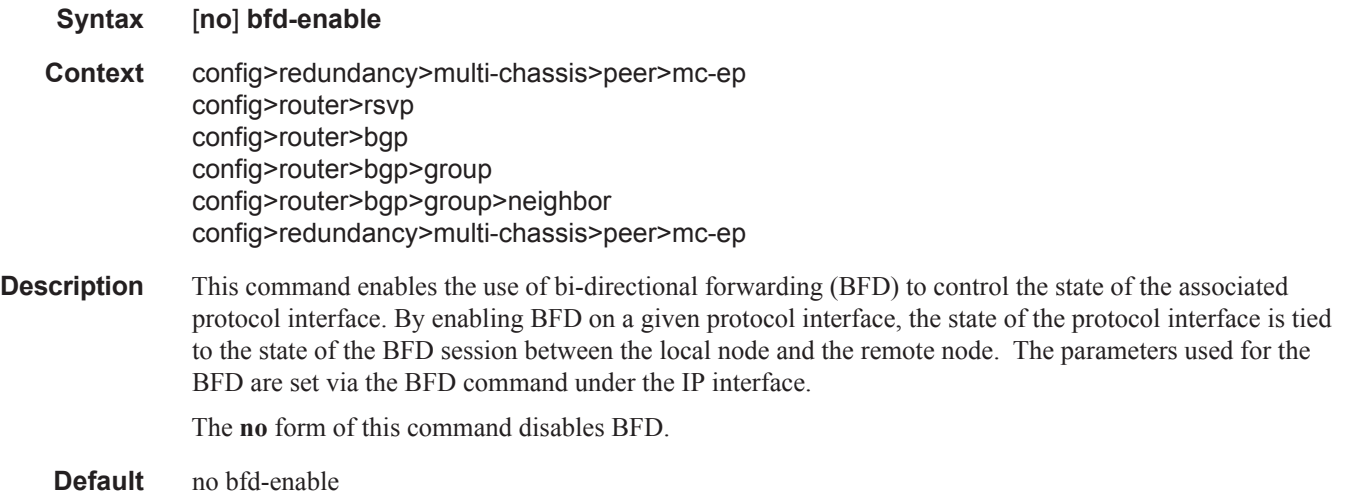

### boot-timer

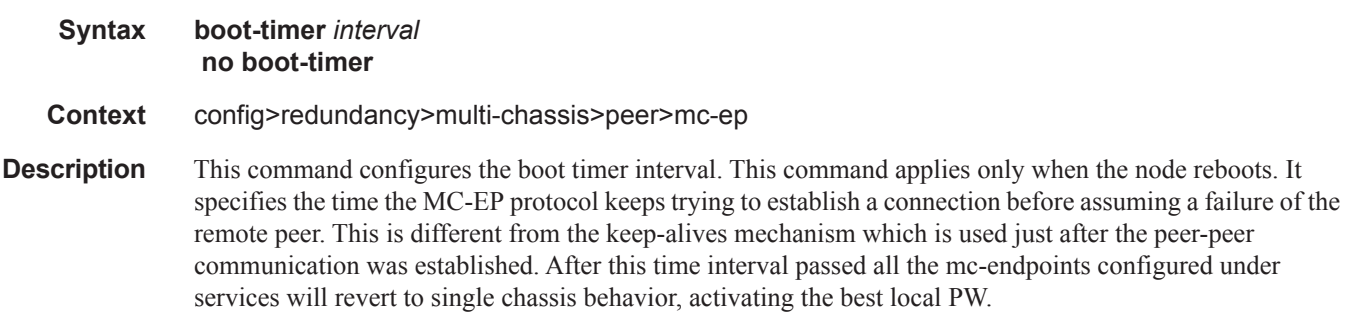

The **no** form of this command sets the interval to default.

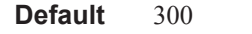

**Parameters** *interval* — Specifies the boot timer interval.

**Values**  $1 - 600$ 

## hold-on-neighbor-failure

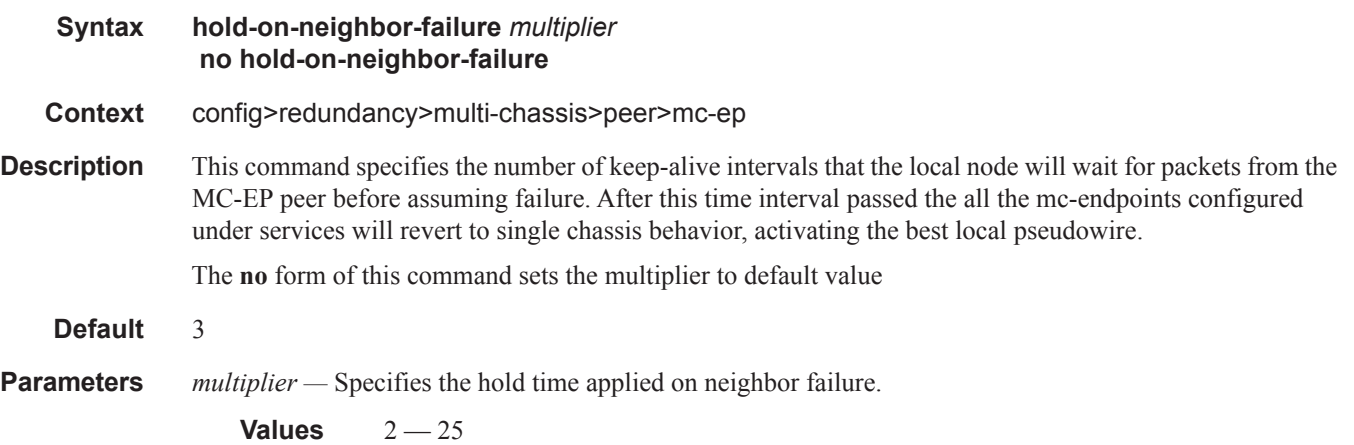

## keep-alive-interval

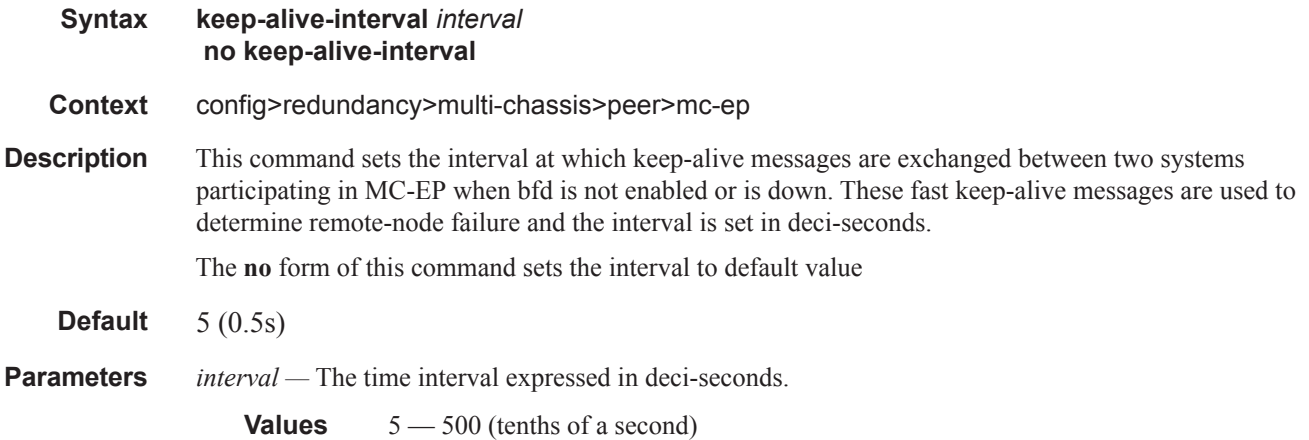

#### passive-mode

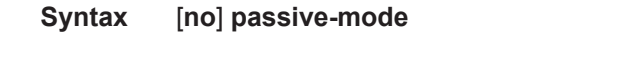

**Context** config>redundancy>multi-chassis>peer>mc-ep

**Description** This command configures the passive mode behavior for the MC-EP protocol. When in passive mode the MC-EP pair will be dormant until two of the pseudowires in a MC-EP will be signaled as active by the remote PEs, being assumed that the remote pair is configured with regular MC-EP. As soon as more than one pseudowire is active, dormant MC-EP pair will activate. It will use the regular exchange to select the best pseudowire between the active ones and it will block the Rx and Tx directions of the other pseudowires.

The **no** form of this command will disable the passive mode behavior.

**Default** no passive-mode

#### system-priority

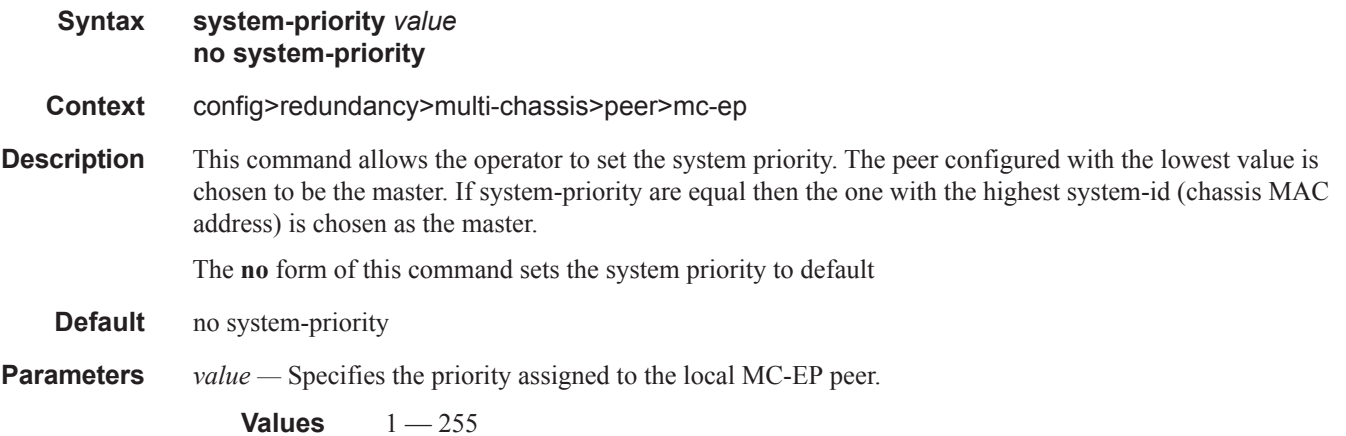

### **MC-LAG Commands**

#### mc-lag

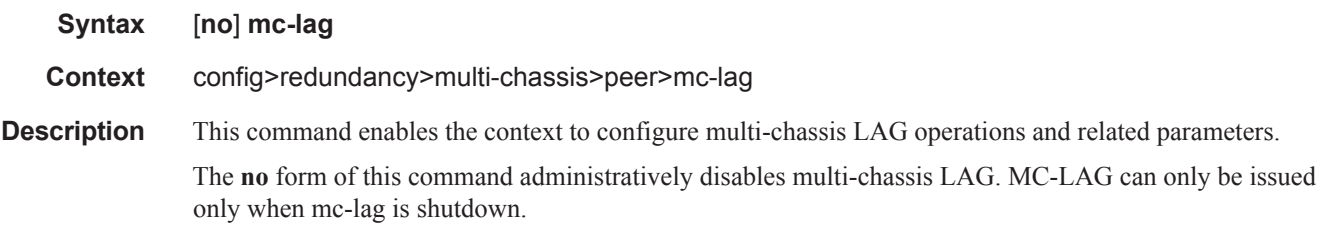

#### hold-on-neighbor-failure

**Syntax hold-on-neighbor-failure** *multiplier* **no hold-on-neighbor-failure Context** config>redundancy>multi-chassis>peer>mc-lag **Description** This command specifies the interval that the standby node will wait for packets from the active node before assuming a redundant-neighbor node failure. This delay in switch-over operation is required to accommodate different factors influencing node failure detection rate, such as IGP convergence, or HA switch-over times and to prevent the standby node to take action prematurely. The **no** form of this command sets this parameter to default value. **Default** 3

**Parameters** *multiplier* — The time interval that the standby node will wait for packets from the active node before assuming a redundant-neighbor node failure.

**Values**  $2 - 25$ 

#### keep-alive-interval

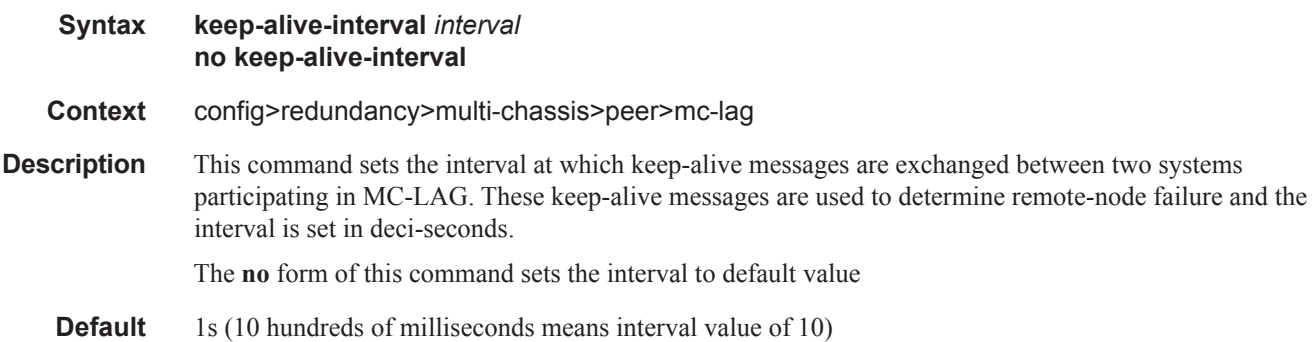

**Parameters** *interval —* The time interval expressed in deci-seconds

**Values**  $5 - 500$ 

### lag

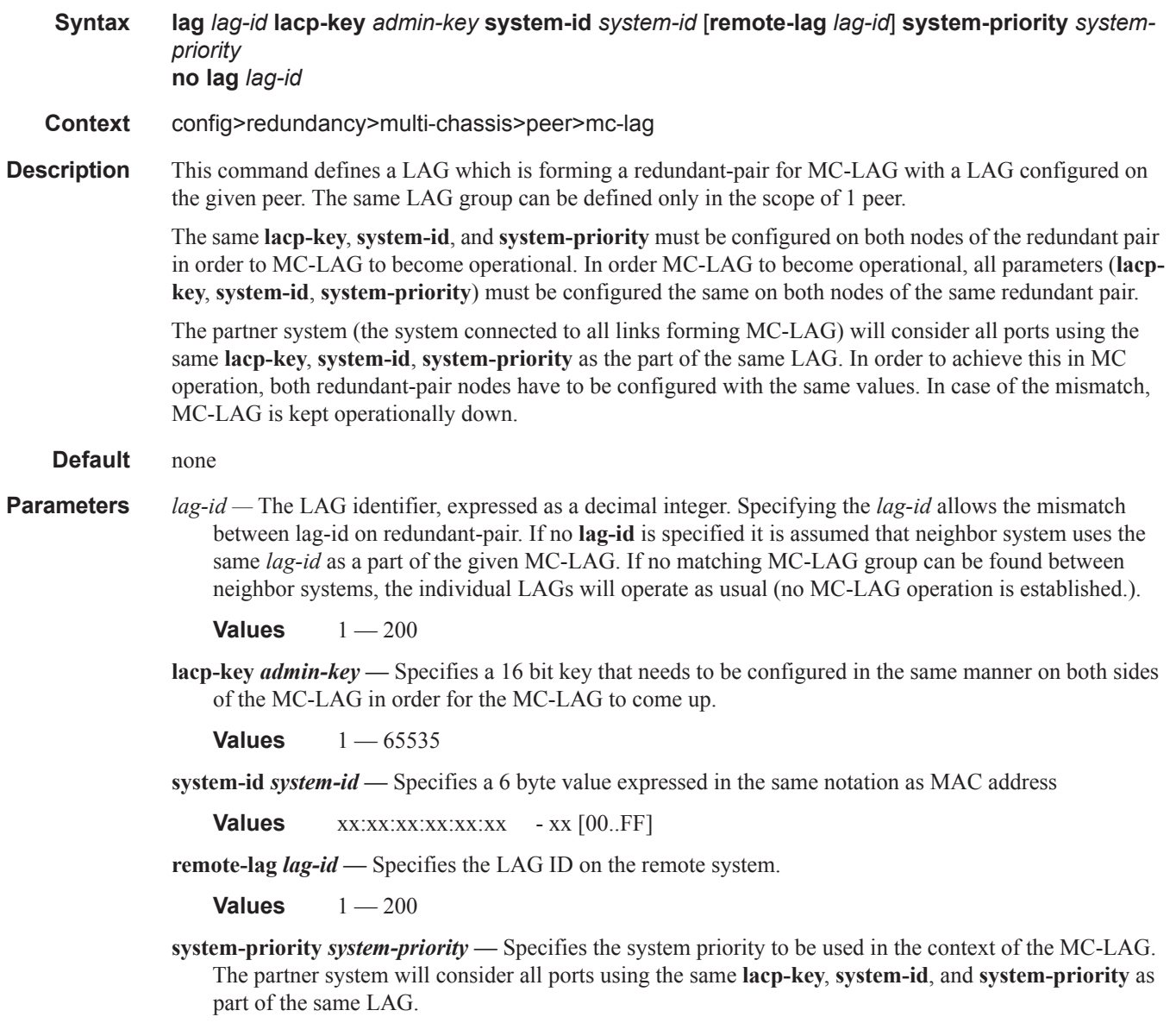

**Values** 1 — 65535

### **Multi-Chassis Mobile Commands**

### mc-mobile

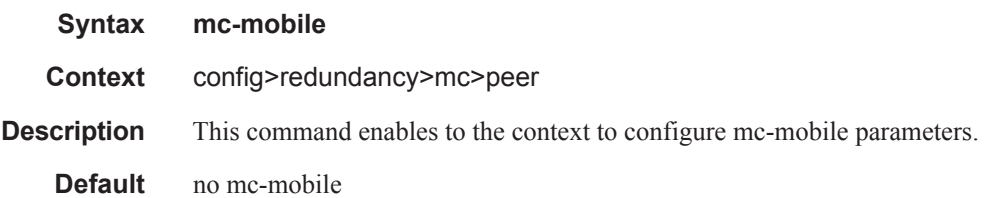

### bfd-enable

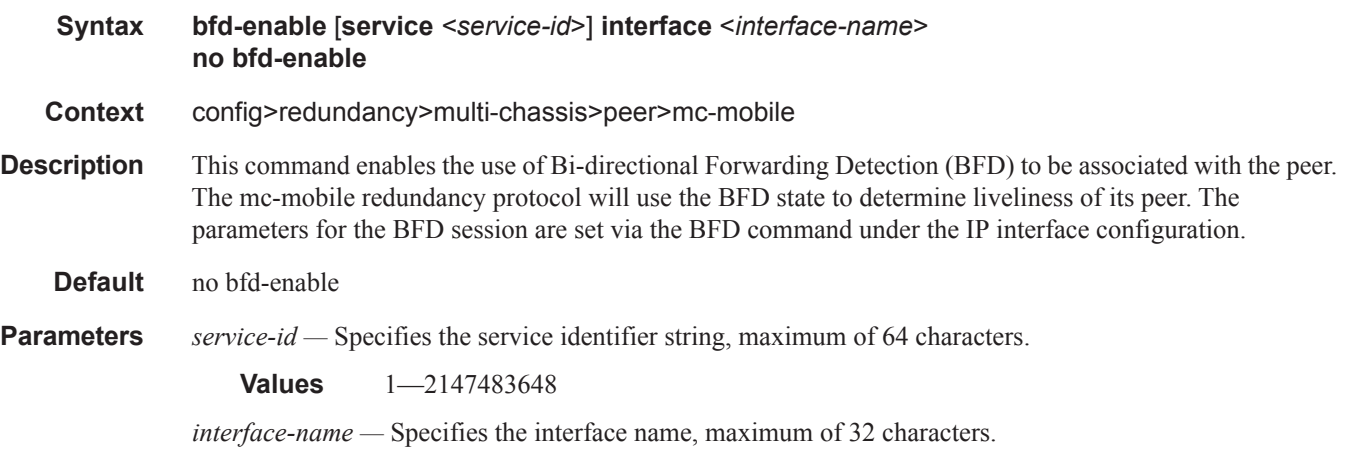

## hold-on-neighbor-failure

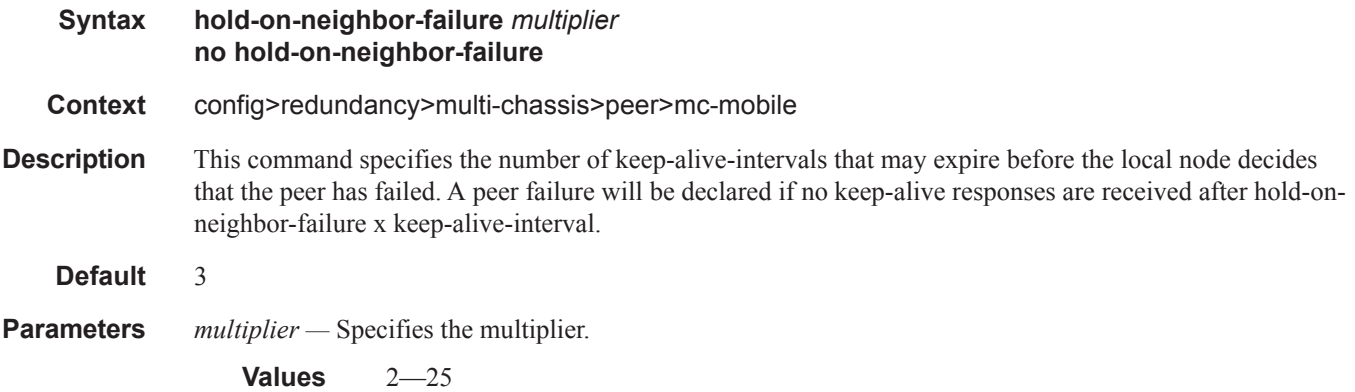

## keep-alive-interval

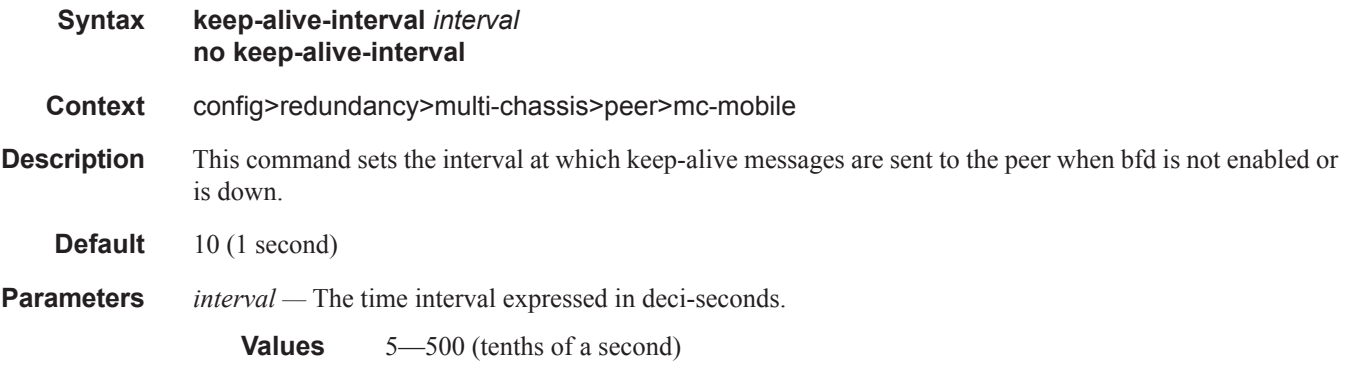

## **Multi-Chassis Ring Commands**

## mc-ring

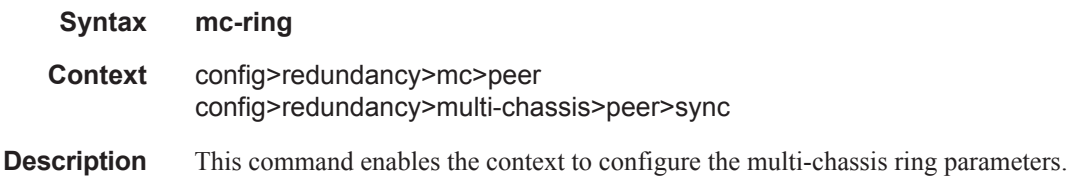

## ring

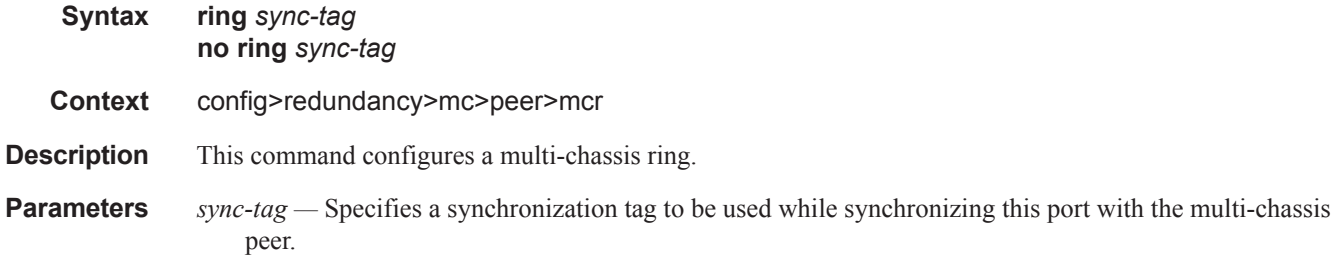

## in-band-control-path

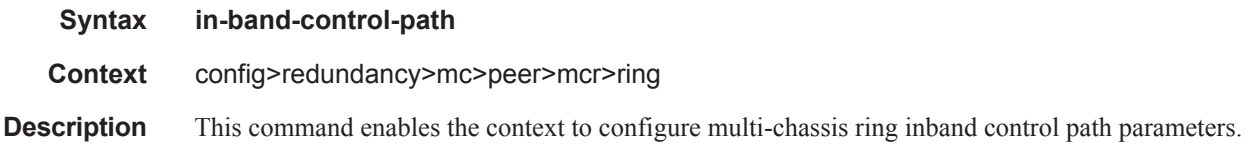

## dst-ip

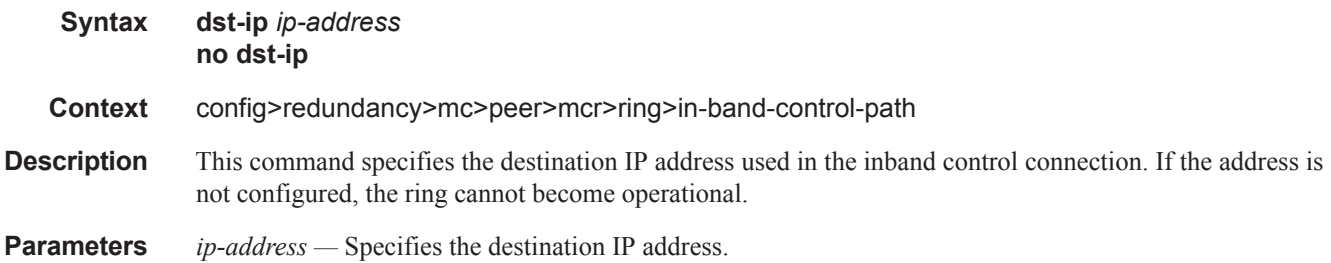

### interface

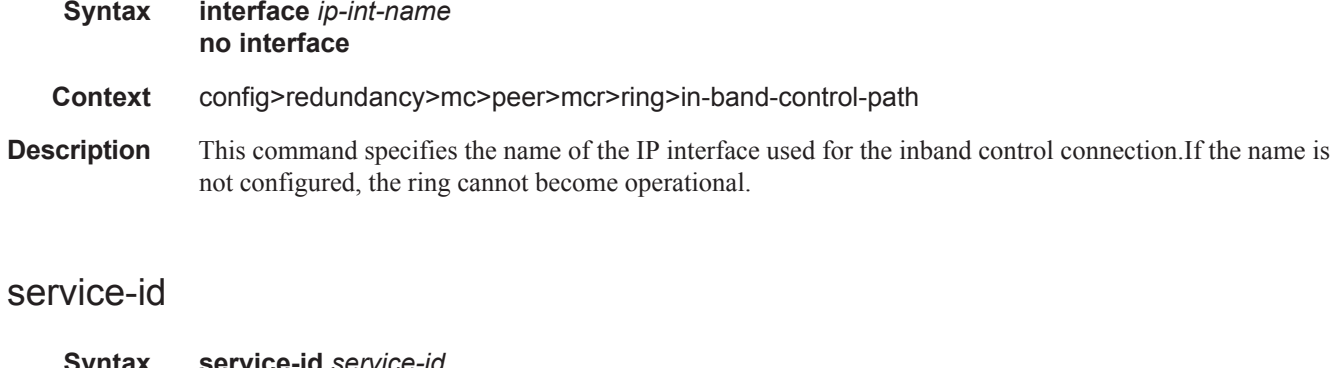

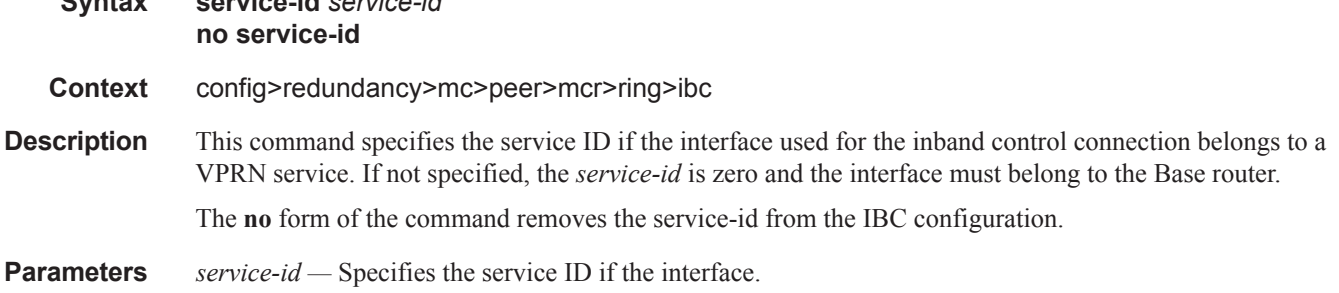

## path-b

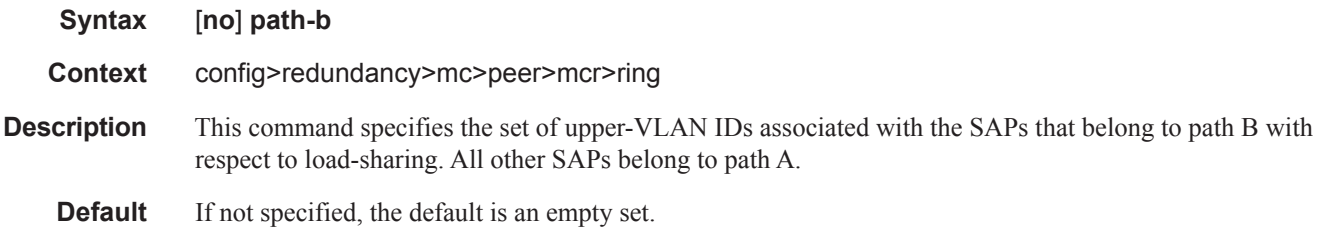

#### range

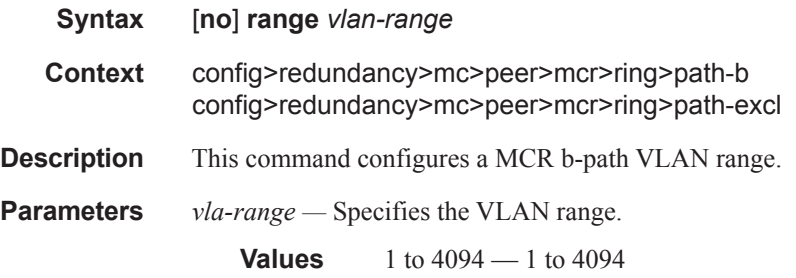

## path-excl

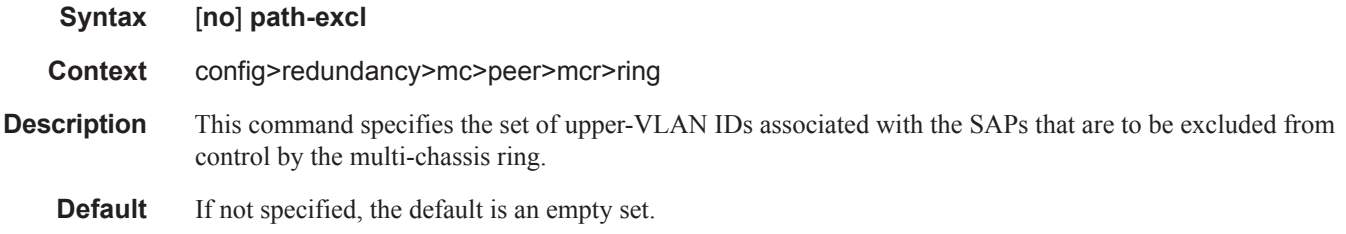

## ring-node

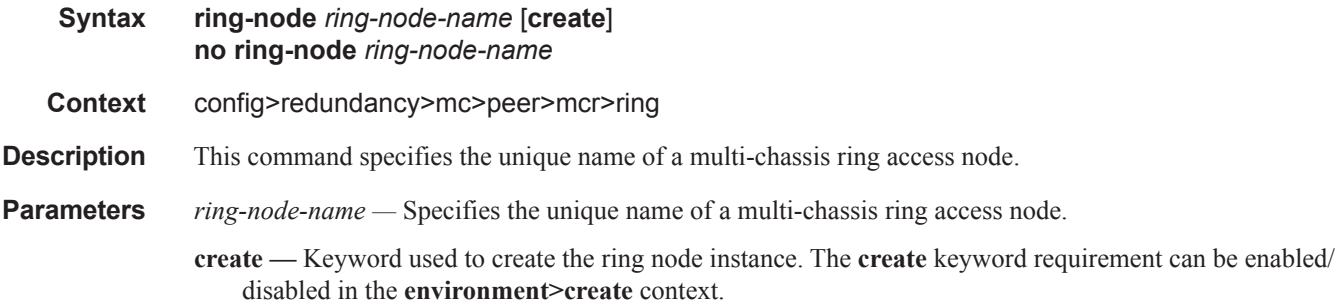

## connectivity-verify

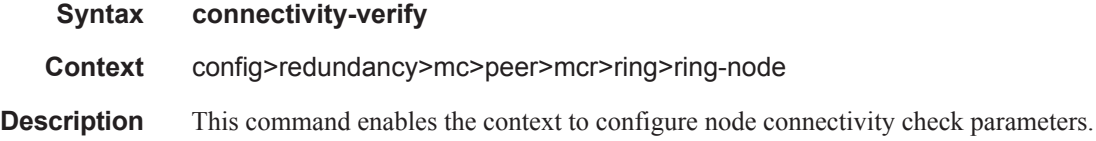

## dst-ip

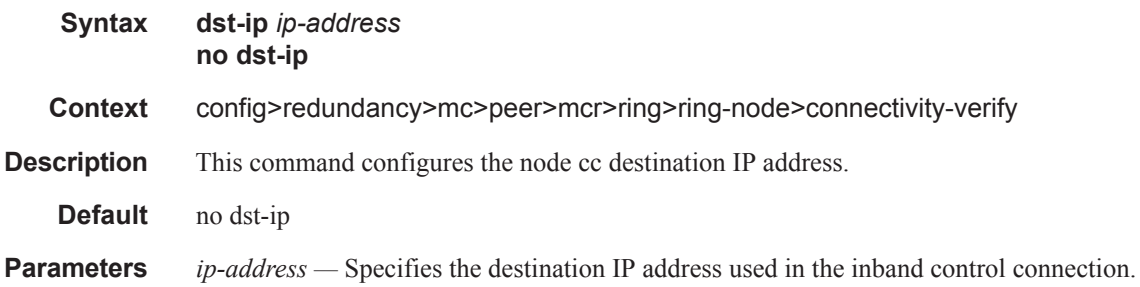

### interval

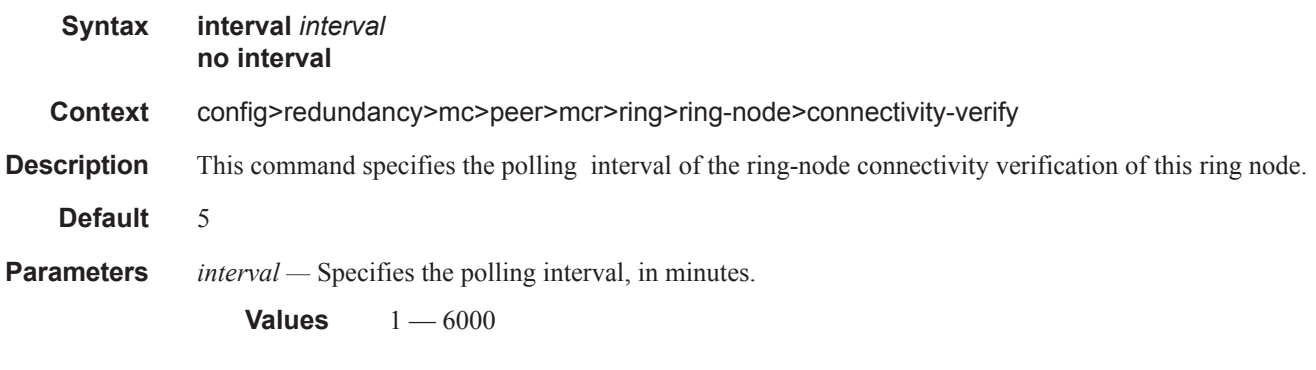

### service-id

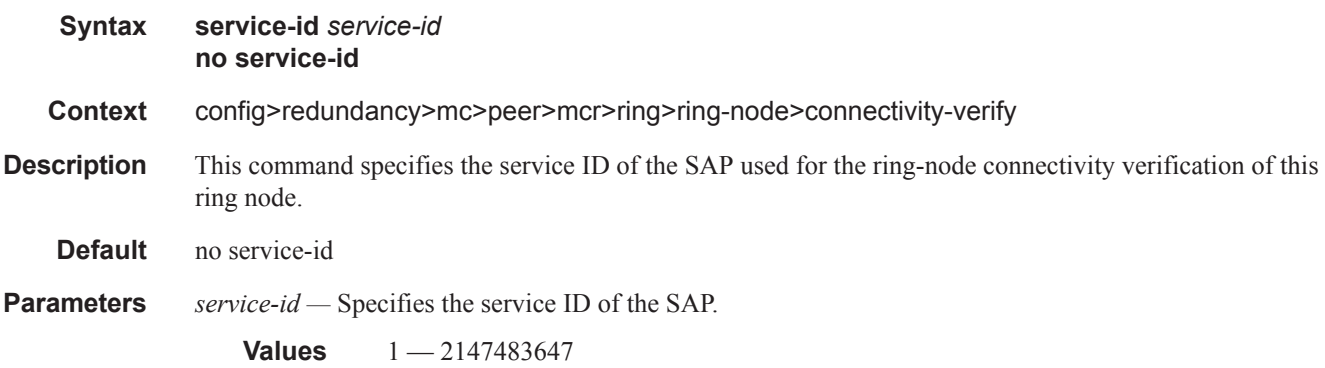

## src-ip

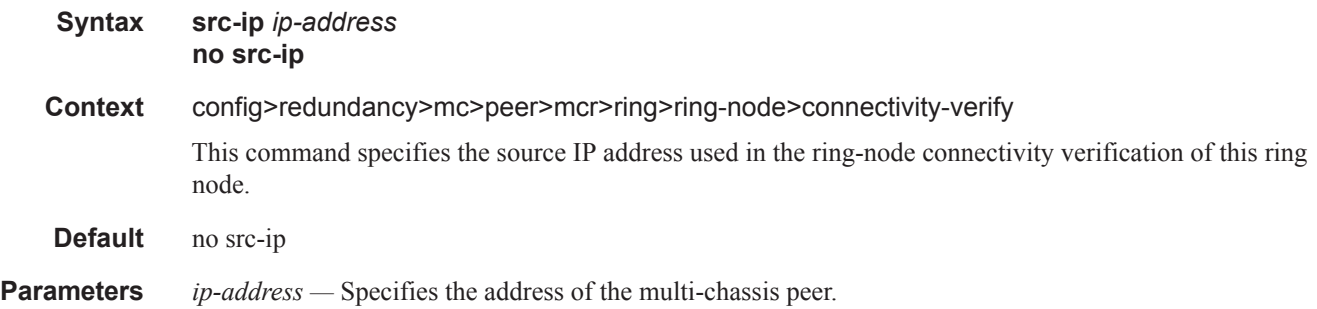

#### src-mac

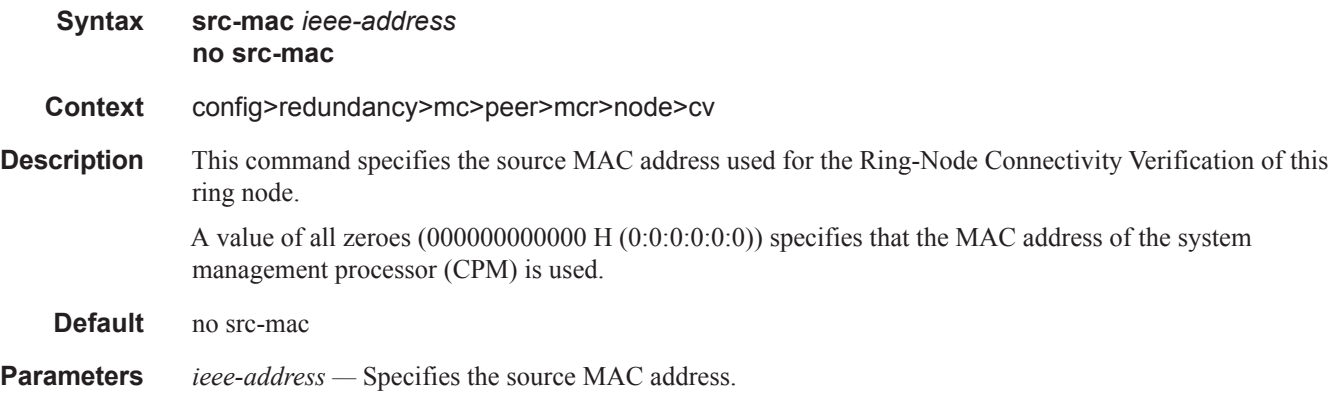

## vlan

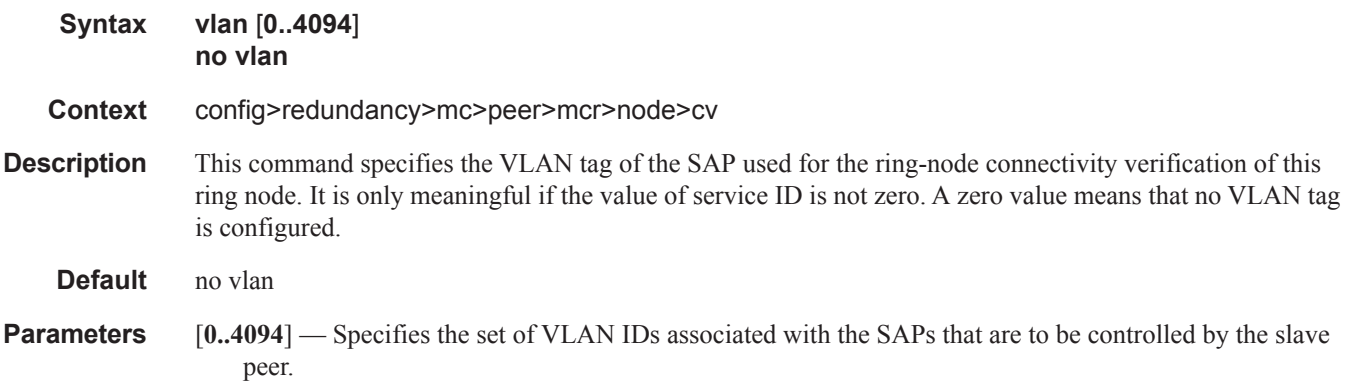

# **Rollback Commands**

#### compare

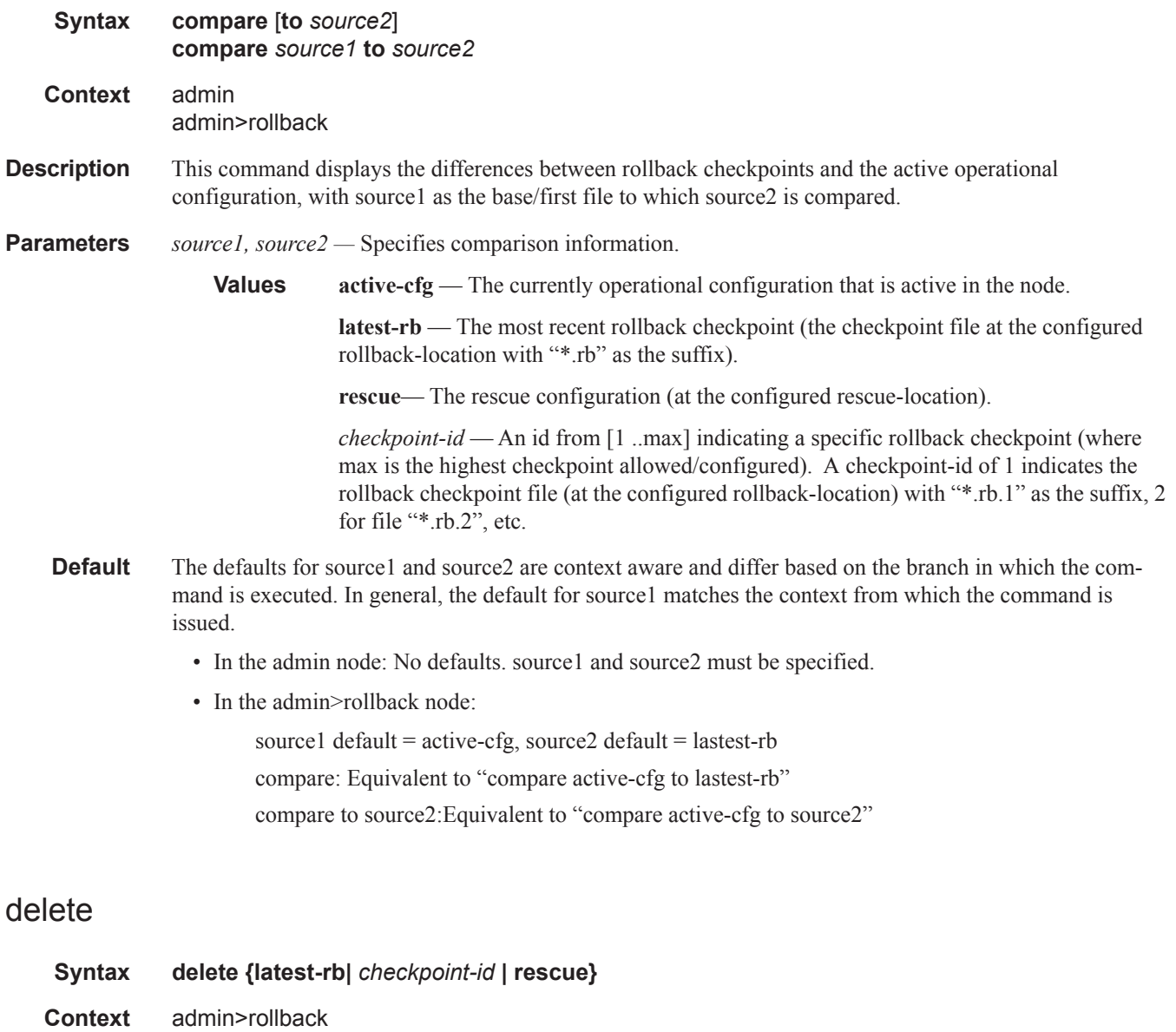

**Description** This command deletes a rollback checkpoint and causes the suffixes to be adjusted (decremented) for all checkpoints older that the one that was deleted (to close the "hole" in the list of checkpoint files and create room to create another checkpoint).

If "**config redundancy rollback-sync**" is enabled, a rollback delete will also delete the equivalent checkpoint on the standby CF and shuffle the suffixes on the standby CF.

It is not advised to manually delete a rollback checkpoint (for example, using a "file delete" command). If a rollback checkpoint file is manually deleted without using the "admin rollback delete" command then the suffixes of the checkpoint files are NOT shuffled, nor is the equivalent checkpoint file deleted from the standby CF. This manual deletion creates a "hole" in the checkpoint file list until enough new checkpoints have been created to roll the "hole" off the end of the list.

#### **Default** none

**Parameters** latest-rb — Specifies the most recently created rollback checkpoint (corresponds to the file-url.rb rollback checkpoint file).

> *checkpoint-id —* An id from [1 ..max] indicating a specific rollback checkpoint (where max is the highest checkpoint allowed/configured). A checkpoint-id of 1 indicates the rollback checkpoint file (at the configured rollback-location) with "\*.rb.1" as the suffix, 2 for file "\*.rb.2", etc.

**rescue —** Deletes the rescue checkpoint. No checkpoint suffix numbers are changed.

#### rollback-location

**Syntax no rollback-location** *file-url*

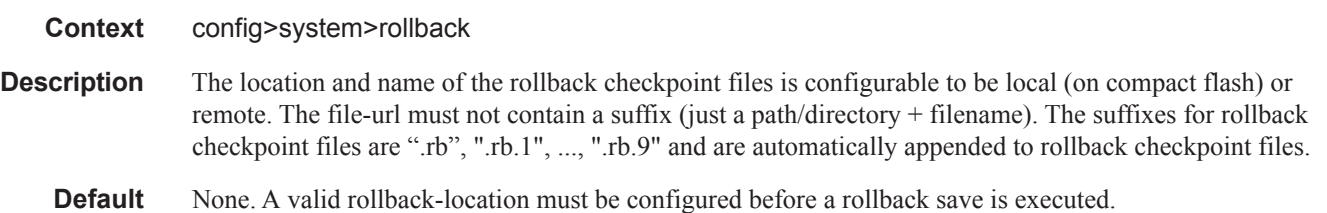

#### rescue-location

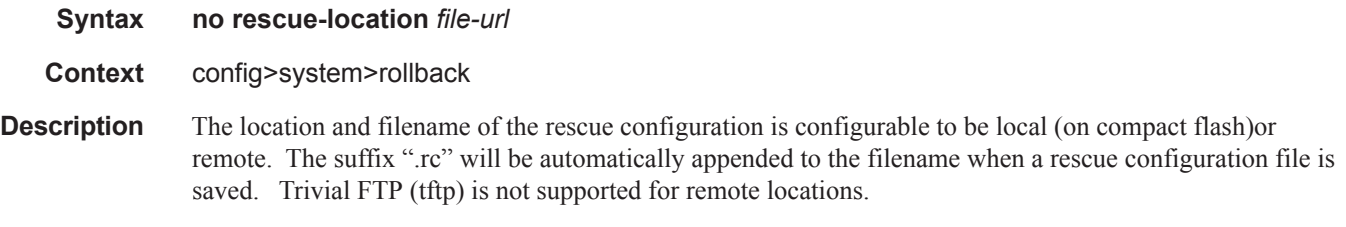

**Default** None. A valid rescue-location must be configured before a rescue configuration is saved.

## remote-max-checkpoints

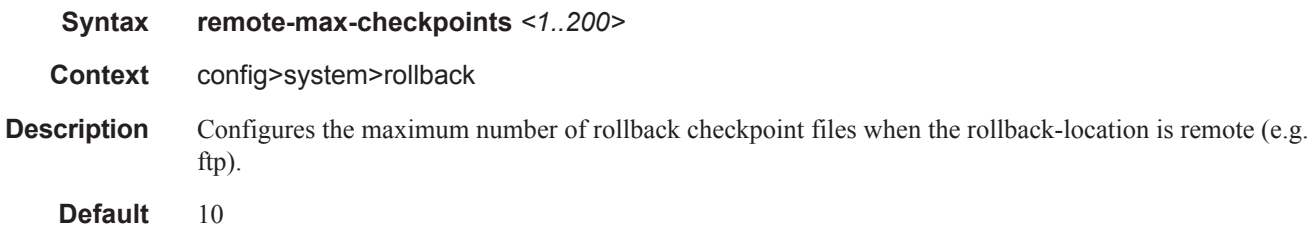

## local-max-checkpoints

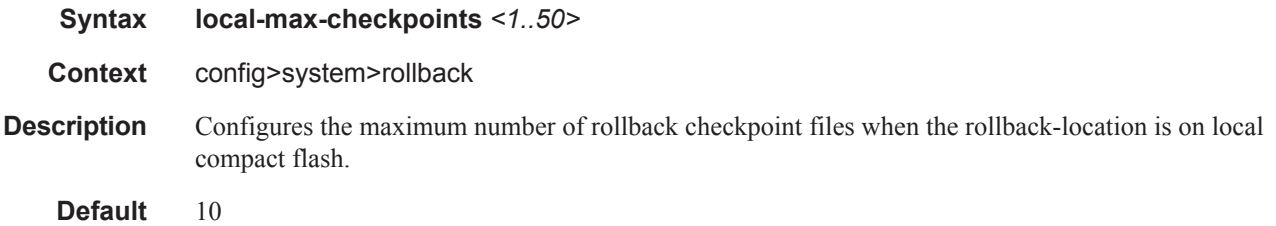

#### save

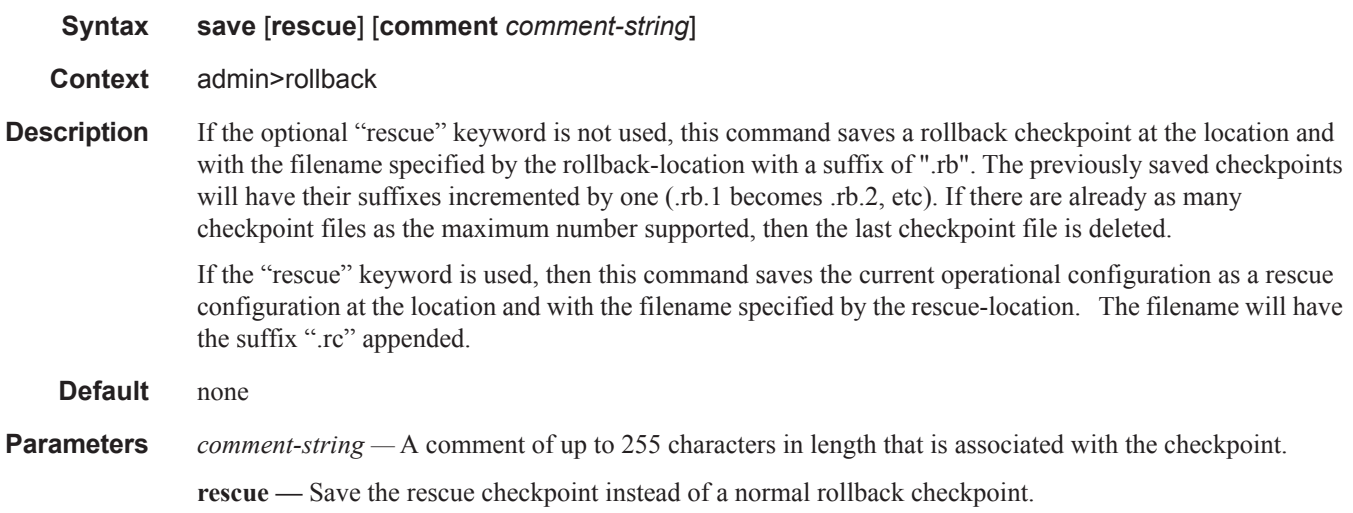

#### revert

#### **Syntax revert [latest-rb|** *checkpoint-id |* **rescue] [now]**

- **Context** admin>rollback
- **Description** This command initiates a configuration rollback revert operation that will return the configuration state of the node to a previously saved checkpoint. The rollback revert minimizes impacts to running services. There are no impacts in areas of configuration that did not change since the checkpoint. Configuration parameters that changed (or items on which changed configuration have dependencies) are first removed (revert to default) and the previous values are then restored (can be briefly service impacting in changed areas).
- **Parameters** latest-rb Specifies the most recently created rollback checkpoint (corresponds to the file-url.rb rollback checkpoint file).
	- *checkpoint-id* >Indicates the configuration to return to (which rollback checkpoint file to use). Checkpoint-id of "1" corresponds to the file-url.rb.1 rollback checkpoint file. The higher the id, the older the checkpoint. Max is the highest rollback checkpoint supported or configured.
		- **Values** 1—max, where max is the number of configured checkpoints minus 1 (since, for example, the 10th checkpoint has an id of 9)
	- **rescue** Revert to the rescue checkpoint.
	- **now** Forces a rollback revert without any interactive confirmations (assumes 'y' for any confirmations that would have occurred).

#### view

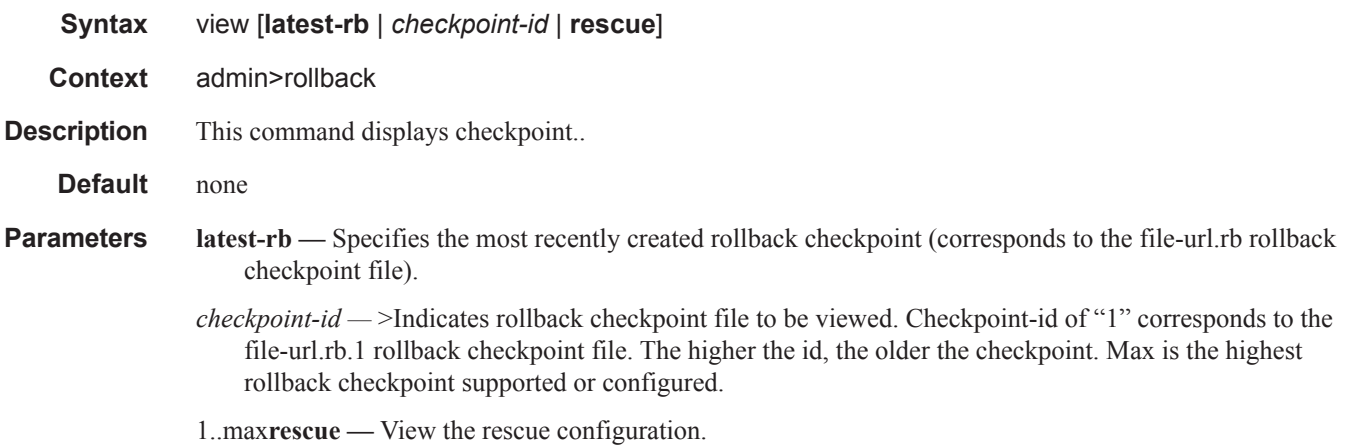

# **LLDP System Commands**

## lldp

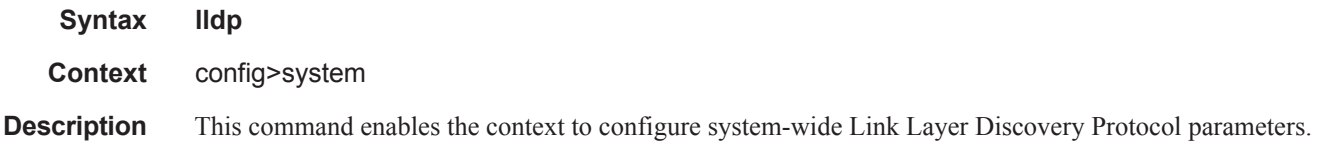

## message-fast-tx

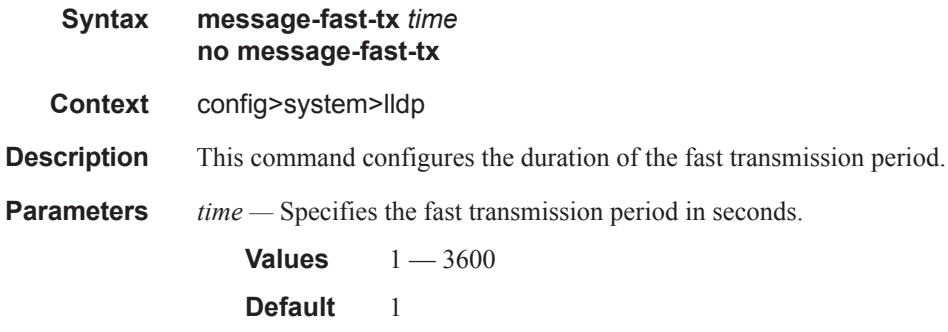

## message-fast-tx-init

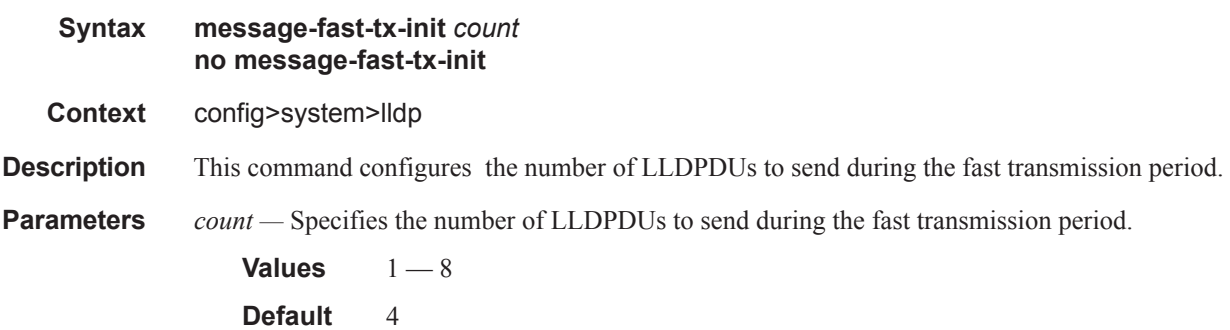

### notification-interval

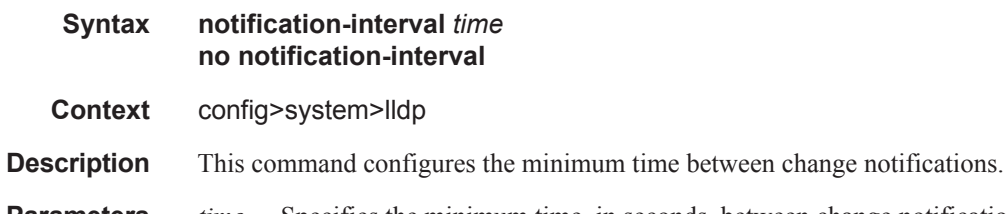

**Parameters** *time* — Specifies the minimum time, in seconds, between change notifications.

**Values**  $5 - 3600$ **Default** 5

### reinit-delay

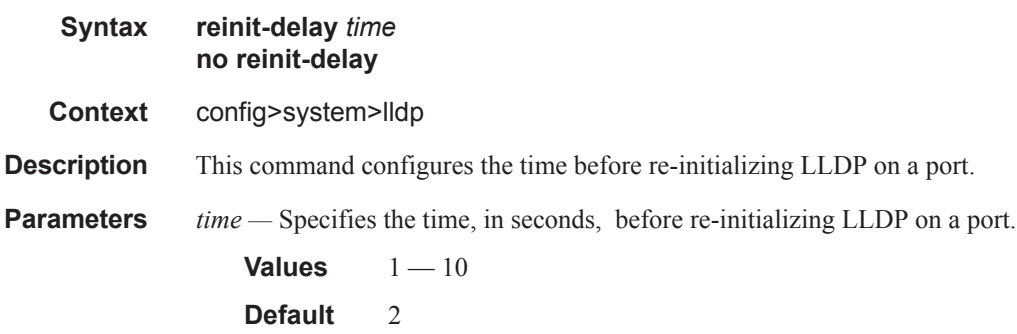

### tx-credit-max

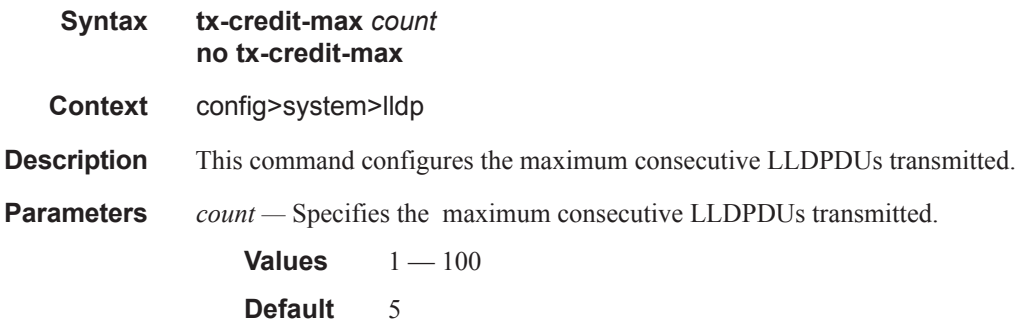

## tx-hold-multiplier

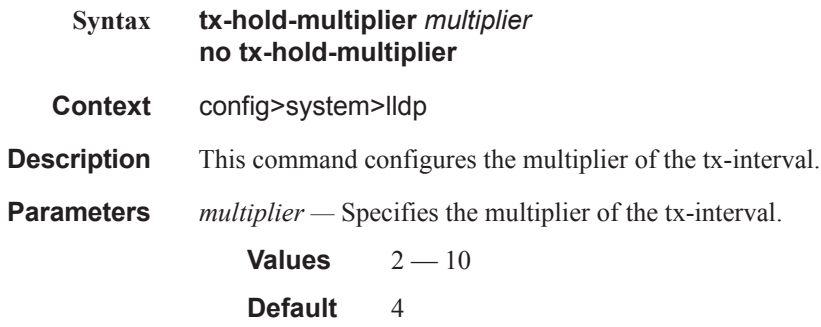

### tx-interval

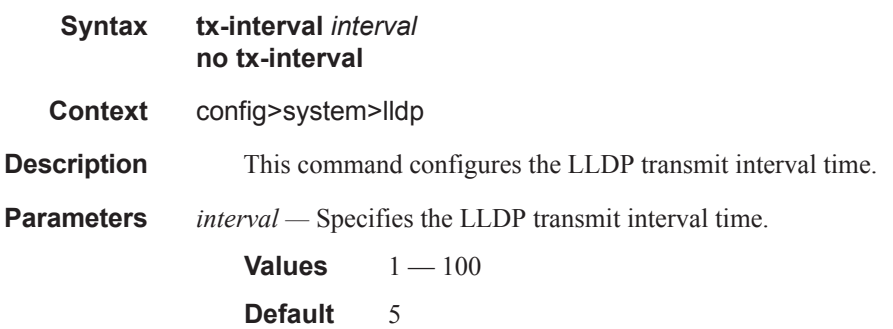

# **LLDP Ethernet Port Commands**

## lldp

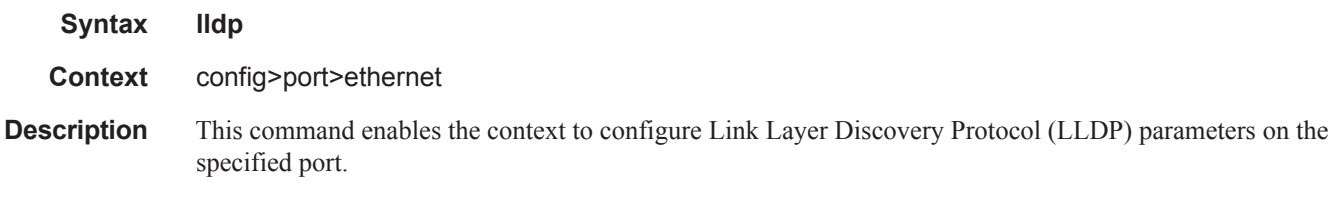

### dest-mac

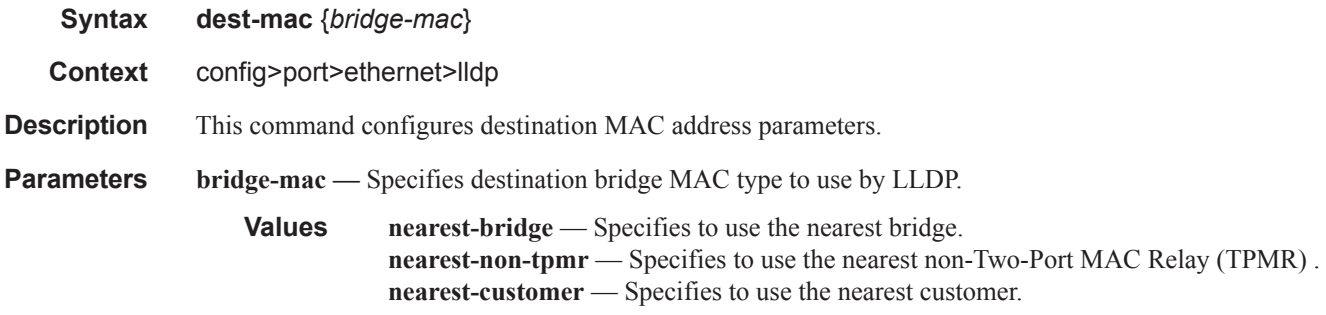

### admin-status

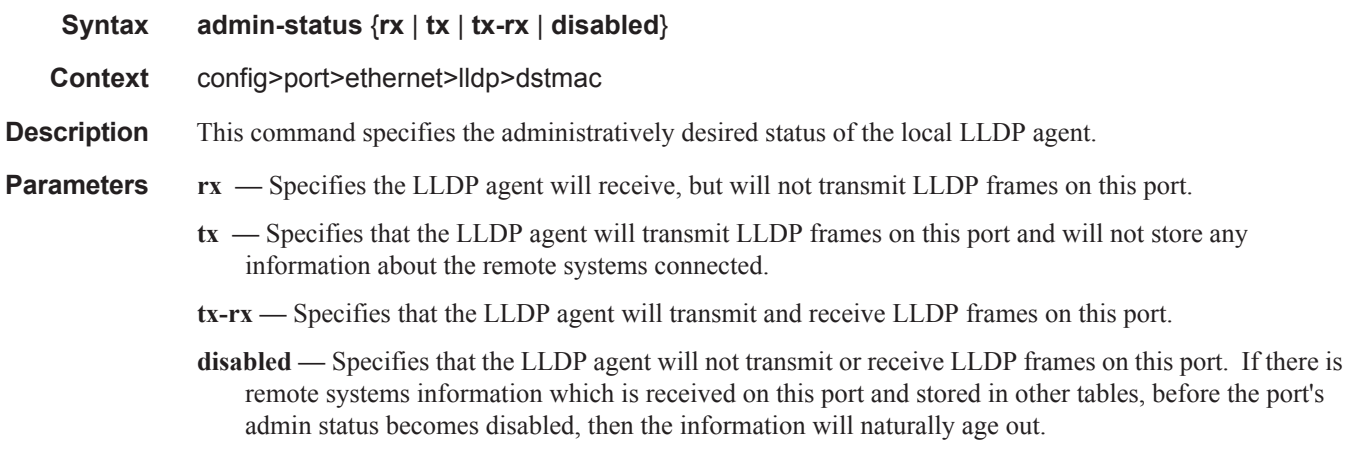

### notification

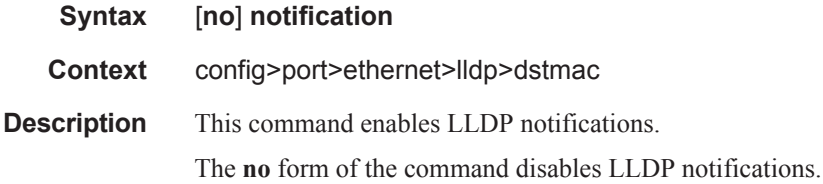

## tx-mgmt-address

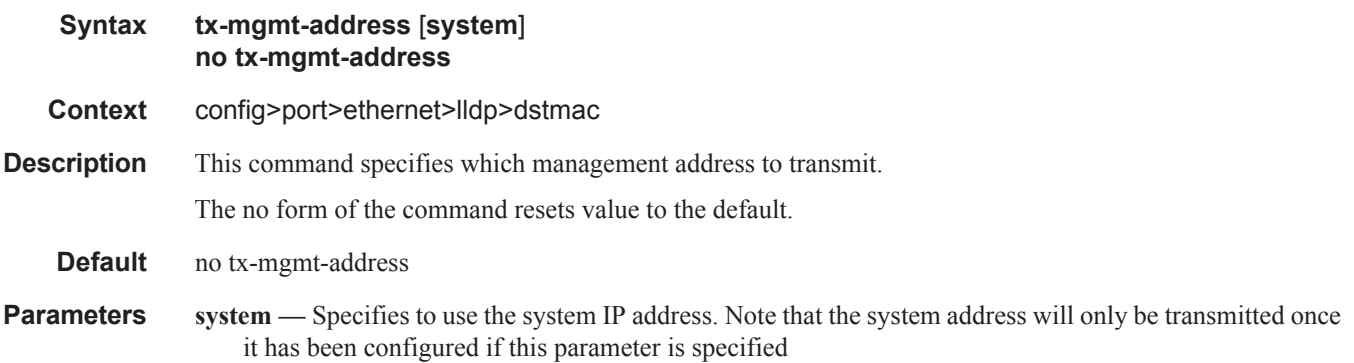

### tx-tlvs

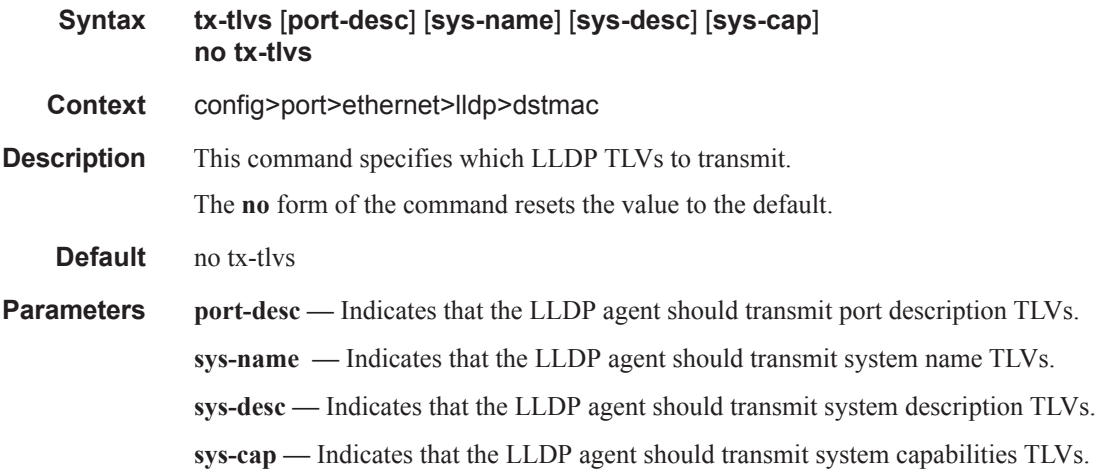